## **UNIVERSIDAD NACIONAL DE CAJAMARCA**

## **FACULTAD DE EDUCACIÓN**

**ESCUELA PROFESIONAL DE PERFECCIONAMIENTO DOCENTE**

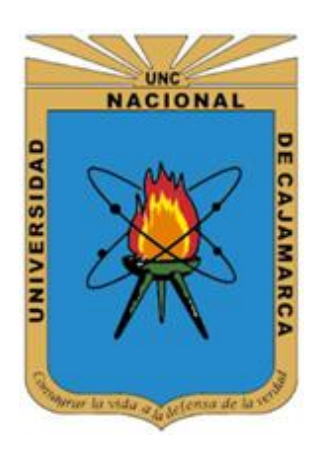

### **INFORME FINAL DE TRABAJO DE INVESTIGACIÓN**

### **PARA OBTENER EL GRADO ACADÉMICO DE BACHILLER EN EDUCACIÓN**

UTILIZACIÓN DEL PROGRAMA CORELDRAW 2018 PARA MEJORAR LAS HABILIDADES INFORMÁTICAS EN DISEÑO GRÁFICO, EL ÁREA DE EDUCACIÓN PARA EL TRABAJO CON LOS ESTUDIANTES DEL NIVEL SECUNDARIO DE 3º "A", DE LA I.E. JEC "SAN JUAN BAUTISTA"- 2019

**POR:** 

ELIEZER MICHA ESPINOZA

### **ASESOR:**

M.Cs. CÉSAR AUGUSTO GARRIDO JAEGER

CAJAMARCA- PERÚ

2021

COPYRIGHT © 2021 by ELIEZER MICHA ESPINOZA Todos los derechos reservados

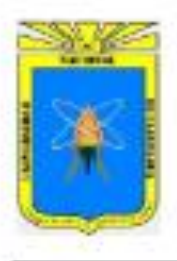

### UNIVERSIDAD NACIONAL DE CAJAMARCA

"NORTE DE LA UNIVERSIDAD PERUANA"

Fundada por Ley 14015 del 13 de febrero de 1962 CALAMARCA - PERU

### **FACULTAD DE EDUCACION**

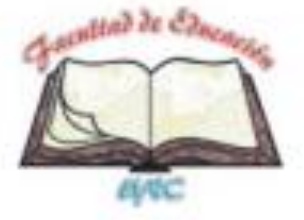

Pabellón 16-202 Telefono: 365847

#### ACTA DE SUSTENTACIÓN DEL INFORME FINAL DE TRABAJO DE INVESTIGACIÓN. PARA OPTAR EL GRADO ACADEMICO DE BACHILLER EN EDUCACIÓN-MODALIDAD VIRTUAL

En la ciudad de Cajamarca, siendo las 17 horas del día jueves 05 de noviembre del 2020; se reunieron virtualmente en el link meet google.com/vel-roep-ovt los miembros del Jurado Evaluador del Informe Final de Tesis, integrado por:

- 1. Presidente: Dr. Victor Homero Bardales Taculi
- 2. Secretario: M.Cs. Carmela Melchora Nacarino Diaz.
- 3. Vocal: Dr. Carlos Enrique Moreno Huamán

Asesor: Dr. César Augusto Garrido Jaeger.

Con el fin de evaluar la Sustentación del Informe Final de Trabajo de Investigación titulado: UTILIZACIÓN DEL PROGRAMA CORELDRAW 2018 PARA MEJORAR LAS HABILIDADES INFORMÁTICAS EN DISEÑO GRÁFICO, EL ÁREA DE EDUCACIÓN PARA EL TRABAJO CON LOS ESTUDIANTES DEL NIVEL SECUNDARIO DE 3º "A". DE LA LE JEC "SAN JUAN BAUTISTA". 2019.

Presentado por: Eliezer Micha Espinoza, con la finalidad de obtener el Grado Académico de Bachiller en Educación.

El presidente del Jurado Evaluador, de conformidad al Reglamento de Grados y Títulos de la Facultad de Educación, procedió a autorizar el inicio de la sustentación.

Culminada la sustentación y absueltas las preguntas formuladas por los miembros del Jurado Evaluador, referentes a la exposición y al contenido del Informe Final y luego de la deliberación respectiva, el Informe se considera:

#### APROBADO (x) **OBSERVADO**()

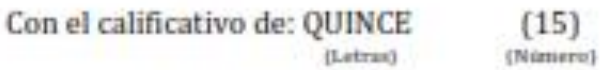

Acto seguido, el Presidente del Jurado Evaluador, anunció públicamente el resultado obtenido por el/la sustentante.

Siendo las horas del mismo día, el señor Presidente del Jurado Evaluador, dio por concluido este acto académico y dando su conformidad firman la presente los miembros de dicho Jurado.

Cajamarca, 05 de noviembre del 2020

**ILLUST** 

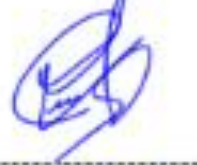

Presidente

Secretario

Vocal

Asesor

Web : http://www.unc.edu.pe/educacion Email: educacion@unc.edu.pe

A mis amados padres por darme cada día el apoyo moral y por ser un ejemplo de sacrificio y abnegación que es mi compromiso de vida no defraudar.

*El autor* 

<span id="page-4-0"></span>Mi agradecimiento al personal directivo, docente y administrativo de la I.E JEC "San Juan Bautista" del distrito de La Libertad de Pallán - Celendín, por permitirme realizar mi trabajo de investigación en su institución educativa.

El agradecimiento también a mi asesor: M.Cs. César Augusto Garrido Jaeger, que en todo momento me orientó para la realización y la culminación del presente trabajo de investigación.

A si mismo nuestro agradecimiento a todos los profesores de la Universidad Nacional de Cajamarca, en especialmente todos los docentes de la Escuela de Perfeccionamiento.

#### *El autor*

## Índice General

<span id="page-5-0"></span>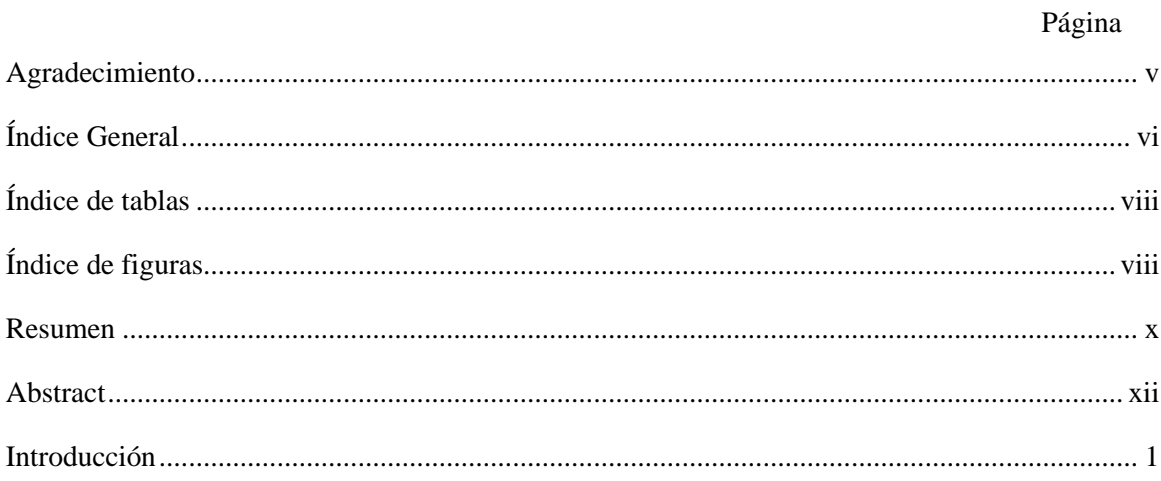

## **CAPÍTULO I**

## PROBLEMA DE INVESTIGACIÓN

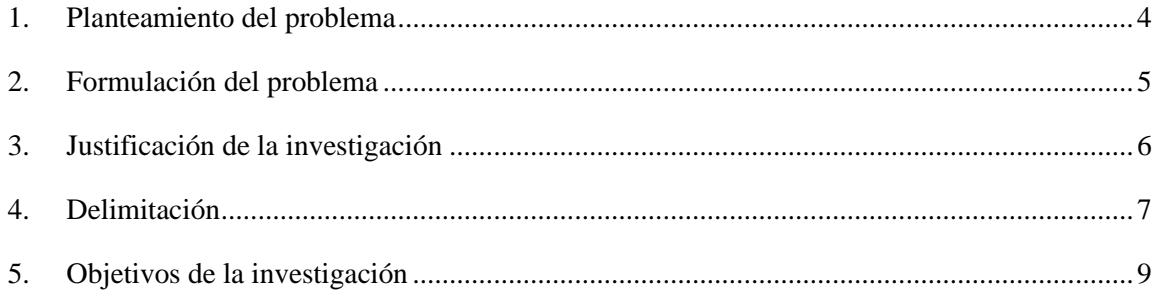

## CAPÍTULO II

## **MARCO TEÓRICO**

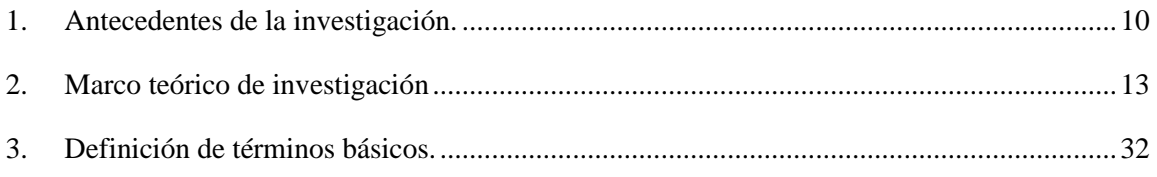

### CAPÍTULO III

### MARCO METODOLÓGICO

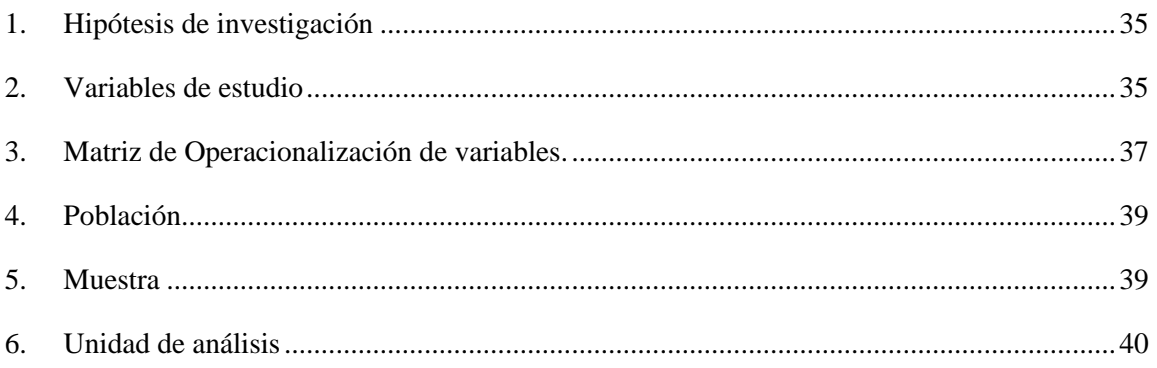

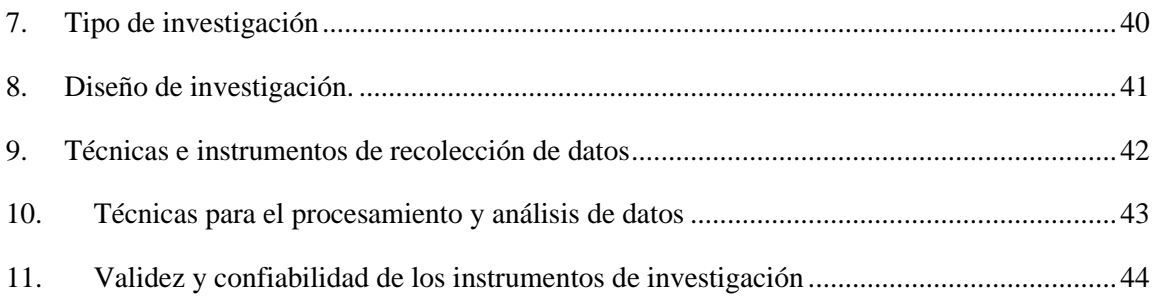

## **CAPÍTULO IV**

### RESULTADOS Y DISCUSIÓN

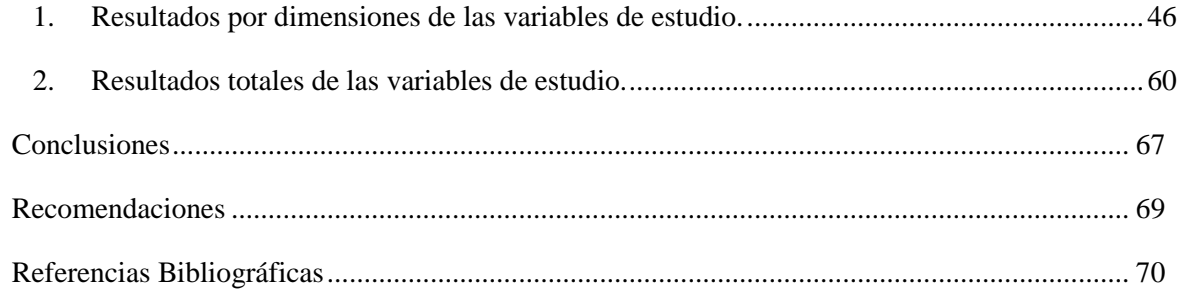

#### **ANEXOS**

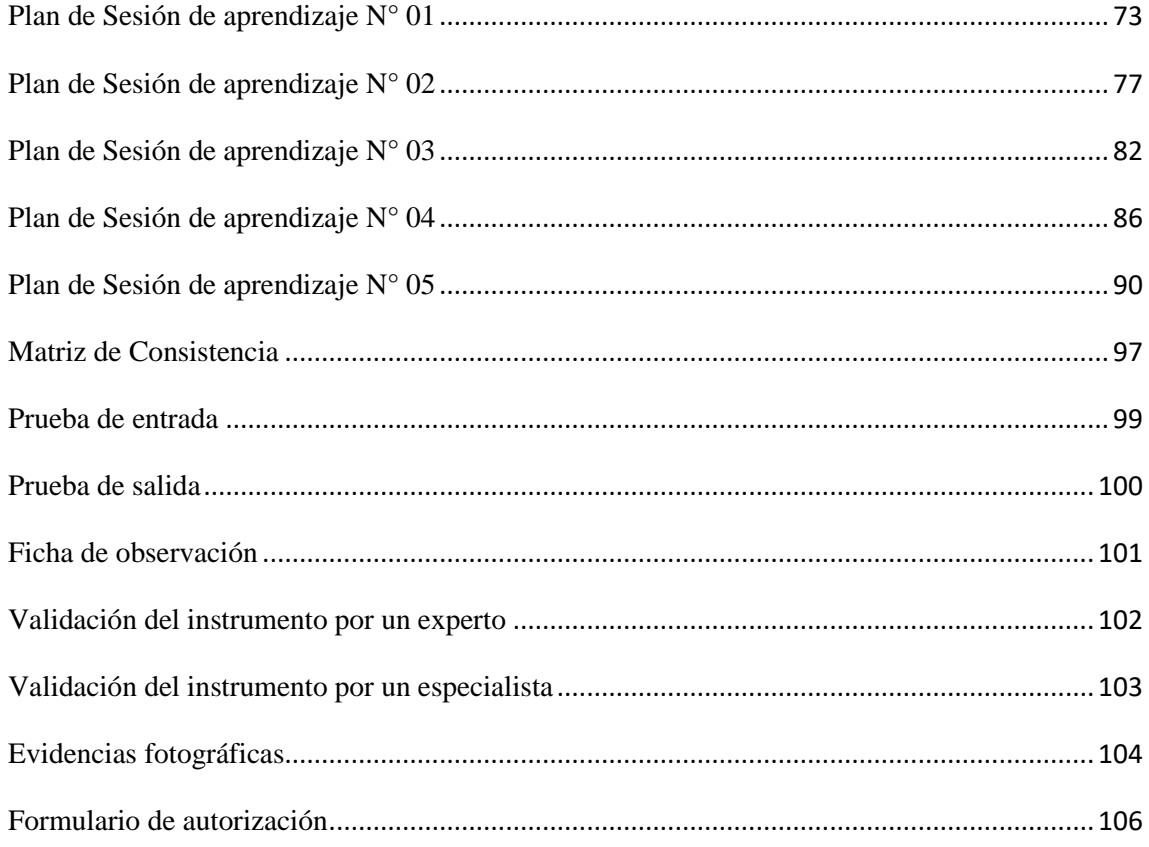

### **Índice de tablas**

### **Página**

<span id="page-7-0"></span>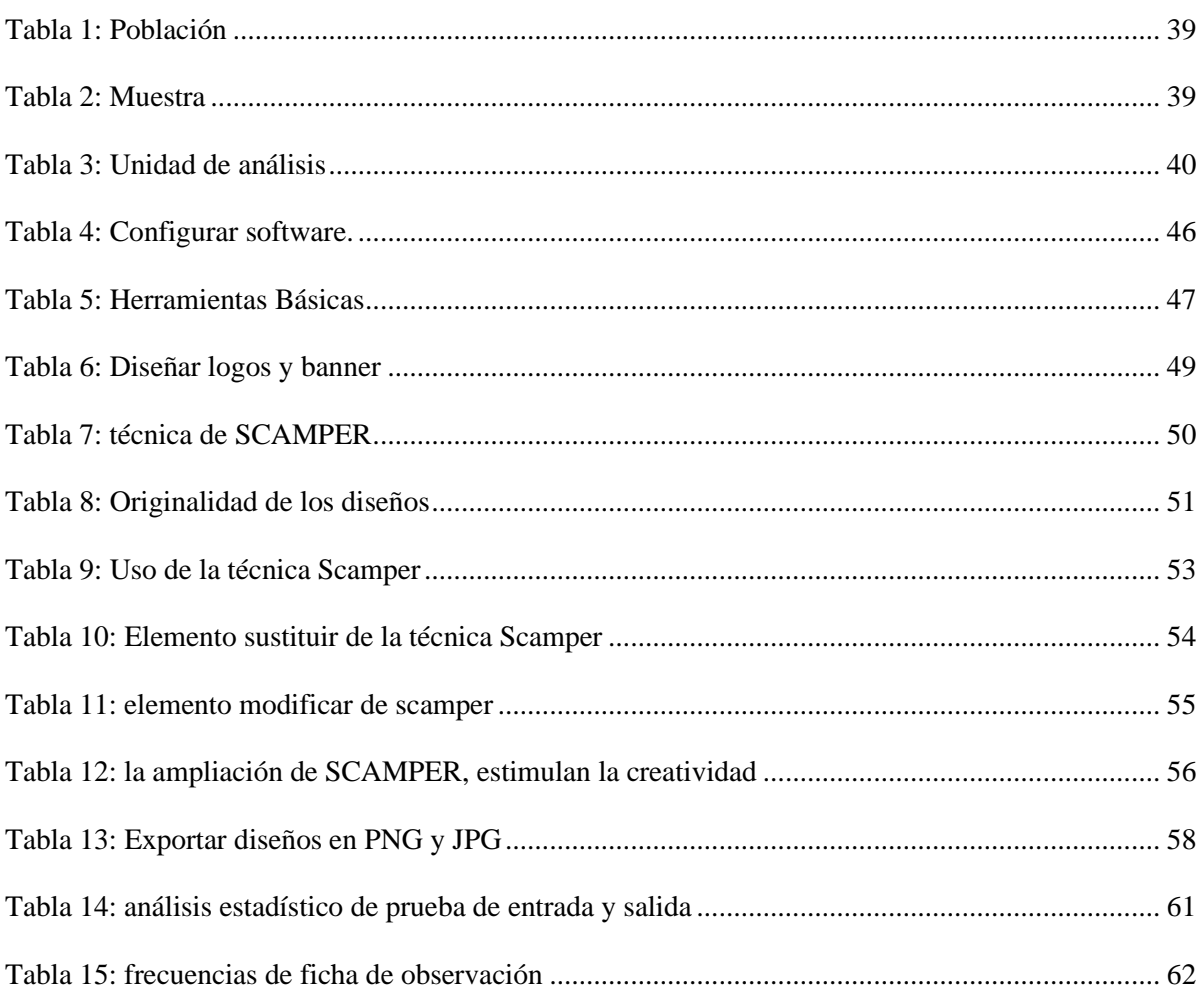

# **Índice de figuras**

## **Página**

<span id="page-7-1"></span>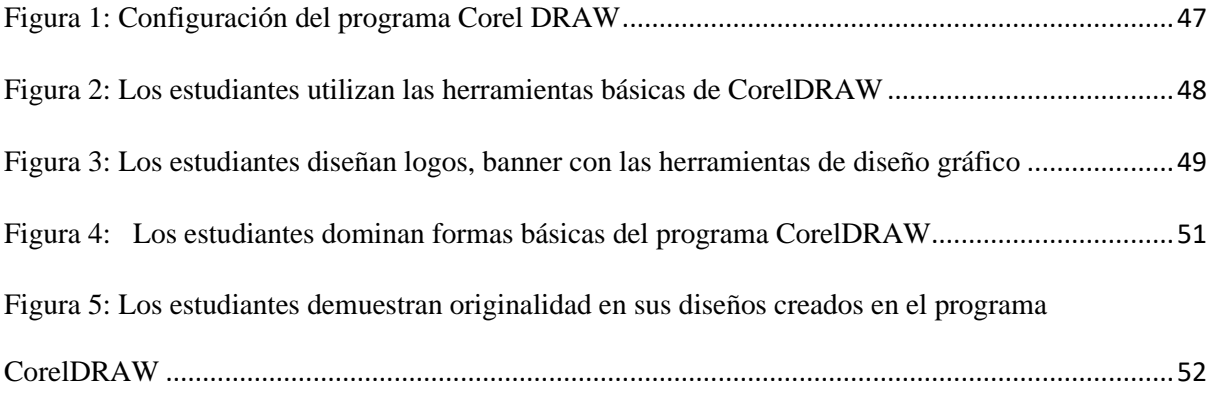

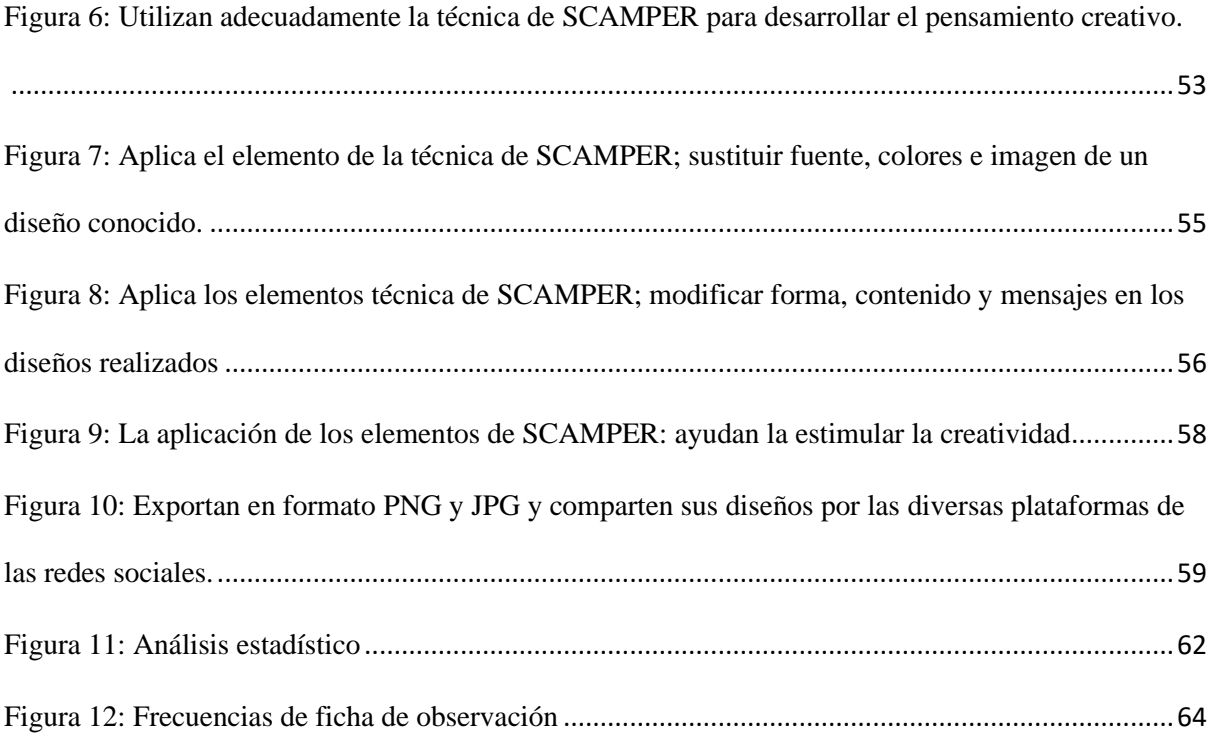

#### **Resumen**

<span id="page-9-0"></span> La presente investigación estuvo orientada a mejorar el rendimiento académico de los estudiantes con la "utilización del programa de diseño gráfico CorelDRAW X9 para mejorar las habilidades informáticas en el área de educación para el trabajo con los estudiantes del tercer grado "A", de la I.E. JEC "SAN JUAN BAUTISTA"- 2019. Utilizamos el diseño de investigación cuasi experimental con pre test y pos test con un grupo un grupo experimental. La población estuvo conformada por 18 estudiantes de la sección "B" 10 varones y 08 mujeres, así mismo 19 son estudiantes de la sección "A" 09 varones y 10 mujeres pertenecieron al grupo experimental. Según nuestro diseño se procesó los datos recogidos antes y después de aplicada la variable independiente; así como las evaluaciones de entrada y salida utilizando el programa Excel 2019 para el tratamiento estadístico. Con este propósito, el presente trabajo de investigación tuvo como objetivo mejorar significativamente las formas de aprender haciendo uso de programa de diseño gráfico CorelDRAW en los estudiantes del tercer grado de la Institución Educativa Jornada Escolar Completa "San Juan Bautista" - 2019, al observarse que los estudiantes tienen dificultades al realizar las diferentes actividades creativas en el área de Educación para el Trabajo, es elemental para el desenvolvimiento en una sociedad moderna ya que permite a los alumnos desarrollar habilidades informáticas que permita mejorar el proceso de enseñanza aprendizaje en el contexto global y digital de la sociedad. Los resultados obtenidos antes de la aplicación de CorelDRAW se observaron que los estudiantes estuvieron ubicados en un nivel de proceso de logro y que posteriormente después de aplicar la variable independiente los estudiantes mejoraron su rendimiento académico ubicándose en un nivel más alto. Finalmente, utilizando la prueba de "t" de Student se llegó a determinar la diferencia significativa de los promedios empleando un nivel de alfa de 0,05. El cual nos permitió rechazar la hipóstasis nula y quedarnos con la de trabajo. Por tanto, se llega a la conclusión que la "utilización del programa de diseño gráfico CorelDRAW X9 para mejorar las habilidades informáticas en el área de educación para el trabajo con los estudiantes del tercer grado sección "A", de la I.E. JEC "San Juan Bautista"- 2019" incrementa significativamente los aprendizajes de la muestra estudio.

Palabras clave: CorelDRAW, habilidad informática, diseño gráfico pensamiento creativo y método Samper

#### **Abstract**

<span id="page-11-0"></span>The aim of this research was to improve the academic performance of students with the "use of the graphic design program CorelDRAW X9 to improve computer skills in the area of education for work with third grade students-section "A", "SAN JUAN BAUTISTA" Educational Institution- 2019. We use the quasi-experimental research design with pre-test and post-test with one control group and one experimental group.

The population consisted of 18 students from section "B", 10 men and 08 women, as well as 19 students from section "A", 09 men and 10 women which belonged to the experimental group. According to the design, the data collected before and after the independent variable was applied, as well as the input and output evaluations using the Excel 2019 program for statistical treatment. With this purpose, the present research work aimed to significantly improve the ways of learning using the CorelDRAW graphic design program in third grade students of the Educational Institution "San Juan Bautista" – 2019. It was observed that the Students had difficulties to carry out the different creative activities in the area of Education for Work, it is essential for the development in a modern society since it allows students to develop computer skills that allow improving the learning process in the global and digital context of the society. The results obtained before the application of CorelDRAW design show that the students were located in an achievement level and after applying the independent variable, the students improved their academic performance, placing themselves at a much higher level. Finally, using the

Student's "t" test, the significant difference of the averages was determined using an alpha level of 0.05. This allowed us to reject the null hypostasis and keep the working one.

Therefore, it is concluded that the "use of the graphic design program CorelDRAW X9 to improve computer skills in the area of education for work of third grade students, section "A", of the "San Juan Bautista" E.I.- 2019 significantly increases the learning of the study sample.

Keywords: CorelDRAW, computer skills, graphic design, creative thinking, and Samper method.

#### **Introducción**

<span id="page-13-0"></span>El proceso de enseñanza aprendizaje orientado a estudiantes de educación básica regular, debe ser asumido con una profunda responsabilidad social, fortaleciendo de las propias capacidades y la generación de nuevas necesidades de aprendizaje en donde se facilite a los alumnos herramientas para mejorar su calidad de vida, que les permita trabajar con dignidad, tomar decisiones y participar plenamente en su crecimiento personal. Algo tan esencial en el marco de la ˝sociedad del conocimiento˝, que requiere de un aprendizaje permanente como clave de supervivencia, desarrollo personal y social. Por otro lado, en relación a la tecnología, en nuestros tiempos podemos distinguir tres culturas convivientes: la que accedió a la tecnología en transcurso de su vida, la que nació accediendo a ella y la que por edad o situación socioeconómica se le hace difícil, sino imposible acceder a ella. Por lo que la escuela, instituciones educativas y de gobierno, en conjunto con los docentes, debe proveer de instancias que permitan entregar a la sociedad una educación acorde a la realidad que nos toca vivir y con especial atención a grupos en situación de riesgo.

Las Nuevas Tecnologías de Información y Comunicación se posicionan en la cotidianeidad del hombre moderno, se hacen parte de su vida y acaparan su atención dentro del contexto de una sociedad globalizada. En educación, se hace necesario trasladar la realidad tecnológica que le ha tocado vivir a los maestros de hoy en las aulas, cambiando la forma "tradicional" de enseñar por una más acorde a los requerimientos de la sociedad actual, situación que se hace imprescindible de considerar para aquellos alumnos que su única posibilidad de acceso a tecnología se encuentra en el colegio.

Las herramientas informáticas, proveen de entornos de trabajo que conllevan a nuevas formas de tratar metodológicamente los contenidos seleccionados; el recurrir a medios didácticos tecnológicos usando softwares educativos se transformará en valor agregado al proceso de enseñanza y aprendizaje en función de las posibilidades de la capacidad del maestro para estructurar recursos metodológicos usando los recursos y medios tecnológicos adecuados en los ambientes de aprendizaje.

El potencial pedagógico que ofrecen herramientas de software diseñadas con objetivos empresariales, por ejemplo, el programa CorelDRAW 2018 sólo puede dilucidarse a partir de una rigurosa investigación, evaluación y disposición creativa de sus opciones, elementos y herramientas, para así nutrir el pensamiento creativo con el uso del software de diseño gráfico, mejorando los procesos cognitivos y didácticos que puedan aportar a modelos y estrategias de intervención educativa más efectiva. Por otro lado, el uso de esta herramienta requerirá que el profesor tenga claridad respecto a los aprendizajes que desea lograr en sus alumnos, conociendo el proceso de enseñanza aprendizaje, qué metodología y recursos de software utilizará; para luego poner en práctica el diseño establecido y evaluar los resultados obtenidos.

Surgen al respecto algunas interrogantes: ¿Cómo se pueden disponer los recursos informáticos dentro de la clase del área de educación para el trabajo, de modo que se logre articular contextos de aprendizaje significativos?, ¿En qué grado favorece el desarrollo de actividades educativas con recursos computacionales al proceso de enseñanza - aprendizaje?

Por tal razón, la presente investigación se ha dividido en cuatro capítulos:

**El primer capítulo.** se ha considerado: el problema de investigación en lo que se refiere: planteamiento del problema, formulación del problema, justificación de la investigación, delimitación y objetivos de la investigación.

**En el segundo capítulo.** comprende los aspectos teóricos de la investigación dividida en: antecedentes de investigación, marco teórico conceptual de la investigación y definición de términos básicos de la investigación.

**El tercer capítulo**. Está referido al marco metodológico compuesto por: hipótesis de investigación, variables de estudio, matriz de operacionalización, población, muestra, unidad de análisis, tipo de investigación, diseño de investigación, técnicas e instrumentos de recolección de datos, técnicas para el procesamiento y análisis de datos y validez y confidencialidad de los instrumentos.

**El cuarto capítulo.** considera los resultados y discusión de la investigación donde comprende: resultados por dimensiones de las variables de estudio y resultados finales de las variables de estudio y finalmente las conclusiones, sugerencias, referencia y anexos.

El Autor

## **CAPÍTULO I**

#### **PROBLEMA DE INVESTIGACIÓN**

#### <span id="page-16-2"></span><span id="page-16-1"></span><span id="page-16-0"></span>**1. Planteamiento del problema**

Uno de los problemas que se perciben el área de Educación para el Trabajo en la Institución Educativa jornada escolar completa "San Bautista" tercero grado del nivel secundario, se ha identificado problemas en el manejo de los programas de oficina especialmente en los softwares de diseño gráfico, en la cual tienes dificultades al momentos de promocionar los productos elaborados en el área de educación para el trabajo, convirtiéndose en una necesidad el manejo de un programa de edición y tratamiento de imágenes que les permita mejorar las habilidades informáticas relacionados al diseño gráfico y realizar un buen marketing haciendo diseños creativos e interactivos para publicarlos en las diversas plataformas digitales y aumentar las ventas de sus productos. Es necesario utilizar las herramientas informáticas para integrarse de forma pertinente al mundo global y digital, Haciendo uso de las tecnologías de la información y comunicación, así como el uso del software CorelDraw como recursos para los aprendizajes interactivos de los educandos. (Monari, 2016).

Las habilidades informáticas relacionadas al diseño gráfico con el uso del programa CorelDraw permite al estudiante desarrollar respuestas a problemas de: Habilidad para desarrollar el pensamiento creativo y resolver problemas de comunicación incluyendo la identificación del problema, investigación, análisis, generación de solución, prototipos y pruebas de usuario, así como evaluación de resultados.

El estudiante desarrolla pensamiento creativo el aprendizaje se orienta de manera significativa permite, además, la adquisición "no memorística" de los contenidos, el desarrollo de las capacidades y el habilidades creativas , los cuales son útiles para que los educandos aprovechen por si mismos los adelantos de la ciencia y la tecnología moderna y adquieran nuevos conocimientos acerca del diseño gráfico, para mejorar su creatividad con las bondades que ofrece el programa CorelDraw X9 en el diseño gráfico y puedan realizar diseños como: banner, logotipos, afiches, tarjetas, etc.

Amplio entendimiento de los temas relacionado a lo cognitivo, social, cultural, tecnológico y económico contextualizado con el diseño gráfico; Entendimiento de y habilidad para utilizar herramientas tecnológicas. Habilidad para ser flexible y dinámico en la práctica. Manejo de las habilidades de comunicación necesarias para funcionar productivamente en equipos interdisciplinarios y dentro de estructuras organizacionales tradicionales. Así como para trabajar en entornos globales y preservar la cultura. Entendimiento de cómo se comportan los sistemas que contribuyen al diseño sustentable de productos, así como estrategias y prácticas al respecto. Habilidad para construir argumentos verbales que den solución a problemáticas de diversas audiencias. Comprensión de relaciones causa y efecto en los temas en los que se trabaje, habilidad para desarrollar un criterio de evaluación que explique audiencia y contexto.

#### <span id="page-17-0"></span>**2. Formulación del problema**

¿Cómo influye el programa CorelDraw para mejorar las habilidades informáticas y desarrollo del pensamiento creativo en diseño gráfico, en el área de Educación para el Trabajo con los estudiantes del nivel secundario de tercer grado "A", de la I.E. JEC "San Juan Bautista" durante el año académico 2019; del distrito La Libertad de Pallán, provincia de Celendín, ¿departamento de Cajamarca?

#### <span id="page-18-0"></span>**3. Justificación de la investigación**

#### **3.1.** *Teórica*

El presente trabajo de investigación se realizó como una propuesta de innovación en el aprendizaje del área de educación para el trabajo, desarrollando la competencia de Comprensión y aplicación de tecnologías de base, para mejorar las habilidades informáticas y pensamiento creativo en diseño gráfico de los estudiantes de tercer grado del nivel secundario en el área de educación para el trabajo de la I.E JEC "San Juan Bautista" de la Libertad de Pallán. La sociedad del conocimiento, demanda cambiar radicalmente los modelos educativos, paradigmas de aprendizaje, metodología pedagógica, didáctica y sistema educativo para el desarrollo de pensamiento creativo haciendo uso de recurso tecnológicos.

#### **3.2.** *Práctica*

Que las políticas educativas de las intuiciones educativas públicas o privadas orienten la responsabilidad social como uno de los aspectos promotores del desarrollo humano. Hoy en día es un reto insertarse a las tecnologías de la información y la comunicación de esa manera enfrentar los cambios de una educación moderna, haciendo de la computadora una herramienta pedagógica, para romper esquemas en la educación tradicional, cambiando la forma de enseñar y aprender en este mundo global y digital; nuestro interés es contribuir a un aprendizaje efectivo y significativo, dinámico y objetivo. El programa de CorelDraw servirá para optimizar el pensamiento creativo y habilidades informáticas en el diseño gráfico como: banner, logotipos, afiches, etc.

#### **3.3.** *Metodológica*

Se elabora una propuesta, que se evidencie la educación básica regular, desarrollo del pensamiento creativo en los estudiantes de forma objetiva, específica y minuciosa para mejorar la creatividad y fijación de competencias de dichos contenidos y tener como resultado un mayor aprendizaje empleando el técnica Scamper que sirve fortalecer la capacidad de enfrentar las oportunidades de mejora o algún problema de forma nueva e innovadora, por tanto, se debe fortalecer la capacidad de preguntar, imaginar y adaptar, para poder darse cuenta de que no hay problema sin solución y poder generar nuevas formas, ideas y vías para resolver cualquier dificultad, yendo más allá del razonamiento tradicional y despertar el interés de los estudiantes, para elevar el rendimiento académico de los estudiantes dentro de los contenidos referentes al diseño gráfico.

#### <span id="page-19-0"></span>**4. Delimitación**

#### **4.1.** *Espacial.*

La investigación se desarrolló en la Institución Educativa Publica JEC "San Juan Bautista" del distrito de la Libertad de Pallán, situada en la parte norte del país; en el departamento de Cajamarca, al noreste de la provincia de Celendín a 2934 m.s.n.m. y una superficie de 184.09 [km².](https://es.wikipedia.org/wiki/Kil%C3%B3metro_cuadrado) (Uniformizar tamaño de fuente)

#### **4.2.** *Temporal.*

El presente trabajo de investigación denominado: utilización del programa CorelDraw 2018 para mejorar las habilidades informáticas en diseño gráfico, el área de educación para el trabajo con los estudiantes del nivel secundario de 3º "A", de la I.E. JEC "San Juan Bautista"- 2019, se desarrolló a los meses de septiembre a diciembre del año 2019.

#### **4.3. Temática.**

La presente investigación tiene una rigurosidad científica porque utilizará todos los pasos del método científico y de los conocimientos de la ciencia, generando así dos categorías: uso del software CorelDraw y habilidades informáticas que se explican a través de un sostenimiento teórico, donde los estudiantes eleven el nivel creativo y manejo herramientas informáticas. La investigación responderá al método científico general, y en particular al tipo de investigación aplicada con el enfoque cuantitativo.

#### **4.4. Social.**

la Libertad de Pallán es, sobre todo es una población rural, los pobladores al marguen de sus actividades económicas estas organizados en rondas campesinas, programa de vaso de leche y APAFA. Los estudiantes con quienes se aplicará la investigación, serán los principales beneficiados porque ellos recibieran el conocimiento sobre el uso correcto de CorelDraw y estos tendrán una opción para iniciarse laboralmente en el campo del diseño gráfico y publicitario.

En este proceso nos beneficiaremos como investigadores sociales con el propósito de ir mejorando a cada paso durante nuestra práctica pedagógica, tal como lo exigen los retos y avances científicos tecnológicos. Así también nos permitirá poder presentar nuestro informe de investigación para obtener nuestro título de bachiller y licenciatura.

#### <span id="page-21-0"></span>**5. Objetivos de la investigación**

#### **5.1. Objetivo general**

Determinar la influencia del programa CorelDraw, para mejorar las habilidades informáticas y pensamiento creativo en el diseño gráfico de los estudiantes del nivel secundario de tercer grado "A" de la I.E. JEC "San Juan Bautista" en el área de Educación para el Trabajo del ámbito rural del distrito de la Libertad de Pallán.

#### **5.2. Objetivos específicos**

- $\checkmark$  Determinar la incidencia del programa CorelDraw en el aumento progresivo de las habilidades informáticas en diseño gráfico de los estudiantes del nivel secundario de tercer grado "A" de la I.E. JEC "San Juan Bautista" en el área de Educación para el Trabajo.
- ✓ Analizar en qué medida influye la aplicación de la técnica de Scamper en el desarrollo del pensamiento creativo en el diseño gráfico al crear banners, logotipos, afiches y tarjetas en el programa CorelDraw 2018.
- ✓ Analizar los niveles en el desarrollo del pensamiento creativo de los estudiantes del nivel secundario de tercer grado "A" de la I.E. JEC "San Juan Bautista" en el área de Educación para el Trabajo.

## **CAPÍTULO II**

### **MARCO TEÓRICO**

#### <span id="page-22-2"></span><span id="page-22-1"></span><span id="page-22-0"></span>**1. Antecedentes de la investigación.**

Luego de haber indagado hemos encontrado los siguientes trabajos de investigación que tiene relación con el nuestro:

#### **1.1. A nivel internacional.**

(Chávez Hurtados, 2012), *"Aprende Corel software educativo para el perfeccionamiento del proceso de enseñanza aprendizaje del curso CorelDraw que se imparte en los Joven Club de Computación y Electrónica del Municipio Arroyo Naranjo".* La Habana: Instituto Superior Politécnico José Antonio Echeverría CUJAE. En esta investigación diagnóstica se utilizó como instrumento a la encuesta, que fue aplicado a los alumnos matriculados en dicho instituto. El autor formula las siguientes conclusiones:

 $\checkmark$  El software educativo ofrecido fue acogido con gran aceptación, estas fueron efectivas lo que se evidenció en el perfeccionamiento de las clases y el aprendizaje de los alumnos.

(Lara Álvarez, 2010) *"La Computadora como herramienta para favorecer la creatividad en los estudiantes del sexto grado de primaria":* en este estudio se utilizó un diseño no experimental de tipo transversal y descriptivo asociativo Hernández Sampieri, (1998) y se utilizó como instrumento el test de diagnóstico de creatividad gráfica y que fue aplicado en los niños de la muestra. El autor formula como conclusiones las siguientes:

 $\checkmark$  Si consideramos la creatividad como la habilidad de observar y percibir la realidad bajo una nueva perspectiva e inventar luego soluciones nuevas, originales y eficaces, podemos trasladar esta visión al campo de las relaciones sociales. Desde este punto de vista, la mencionada habilidad podría llevar al niño al desarrollo de conductas socialmente adaptadas, lo cual le permitiría desplegar conductas de liderazgo y una buena adaptación social.

(Pérez Fernández, 2017), *"Evaluación de los efectos de un programa de Educación Artística en la creatividad y en otras variables del desarrollo infantil":* para este estudio se ha utilizado un diseño experimental de comparación de grupos – 9 experimental y control – con medidas pretest y postest. Las conclusiones a las que el autor arribó son:

- $\checkmark$  Se cuentan con suficientes datos como para concluir que la creatividad gráfico-figurativa muestra una independencia prácticamente absoluta con respecto al resto de los ámbitos creativos evaluados en esta investigación.
- $\checkmark$  Se observó una importante mejora del rendimiento creativo gráfico de los sujetos tras la intervención, puesta de manifiesto tras una significativa disminución del tiempo empleado en la realización del TAEC y por un aumento significativo del coeficiente de fluidez gráfica creativa.

#### **1.2. A nivel nacional.**

En lo referente a los antecedentes nacionales mencionamos a (Galván Oré, 1983), *"Elaboración y validación de un programa de estimulación de la creatividad a través del drama creativo y la pintura para niños de 6 a 10 años":* en cuyo estudio utilizó el diseño experimental de grupo pretest - postest. La autora concluyó en:

 $\checkmark$  En conclusión, se puede afirmar que se da un aumento en el nivel de creatividad de la muestra a través de dicho programa diseñado en jerarquías de aprendizaje que van facilitando una serie de recursos para que el niño pueda crear. Es así como, tras un proceso de sensibilización, reproducción, llega a la producción, descubriendo el proceso creativo y siendo consciente de él.

#### **1.3. A nivel local.**

En el ámbito local tenemos como antecedente a (Bazan, Medina, Reyes & Vargas, 2007), *"El CorelDraw 12 como medio para desarrollar las capacidades creativas en los alumnos del nivel secundario"*, realizado en el ISP Público "Arístides Merino Merino" de la ciudad de Celendín: en este estudio se utilizó un diseño pre test/pos test con un solo grupo, que pertenece al diseño pre experimental. Y se utilizó como instrumentos fichas de observación y listas de cotejo para realizar el seguimiento del desarrollo de las actividades de aprendizaje. Los autores formulan como conclusiones:

- $\checkmark$  Se cuentan con suficientes datos como para concluir que la creatividad gráfico-figurativa muestra una independencia prácticamente absoluta con respecto al resto de los ámbitos creativos evaluados en esta investigación.
- $\checkmark$  Se observó una importante mejora del rendimiento creativo gráfico de los sujetos tras la intervención, puesta de manifiesto tras una significativa disminución del tiempo empleado en la realización del TAEC y por un aumento significativo del coeficiente de fluidez gráfica creativa.

#### <span id="page-25-0"></span>**2. Marco teórico de investigación**

Son muchas las teorías que se han ocupado sobre la creatividad y como ésta es desarrollada, la categorización que se hace de las escuelas no es totalmente rígida: hay autores que, según esta clasificación, son mencionados en más de una corriente, según sea el tema tratado dentro de cada una de ellas. A continuación, mencionaremos algunas de ellas.

#### **2.1.1. Teoría del software educativo.**

Los softwares educativos son programas empleados para el aprendizaje y la enseñanza, teniendo en cuenta los temas a tratar y las estrategias metodológicas que se utiliza para la ejecución de estos, además, busca que el estudiante procese la información de manera autónoma por medio de las actividades establecidas en los programas según la finalidad que tiene cada una.

El software se basa en dos modelos pedagógicos, el cognitivista y el constructivista.

13

- El modelo pedagógico cognitivista, hace referencia a la manera como el estudiante aprende y construye el conocimiento de forma activa, teniendo en cuenta los contenidos enseñados por el docente. Estos pueden ser utilizados para la solución de algún problema o situación de la vida diaria.
- El modelo pedagógico constructivista se basa en la fácil edad y sencillez del software educativo para que los estudiantes puedan utilizarlo sin ningún inconveniente, además, permite que estos creen y manejen las actividades propuestas según como lo prefieran, construyendo su propio conocimiento según los intereses que tengan, de esta manera se logra una formación pedagógica y un aprendizaje significativo en el aula de clase o en cualquier contexto educativo.

De acuerdo con (Gros, 1997), afecta a los contenidos en cuanto a su selección, organización, adaptación a los usuarios; a las estrategias de enseñanza de los mismos y a su forma de presentación, es decir, al diseño de las pantallas y a la forma como el usuario puede comunicarse con el programa de la forma más eficaz.

propone una clasificación en base a cuatro categorías: tutoriales, práctica y ejercitación, simulación, hipertextos e hipermedias. Según la autora se trata de una clasificación con límites difusos en cuanto podemos encontrar materiales que comparten características de varias categorías.

#### **2.1.2. Teorías de aprendizaje y entornos virtuales.**

Las nuevas tecnologías de la información y la comunicación ofrecen diversidad de medios y recursos para apoyar la enseñanza; sin embargo, no es la tecnología disponible el factor que debe determinar los modelos, procedimientos, o estrategias didácticas. La creación de ambientes virtuales de aprendizaje debe inspirarse en las mejores teorías de la sicología educativa y de la pedagogía. El simple acceso a buenos recursos no exime al docente de un conocimiento riguroso de las condiciones que rodean el aprendizaje o de una planeación didáctica cuidadosa. El uso de tres teorías de aprendizaje para orientar el diseño de materiales y actividades de enseñanza en un entorno virtual: la Gestalt, la Cognitiva, y el Constructivismo.

La teoría Gestalt: Estudia la percepción y su influencia en el aprendizaje. El diseño visual de materiales de instrucción para utilizar en la red debe basarse en principios o leyes de la percepción como el contraste figura-fondo, la sencillez, la proximidad, la similaridad, la simetría, y el cierre.

El contraste figura-fondo es un principio básico según el cual un primer plano de un estímulo visual tiene que ser distinto al fondo. Esta norma se viola frecuentemente en el diseño de muchas páginas que aparecen en la red. Los fondos suelen incluir formas o colores que desvanecen u opacan el texto, dificultando su lectura. El principio de la sencillez sugiere que un buen arreglo visual debe evitar la inclusión de elementos distractores o que generen ambigüedad en su interpretación. Según la ley de proximidad es más fácil entender que varios elementos textuales o gráficos están relacionados si aparecen cercanos; así un texto que se utilice para explicar un gráfico o rotular una de sus partes debe estar cerca del gráfico o formar parte del mismo. El principio de similaridad establece que las personas tienden a agrupar las cosas cuando tienen una apariencia semejante. Si los elementos de un gráfico tienen el mismo estilo, puede verse más fácilmente como un todo. Para llamar la atención sobre algunos elementos de un texto o gráfico se emplean recursos como resaltados, subrayados, animaciones, contrastes de colores, intermitencias, etc. No obstante, el exceso de detalles diferenciadores o contrastes en una pantalla puede hacer difícil que los lectores se concentren en la información deseada. La ley de cierre indica que las personas tratan de interpretar un gráfico o texto incompleto basados en su conocimiento previo. Los elementos incompletos deben evitarse pues los usuarios invierten demasiado tiempo tratando de entenderlos. Las personas captan directamente el sentido de la información o se apoyan en ciertos esquemas para otorgarle algún significado.

De acuerdo con (Leflore, 2000), estas serían algunas pautas esenciales para el diseño de instrucción en la Red basadas en la teoría Gestalt:

- Asegurar que el fondo no interfiera con la nitidez de la información presentada en el primer plano.
- Utilizar gráficos sencillos para presentar información.
- Agrupar la información que tenga relación entre sí, de tal manera que el usuario pueda captar fácilmente su unidad o conexión.
- Utilizar discretamente el color, la animación, los destellos intermitentes, u otros efectos para llamar la atención hacia ciertas frases del texto o áreas gráficas.
- No utilizar información textual o gráfica incompleta.
- Al introducir un tema nuevo emplear vocabulario sencillo.

#### **2.1.3. Teoría de las inteligencias múltiples.**

Esta teoría sustenta que el individuo creativo es una persona que resuelve problemas con regularidad, elabora productos o define cuestiones nuevas en un campo, de un modo que al principio es considerado nuevo, pero que al final llega a ser aceptado en un contexto cultural concreto. Gardner considera la creatividad como un fenómeno multidisciplinario que no se presta al abordaje desde una disciplina como se ha hecho hasta ahora. Esta afirmación se basa en que la creatividad es un fenómeno polisémico y multifuncional, aunque Gardner reconoce que a causa de su propia formación parece inevitable que, en su estudio de la creatividad, ponga el mayor énfasis en los factores personales y haga uso de las perspectivas biológica, epistemológica y sociológica para hacer un abordaje de conjunto. (Gardner, 2005) el sistema gardeliano tiene tres elementos centrales cuyos "nodos" son:

- Individuo: El citado autor diferencia el mundo del niño dotado, pero aún sin formar y la esfera del ser adulto, ya seguro de sí mismo. Le confiere importancia a la sensibilidad para con los modos en que el creador hace uso de la cosmovisión de niño pequeño.
- Trabajo: Alude a los campos o disciplinas en que cada creador trabaja; los sistemas simbólicos que usa habitualmente, revisan, o inventa otros nuevos.
- Las otras personas: Considera también la relación entre el individuo y otras personas de su mundo. Aunque algunos creadores, se cree que trabajan en aislamiento, siempre la presencia de otras personas es fundamental; estudia la familia y los profesores, en el período de formación, así como los que han apoyado o han rivalizado en los momentos de avance creativo. (Gardner, 2005)**.**

Creemos conveniente tomar el aporte del Dr. Gardner sobre las inteligencias que posee el individuo y su desarrollo a través de la influencia de la escuela. Nos parece que deberíamos iniciar por tomar la definición que el mismo Dr. Gardner hace sobre inteligencia citado por Romano (2014, pág. parr.4) quien la define inteligencia como "la habilidad de resolver problemas o crear productos que sean valorados en uno o más contextos culturales". Al definirla como una habilidad la convierte en destreza, claro que sabemos que es un componente genético, ya que todo ser humano nace con potencialidades que irán desarrollando a lo largo de su vida, influenciadas por el medio ambiente, la educación recibida y las experiencias vividas en el hogar y por la cultura que lo rodea. Según el Dr. Gardner existen ocho tipos distintos de inteligencias, que operan de manera relacionante; es decir ninguna opera de manera aislada, y son:

- Inteligencia lógico matemática. La capacidad de usar los números de manera efectiva y razonar de forma adecuada.
- Inteligencia lingüística. La capacidad de usar las palabras de manera oral o escrita.
- Inteligencia espacial. La habilidad de percibir de manera exacta el mundo visualespacial y ejecutar transformaciones sobre esa percepción.
- Inteligencia corporal kinésica. La capacidad para usar todo el cuerpo para expresar ideas y sentimientos, como también la facilidad en el uso de las manos para producir o transformar cosas.
- Inteligencia musical. La capacidad de percibir, discriminar, transformar y expresar las formas musicales.
- Inteligencia interpersonal. La capacidad de percibir y establecer distinciones en los estados de ánimo, las intenciones, las motivaciones y los sentimientos de otras personas.

18

- Inteligencia intrapersonal. El conocimiento de sí mismo y la habilidad de adaptar las propias maneras de actuar a partir de ese conocimiento.
- Inteligencia natural. Capacidad para conectarse con el mundo natural y convivir armónicamente con animales y vegetales. Capacidad para el cuidado del medio ambiente. (Romano, 2014, págs. parr.8-16)

#### **2.1.4. Teorías sobre la creatividad.**

### *2.1.4.1. El Pensamiento.*

Una concepción ligera de pensamiento que encontramos es la que a continuación citamos:

…el pensamiento es aquello que se trae a la realidad por medio de la actividad intelectual. Por eso, puede decirse que los pensamientos son productos elaborados por la mente, que pueden aparecer por procesos racionales del intelecto o bien por abstracciones de la imaginación. (definicion.de, 2014, pág. 1)

Así comprendemos que este producto o constructo mental "…abarcar un conjunto de operaciones de la razón, como lo son el análisis, la síntesis, la comparación, la generalización y la abstracción". Y "…se manifiesta en el lenguaje e, incluso, lo determina." (pág. 1)

Por otro lado, diremos que es la actividad y creación de la mente; es decir de todo aquello que es traído a existencia mediante la actividad del intelecto; todo aquello que sea de naturaleza mental es considerado pensamiento, bien sean estos abstractos, racionales, creativos, artísticos, etc.

Para Ribes (1990), citado por Melgar Segovia (2000, pág. 20) en la Revista de Investigación en Psicología, nos dice que el pensamiento "…no se refiere a una clase especial de conducta, sino más bien a un tipo especial de relación de la cual participa la conducta." A esta conducta la denominan como sustitutiva: "conducta convencional que transforma las situaciones contingenciales a las cuales uno o más individuos en relación están respondiendo." (pág. 20)

En esta misma revista, el autor se atreve a dar su propia definición de pensamiento: "El pensar es el despliegue de varias conductas implícitas y manifiestas que ponen al sujeto en cierta orientación con respecto a un complejo estimulante a partir de la cual el sujeto podrá hacer ciertas actividades." (pág. 34)

De las definiciones anteriores podemos deducir que el pensamiento se relaciona con: la actividad mental, la conducta del sujeto, el producto o proceso mental, el lenguaje.

Por su parte el "pensar es un proceso psicológico a través del cual se crean, regulan y modifican las ideas.", así lo menciona Moya Otero (2001, pág. 10). Esto le da un sentido particular al acto de pensar "…cada persona piensa por sí mismo, pero, no es menos cierto que, cada persona adquiere es forma de pensar utilizando diferentes modos de pensar." (pág. 10) Entonces podemos decir que los modos de pensar están dadas por la sociedad, es algo que hemos incorporado en nuestra mentalidad y que hemos construido a lo largo de nuestra historia, y son "…una herencia cultural, tan importante o más, que nuestro sistema de creencias o nuestros conocimientos." (pág. 10)

#### *2.1.4.2. Pensamiento Convergente.*

Pensamiento orientado a la solución convencional de un problema, es el que evoca ideas y trata de encadenarlas para llegar a un punto ya existente y definido. El pensamiento es analítico, deductivo, riguroso, constreñido, formal y crítico. Consiste en la generación de ideas partir de una información dada y para el que solo existe una respuesta correcta.

#### *2.1.4.3. Pensamiento divergente.*

Aquel pensamiento que elabora criterios de originalidad, inventiva y flexibilidad. Según) (Guilford, 2009) , al contrario del pensamiento convergente, éste actúa como un explorador que va a la aventura. Algunos autores asocian como sinónimo de este pensamiento al lateral, quien fuese acuñado, por Edward de Bono en su libro New Think. Guilford, citado en Apuntes de Grado en Psicología señala que este pensamiento:

"…Es sintético, inductivo, expansivo, libre, informal, difuso y creativo, y consiste en la generación de una variedad de ideas o de soluciones a partir de una información dada, todas ellas viables dentro de los límites de libertad que pueden ofrecer el problema." (León, 2014, pág. 1)

Sabido es que nuestro sistema educativo se preocupa poco o nada por desarrollar el pensamiento divergente, muy relacionado a la creatividad y erróneamente desasociado con la inteligencia, siendo de importancia individual y social el desarrollo de estos dos últimos tipos de pensamiento.

#### *2.1.4.4. El pensamiento creativo.*

Ciertamente resulta difícil abordar de modo sistemático un concepto que hoy en día levanta tantas controversias y se manipula de manera tan demagógica. Incluso entre los propios especialistas podemos encontrar cientos de aspectos diferentes y hasta contradictorios. El historiador del diseño británico (Stephen Bayley, 2013), dijo en cierta ocasión que es "Una de esas cosas que es mucho más fácil detectar que definir". Por fortuna usted puede buscar, experimentar, desarrollar y disfrutar la creatividad sin ni siquiera tener que definirla con precisión.

Psicólogos y educadores concuerda en que la creatividad es una característica del comportamiento, entendiendo a este como todos los aspectos intelectuales o cognitivos del ser, algo es creativo, cuando ese algo es nuevo o innovador. Sin embargo, y de aquí su contradicción y controversia, no todo lo novedoso tiene porqué ser creativo"

La creatividad también se da en muchas especies animales, pero parece que la diferencia de competencias entre dos hemisferios cerebrales es exclusiva del ser humano. Una gran dificultad para apreciar la creatividad animal, es que en la mayoría de especies, sus cerebros difieren totalmente del nuestro, estando especializados en dar respuesta a estímulos y necesidades visuales, olfativas, de presión, humedad Etc. propio. Solo podemos apreciar la creatividad con mayor facilidad, en las diferencias de comportamiento entre individuos en animales sociales, cantos, cortejos, construcción de nidos, uso de herramientas (Charles Spencer, 1889).

El término creatividad, que comenzó a utilizarse en los campos de la psicología, la pedagogía o el mundo empresarial a pesar de que autores como Pedro Vidal Silva afirman que es en el mundo publicitario donde más se sigue utilizando este concepto. La conducta del ser humano puede ser de dos tipos: reproductora o creadora. La reproductora se limita a repetir lo ya existente, mientras que en la creadora entre en juego la imaginación, que es la clave de la creatividad. Este autor centra su trabajo en la creatividad en el arte, encontrando cuatro principios necesarios para la creatividad artística relacionados cada uno de ellos con un período de la infancia

La diferencia entre los altamente creativos y los relativamente no creativos no reside en la inteligencia tal como ésta se mide en las pruebas de inteligencia. El individuo creativo puede, no obstante, diferenciarse de los demás en cuanto a los rasgos de su personalidad. Hay desde luego, muchas excepciones, pero en general se ha comprobado que el individuo creativo tiende a ser introvertido, necesita largos periodos de soledad y parece tener poco tiempo para lo que él llama trivialidades de la vida cotidiana y de las relaciones sociales. Los individuos creativos tienden a ser enormemente intuitivos y a estar más interesados por el significado abstracto del mundo

Al revisar las diferentes fuentes bibliográficas, podemos notar un común parlamento sobre el concepto de pensamiento creativo, capacidad compleja es una capacidad que se forma y desarrolla a partir de la integración de los procesos psicológicos cognitivos y afectivos y que predispone a toda persona a organizar respuestas originales y novedosas frente a una situación determinada, o problema que debe resolverse, dejando de lado soluciones conocidas y buscando alternativas de solución que lleven a nuevos resultados o nuevas producciones." citado por (MINEDU, 2006, pág. 7)
La adaptación del hombre al medio ambiente, hace aflorar este tipo de pensamiento, ya que todo ser humano nace con la potencialidad para ser creativo, pero no siempre se manifiesta en el mismo nivel, modalidad o forma.

La definición de pensamiento creativo no aparece en el Diccionario de la Real Academia de la Lengua Española hasta su más reciente edición, cuando ya se ampliaba el concepto a no solo la asociación pasado con términos referidos a inteligencia, genialidad, talento, innovación, entre muchos más.

"El pensamiento creativo parece no existir hasta que se presenta la oportunidad de utilizarlo…" (pág. 9), En educación las estrategias que despierten la curiosidad e interés en los estudiantes, de cualquier edad o género, son muy aceptadas para el logro de un producto o solución a un problema.

El objetivo de conocer el pensamiento creativo es tener la oportunidad de que conscientemente despiertes y actives las habilidades necesarias para ser innovador o creativo, pero todo en la vida es cuestión de actitud, y "estas actitudes son reguladas por los pensamientos y las emociones. Si las emociones son negativas y destructivas, los pensamientos se vuelven negativos y destructivos y a la inversa.

Con la frase "No se puede cavar un hoyo en un lugar diferente haciendo el mismo hoyo más profundo" mencionada por De Bono (2004) en su libro El pensamiento creativo que lo asocia con el lateral en una búsqueda de nuevas ideas, Edward trata de diferenciar el pensamiento vertical y el pensamiento lateral, el primero toma una posición y después trata de construir sobre esa base, con el pensamiento lateral o creativo, nos desplazamos (de la base del pensamiento vertical) para probar diferentes percepciones. (pág. 96). La creatividad tiene un significado muy amplio y hasta muy vago, ya que abarca diferentes procesos, sin embargo, la expresión "pensamiento lateral", es muy precisa, se ocupa del

cambio de conceptos y percepciones. "Juega" con estos para lograr cosas diferentes. (pág. 99)

Con la "lógica del agua" y la "lógica de la roca", Edward de Bono nos motiva a pensar de manera diferente diciendo que la lógica de "la roca es estática, el agua fluye,… la primera se ocupa de "lo que es", la segunda de "lo que podría ser" (pág. 107).

Es en este apartado cuando citamos a Riso (2013) quien nos menciona sobre la "mente líquida", pero en una acepción diferente a la de Edward, ya que nos deja ver que este tipo de mente "piensa que si todo es relativo, nada vale, nada es cierto,…una cosa es tener posturas flexibles y otro es no saber dónde estás parado" (pág. 29) no asume una "forma" adecuada o critica otras. Así pues "mucha gente teme dar la impresión de ser un payaso si se vuelve demasiado alegre y prefieres adoptar la actitud del sepulturero…" (pág. 77), para ello cita al genial Anthony de Mello en su libro "Un minuto para el absurdo"

El maestro era cualquier cosa menos ampulosa. Siempre que hablaba, provocaba enormes y alegres carcajadas, para consternación de quienes se tomaban demasiado en serio la espiritualidad… y a sí mismos.

Al observarlo, un visitante comentó decepcionado:

"¡Este hombre es un payaso!"

"Nada de eso", le replico un discípulo. "No ha comprendido usted ni una palabra: un payaso hace que te rías de él, un maestro hace que te rías de ti mismo".

Las barreras de la creatividad suelen expresarse en el miedo a: ser diferente, cometer errores, hacer el ridículo, romper con lo tradicional, mostrar disconformidad, correr riesgos.

#### *2.1.4.5. Componentes del pensamiento creativo.*

Dentro de la fundamentación teórica del test de Torrance de (Jiménez González, 2007, pág. 15) encontramos lo referente a componentes del pensamiento creativo.

- − *Fluidez.* Es la característica de la creatividad o la facilidad para generar un número elevado de ideas. Esto es, se trata de una habilidad que consiste en producir un número elevado de respuestas en un campo determinado, a partir de estímulos verbales o figurativos.
- − *Flexibilidad.* Es la característica de la creatividad mediante la cual se transforma el proceso para alcanzar la solución del problema o el planteamiento de éste. Comprende una transformación, un cambio, un replanteamiento o reinterpretación. En definitiva, es la capacidad consistente en producir diferentes ideas para cambiar de un enfoque de pensamiento a otro y para utilizar diferentes estrategias de resolución de problemas.
- − *Originalidad.* Es la característica que define a la idea, proceso o producto como algo único o diferente. Está referida a la habilidad para producir respuestas cosas, poco convencionales, lejos de lo establecido y usual.
- − *Elaboración.* Es el nivel de detalle, desarrollo o complejidad de las ideas creativas. Se trata de una capacidad para desarrollar, completar o embellecer una respuesta determinada.

#### **2.1.5. Características del estudiante con pensamiento creativo**

La creatividad del estudiante se evidencia de diferentes maneras, ya que se involucra diferentes aspectos, según su edad de desarrollo y se relaciona mucho con la formación del pensamiento, su maduración a lo largo de su vida y sobre todo de las operaciones formales como se da en el nivel secundario. Entre las principales características que menciona (MINEDU, 2006).

De gran curiosidad, preguntan continuamente, Originalidad en el pensar y en el hacer, independencia y autonomía en el pensamiento y en la acción, imaginativos y de gran fantasía, no conformistas, de alta productividad de ideas, de pensamiento divergente, tenacidad y perseverancia, flexibilidad, de ideas abiertas, tolerancia, de alta iniciativa, rompe esquemas, innovador, pensador, reflexivo, intuitivo, sensibilidad estética e intelectual. (MINEDU, 2006, p. 17)

Es importante hacer notar que el docente juega un papel muy importante en este proceso de desarrollo del pensamiento creativo, así entonces es importante que éste posea características especiales para poder llevar a cabo estrategias creativas dentro de su labor, básicamente un "El profesor creativo adopta una actitud democrática más que autoritaria, promueve la cooperación y la solidaridad con responsabilidad." (pág. 20)

## **2.1.6. Diseño gráfico.**

Es el diseño gráfico basado en los medios digitales como es el internet y todos los canales de tráfico en esta red global. Los diseños gráficos no tienen visibilidad en la calle o medios publicitarios tradicionales, sino en internet y todos los canales digitales o virtuales, por lo que a la creación de los mismos también tiene una incidencia online al ser construido mediante herramientas o software que tiene como objetivo crear diseños que estarán habilitados en medios digitales. (Leonard Ambrose, 2013)

Es por esta razón que el diseño gráfico digital se encuentra orientado a posicionar y darle visibilidad a la identidad de empresas, servicios y relevancia de productos para posicionarse así en los mercados digitales que se basan en búsquedas en internet y la construcción de contenidos que conglomeran las redes de tráfico social, por referidos, directos a una web o por tráfico orgánico. Para ser un diseñador gráfico necesitas ser creativo, detallista y organizado, pero debes saber que la capacidad de diseñar se adquiere y cultiva con la práctica, no es algo innato con lo que naces, por lo que los conocimientos que aprendas son la base que necesitas para desarrollar esa capacidad y convertirte en un verdadero diseñador. Algunas habilidades que podrás desarrollar y aprender son:

- Generar ideas creativas y originales, convirtiendo tu mente en un espacio creativo que genere soluciones a quien lo requiera.
- Comprender los colores, formas, estructuras y la importancia de cada una para lograr un diseño que genere emociones.
- Dibujar de forma clara y precisa empleando diferentes técnicas.
- Desarrollar un ojo crítico, auto crítico y ser muy detallista con cada trabajo.
- Transformar los conocimientos gráficos, editoriales, audiovisuales y publicitarios en diseños creativos que capten la atención de quien los vea.
- Expresarse correcta y fluidamente de forma oral y escrita.
- Desarrollar la capacidad de trabajar en equipo o de manera individual en diferentes proyectos.
- Manejar complejos programas de diseño digital, así como diagramación, montaje, computación gráfica y mantenerse actualizado en todos estos contenidos.

Desarrollar habilidades empresariales y de marketing.

En pocas palabras para desarrollar habilidades en el diseño gráfico necesitas muchos más conocimientos y habilidades que ser creativo y saber dibujar, debes poder relacionarte efectivamente con clientes, tener la flexibilidad suficiente para adaptarte a lo que un cliente necesita, poder aceptar críticas a tu trabajo y muy importante desarrollar un criterio autocrítico que te permita entregar siempre el mejor trabajo que puedas hacer.

## **2.1.7. Concepto y herramientas de CorelDraw**

**(Beirne, 1989)**, "CorelDraw es un programa de dibujo vectorial que facilita la creación de ilustraciones profesionales: desde simples logotipos a complejas ilustraciones técnicas. Proporciona una variedad de herramientas y efectos que te permiten trabajar de manera eficiente para producir gráficos de alta calidad. Asimismo, te permite enviar una ilustración a un servicio de filmación para su impresión o para la publicación de un documento en Internet."

CorelDraw ha sido siempre relacionado con el diseño gráfico. Es un programa muy versátil por la forma que permite la manipulación de objetos (vectoriales y mapas de bits), así como maquetación e incluso diseño de páginas web. Una de sus grandes virtudes ha sido siempre su amplia compatibilidad. En la Guía de CorelDraw Graphics Suite X9, encontramos los componentes principales de la ventana de la aplicación CorelDraw: Corel Corporation (2014)

- La caja de herramientas contiene herramientas para crear, rellenar y modificar objetos en un documento.
- La barra de menús contiene menús desplegables de comandos relacionados.
- − La barra de título muestra el título del documento actual.
- La barra de herramientas estándar contiene accesos directos para menús y comandos básicos, como los de apertura, almacenamiento e impresión de documentos. Las otras barras de herramientas contienen accesos directos para tareas más específicas.
- − La barra de propiedades contiene controles que varían en función de la herramienta activa. Por ejemplo, si está utilizando la herramienta Texto, la barra de propiedades ofrecerá los controles necesarios para crear y modificar texto.
- Las ventanas acoplables le permiten obtener acceso a los comandos y opciones de configuración asociados con una herramienta o tarea en concreto.
- Las reglas horizontales y verticales le permiten determinar el tamaño y posición de los objetos de un documento.
- − El explorador de documentos le permite añadir páginas a un documento, o desplazarse de una página a otra dentro de un documento.
- − La ventana del documento es el área de espacio de trabajo limitada por las barras de desplazamiento y otros controles. Incluye la página del documento y el área circundante.
- − La página del documento es el rectángulo que representa la sección imprimible de la ventana del documento.
- − La paleta de documento le permite realizar un seguimiento de los colores utilizados en un documento.
- La paleta de colores es una barra acoplable que contiene muestras de color.
- − La barra de estado muestra información sobre las propiedades de un objeto, como el tipo, el tamaño, el color y el relleno.

## **2.1.8. Método Scamper**

(Osborn, 2015), la técnica SCAMPER es una herramienta que permite precisamente activar la creatividad y las habilidades para resolver problemas. En esencia, es una lista de preguntas que capacita y fuerza a pensar y ver de diferentes formas las soluciones a un problema. Su idea central se basa en que todo lo nuevo es una reinvención, una modificación de lo que ya existe.

Este método lo creó a mediados del siglo XX Bob Eberle, basado en el "Brainstorming" (lluvia de ideas) de Alex Osborn. SCAMPER es un acrónimo (un mnemotécnico) en inglés, donde cada una de sus letras referencia a una acción a estudiar ante cualquier desafío:

Esta herramienta se utiliza para el mejoramiento de productos, servicios o procesos existentes, propios o de la competencia. Lo que pretende es llevar a pensar cómo mejorar lo que ya se tiene. Es utilizado regularmente en conjunto con otras herramientas en los procesos de gestión de innovación, en la parte de generación de ideas. Es un método fácil y sencillo para extraer ideas de un desafío, basándose en un listado de preguntas. Útil para llevar la capacidad creativa a nuevos niveles, dando respuesta a cada pregunta formulada, tratando de no dejar por fuera ningún campo de análisis. Se persigue con este método lograr una buena base de partida para la definición de nuevos productos, servicios o procesos, adaptando o mejorando los ya existentes. Se trata de aplicar las distintas posibilidades de cada uno de los verbos que conforman el acrónimo:

- 1) Sustituir
- 2) Combinar
- 3) Adaptar o aumentar
- 4) Modificar o magnificar
- 5) Proponer o potenciar
- 6) Eliminar o disminuir
- 7) Reorganizar

## **3. Definición de términos básicos.**

## **3.1. Diseño gráfico.**

Entendida como la "profesión cuya actividad es la acción de concebir, programar, proyectar y realizar comunicaciones visuales… y destinados a transmitir mensajes específicos a grupos sociales determinados, con un propósito claro y específico." (Ordaz, 2012)

# **3.2. Creatividad.**

Romo, M. citado en Álvarez, E. en Creatividad y Pensamiento Divergente no dice: "Creatividad es una forma de pensar cuyo resultado son cosas que tienen, a la vez, novedad y valor" (López, http://www.irenelópezchamorro-issn, 1989)

## **3.3. Dibujo vectorial.**

Dibujo o gráfico vectorial se define como "una imagen digital formada por objetos geométricos independientes (segmentos, polígonos, arcos, etc.), cada uno de ellos definido por distintos atributos matemáticos" (Patru, 2005).

#### **3.4. Pensamiento creativo.**

Es aquel que se utiliza en la creación o modificación de algo, introduciendo novedades, es decir, la producción de nuevas ideas para desarrollar o modificar algo existente." (Waisburd, 2009)

## **3.5. Diseñar.**

"1. Dibujar una cosa para que sirva de modelo en su realización." "2. Pensar o planear un proyecto o una idea." "3. Hacer un diseño" (The free dictionary, 2007)

# **3.6. Arte visual.**

"Habilidad para expresar mediante gráficos, estrictamente ordenados, ideas, sentimientos, emociones, etc." (The free dictionary, 2007)

## **3.7. Diseño.**

"Actividad creativa que tiene por fin proyectar objetos, tipografías, logotipos, etc. para después fabricarlos." (Zabalsa, 1991)

"El diseño se define como el proceso previo de configuración mental, "prefiguración", en la búsqueda de una solución en cualquier campo" (Ordaz, 2012).

## **3.8. Logotipo.**

"Dibujo o símbolo que distingue a una empresa, institución o sociedad y a las cosas que tienen relación con ella" (A. N. Leontiev, 1981).

# **3.9. Afiche.**

"Cartel, hoja dibujada o impresa que se adhiere a las paredes a modo de anuncio o propaganda." (The free dictionary, 2007)

# **3.10. Caricatura.**

"Dibujo en el que, con intención crítica o humorística, se deforman exageradamente los rasgos característicos del modelo que se sigue." (Alonso, 2000)

# **3.11. SCAMPER**

"palabra del idioma ingles que significa carrera rápida o huida precipitada.", favorece la generación de ideas contestando un listado preestablecido de siete preguntas. Es muy útil para abrir la mente a nuevas formas y poder enfocar toda nuestra capacidad creativa. (RAE, 2011)

**2.3.1.ACRÓNIMO:** "palabra formada por las iniciales, y a veces por más letras, de otras palabras" (RAE, 2011)

# **CAPÍTULO III**

# **MARCO METODOLÓGICO**

## **1. Hipótesis de investigación**

El uso del programa CorelDraw aplicando la técnica Scamper influye significativamente mejorando las habilidades informáticas y elevando el desarrollo del pensamiento creativo en diseño gráfico de los estudiantes del nivel secundario de tercer grado "3", en el área de Educación para el Trabajo de la I.E. JEC "San Juan Bautista" del distrito de la Libertad de Pallán- 2019.

# **2. Variables de estudio**

# **2.1. Variable independiente**

# **X**: **Uso del programa CorelDraw.**

- X2. Uso eficientemente del programa de diseño gráfico en la elaboración de: logotipos, tarjeta de presentación, fiches, ilustraciones.
- X3. Reconoce y describe el espacio de trabajo del programa de diseño gráfico CorelDraw
- X4. Identifica y manipula con eficacia las herramientas del programa de diseño gráfico CorelDraw.
- X5. Utiliza creativamente rellenos de color, textura y tramas.
- X6. Utiliza la herramienta texto sin dificultad y creativamente.
- X7. Importa o exporta sus diseños teniendo en cuenta diferentes tipos de formato.
- X8. Utiliza plantillas pre diseñadas en sus creaciones.

# **2.2. Variable dependiente**

**Y**: Habilidades informáticas y pensamiento creativo en diseño gráfico.

Y1. Produce diseños originales.

Y2. Demuestra fluidez imaginativa

Y<sup>3</sup> . Diseña teniendo en cuenta sus costumbres

Y4. Relaciona las herramientas con el diseño a realizar

Y6. Comunica asertivamente sus ideas creativas

Y7. Establece analogías con su entorno al momento de diseñar

Y8. Asume retos, permite opiniones (flexibilidad de pensamiento) en el desarrollo de las sesiones.

Y9. Le da sentido a lo que diseño

Y10. Le da sentido a lo que diseño (es divergente)

Y11.Se sensibiliza con los problemas de su localidad

Y12.Realiza eficazmente dibujos teniendo como base línea, contornos y pinceladas.

Y13. Aplica la técnica Scamper en el diseño gráfico.

## **2.3.Variables intervinientes:**

Edad, sexo, posibilidades socio-económicas de los alumnos, medio ambiente.

Número de horas disponibles para el dictado de clases.

# **3. Matriz de Operacionalización de variables.**

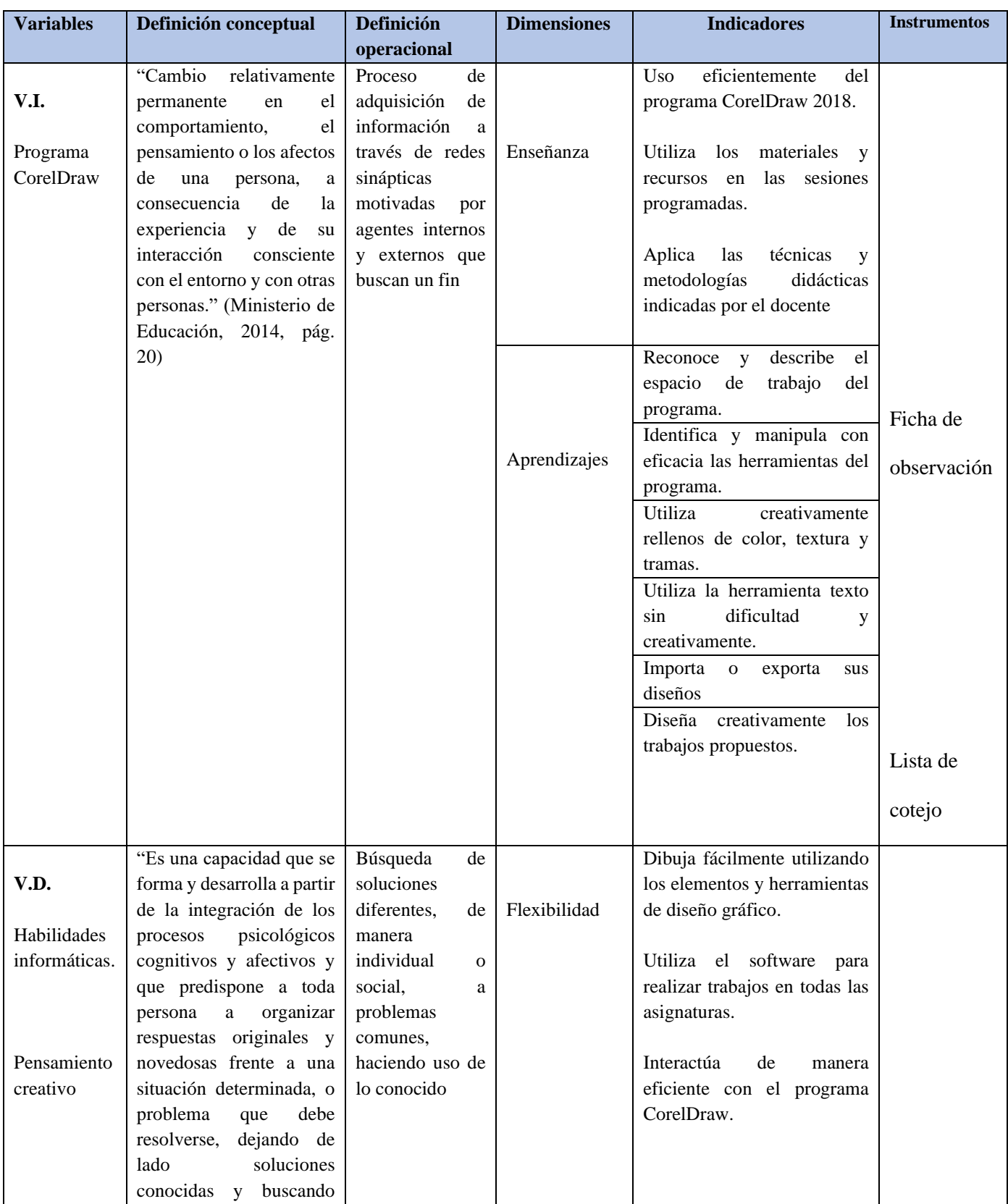

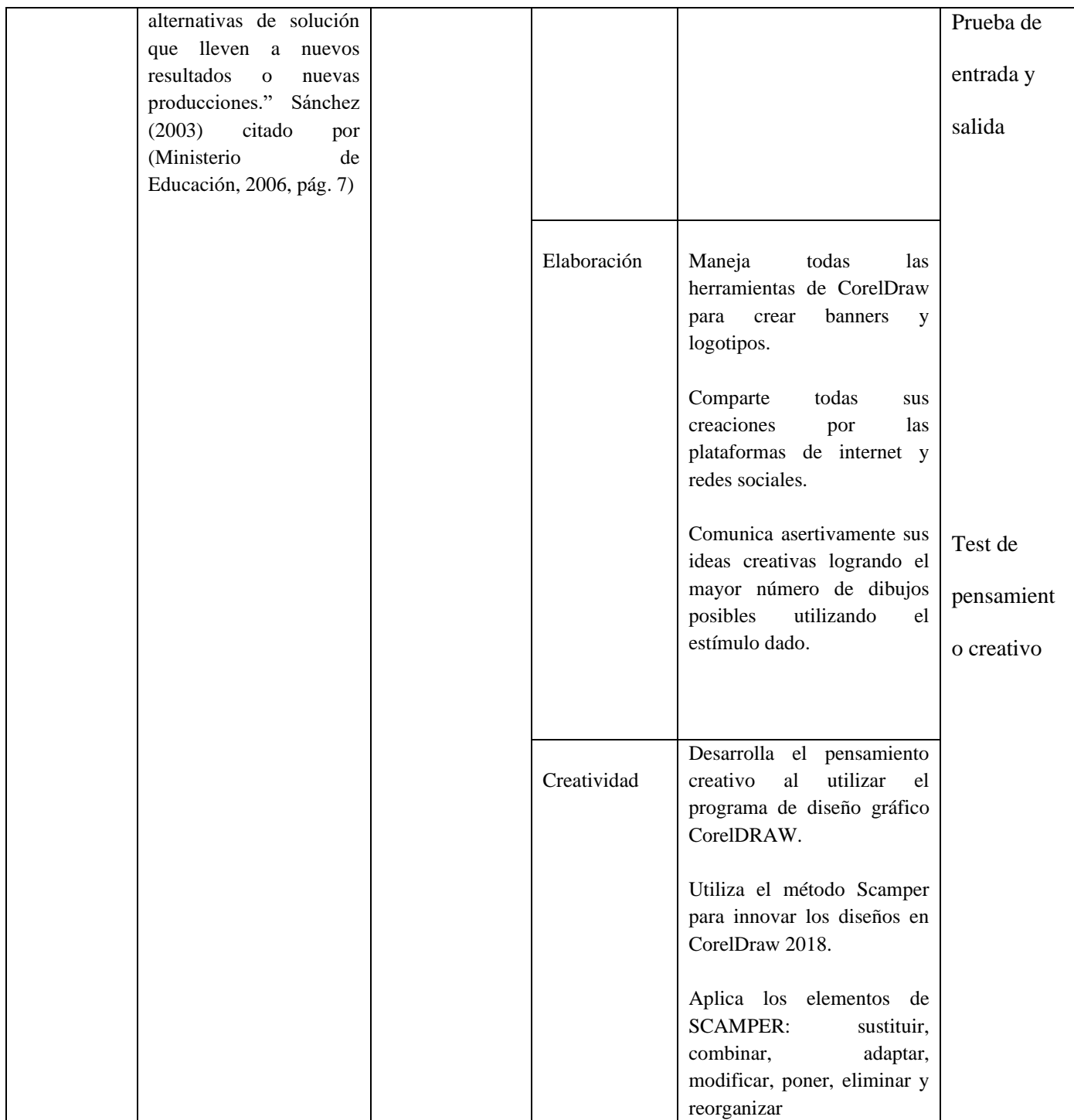

# **4. Población**

#### **Tabla 1: Población**

*Distribución de los estudiantes que forman la población I.E JEC "San Juan Bautista"*

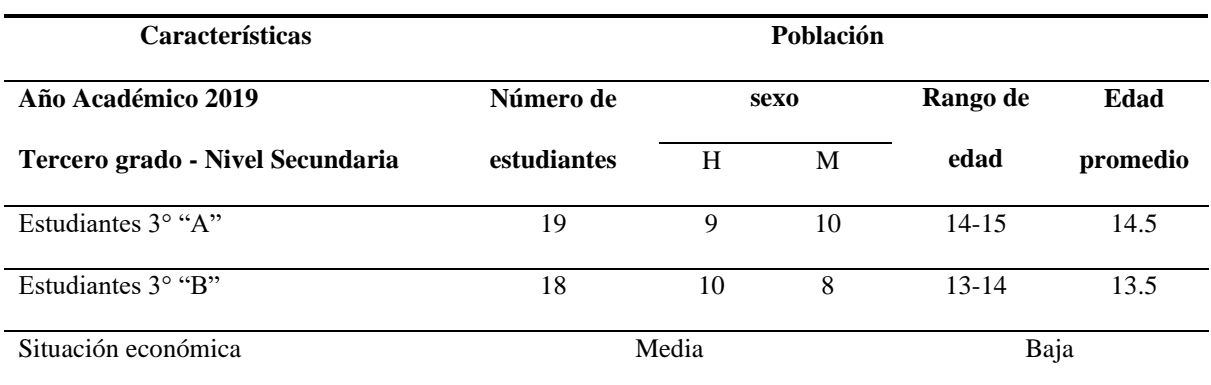

*Fuente: Nóminas de matrícula 3º grado I.E JEC"SAN JUAN BAUTISATA"*

#### *Elaboración: Eliezer Micha Espinoza*

La población presentó las siguientes características: Las instituciones educativas están ubicadas en la zona rural de la provincia de Celendín, los estudiantes son participantes son de nivel socioeconómico de un nivel medio, cuyas familias se dedican básicamente a la ganadería y agricultura existe limitaciones con el acceso al internet en el mismo distrito los estudiantes no han tenido conocimiento sobre "el manejo del programa CorelDraw referido al diseño gráfico"

## **5. Muestra**

## **Tabla 2: Muestra**

*Características de la muestra:*

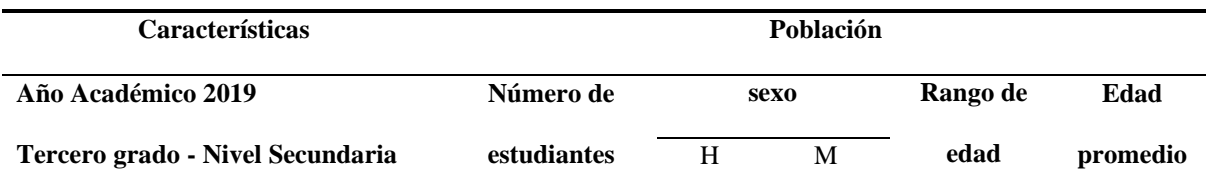

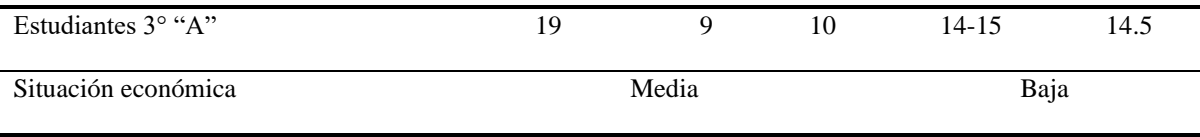

*Fuente: Nóminas de matrícula 3º grado I.E JEC "SAN JUAN BAUTISATA"*

*Elaboración: Eliezer Micha Espinoza*

Estará integrada por 19 estudiantes del tercero grado en la sección **"**A" de los cuales 10 son mujeres y 9 son varones; las edades de los estudiantes varían entre los 14 a 15 años concentrándose el más elevado porcentaje en los 14 años.

# **6. Unidad de análisis**

# **Tabla 3: Unidad de análisis**

*Características de la unidad de análisis:*

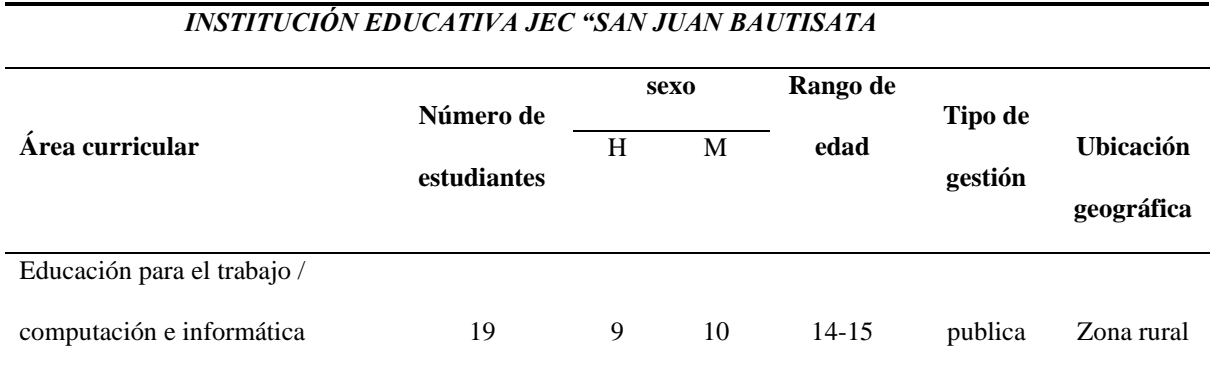

# **7. Tipo de investigación**

La investigación fue ejecutada bajo un enfoque cuantitativo de tipo (pre-experimental) y paradigma positivista, explicaremos los niveles de logro durante el desarrollo de las sesiones de enseñanza aprendizaje del programa de diseño gráfico CorelDraw, experimentaremos si es que en realidad esto mejora el desarrollo de habilidades informáticas y pensamiento creativo en los estudiantes que integraron la muestra de la investigación.

#### **8. Diseño de investigación.**

Con el propósito de responder a las preguntas de investigación planteadas y cumplir con los objetivos del estudio, como investigadores seleccionamos o desarrollamos un diseño de investigación pre-experimental. El diseño utilizado fue pre prueba / pos prueba con un solo grupo y por ser un trabajo de pregrado, es útil como un primer acercamiento al problema de investigación en la realidad Hernández Sampieri, Fernández Collado, & Baptista Lucio (2010)

**GE: O1----------X----------O2** 

# **Donde:**

**GE:** grupo experimental, es el que recibe el tratamiento o estímulo experimental; en nuestro caso los estudiantes del tercer grado de la I.E. JEC "San Juan Bautista" – Pallán en el 2019.

**O1:** observación inicial sobre el desarrollo de diseño gráfico antes de aplicar la variable independiente.

**X:** es la variable independiente, es decir la aplicación del software de CorelDraw.

**O2:** observación final en el desarrollo del del pensamiento creativo con diseño gráfico.

## **9. Técnicas e instrumentos de recolección de datos**

La aplicación del test de Torrance, tomado del Programa para la atención educativa antes mencionado, tiene su propio instructivo de aplicación, así como las tablas y listados correspondientes que sirven para sacar el puntaje respectivo de cada individuo que se le aplique el test. La validación no fue necesaria ya que como se dijo anteriormente el test ya ha sido debidamente validado.

Luego de emplear del test de Torrance para medir el nivel de creatividad de los estudiantes, se procedió a ordenar los datos del pre test y post test utilizando el programa Microsoft Excel, para su análisis respectivo.

## − **Estadística explicativa.**

Para analizar y sistematizar la información recogida de las variables  $O_1$  y  $O_2$  de la presente investigación, se utilizó los estadísticos: media, desviación estándar.

## − **Estadística inferencial.**

Se aplicó la "t" de student para la contratación de las hipótesis los softwares utilizados son: SPSS v. 25 y MS Excel v.2019.

**Instrumentos de recolección de datos:** Los instrumentos correspondientes a las técnicas señaladas son los siguientes:

**1. Prueba de entrada:** Se tomó teniendo en cuenta los objetivos específicos de la programación. Se validó con el programa: prueba de Kuder – Richarson, donde obtuvimos un resultado positivo de *r =70.115623 % > 60 % la prueba tiene confiabilidad alta, se puede aplicar (Córdova 2009, p 106)*

- **2. Prueba de salida**: Se tomó en la finalización de toda la experiencia.
- **3. Guía de observación:** Se realizaron una por cada mes y durante el desarrollo de la última sesión de aprendizaje de cada mes.

## **10. Técnicas para el procesamiento y análisis de datos**

El método de análisis e interpretación de datos se realizará a través de la descripción, tabulación y análisis porcentual de datos cuantitativos y cualitativos para determinar en qué proporción los indicadores de las variables de estudio se relacionan. Además, la aplicación del test de Torrance, tomado del Programa para la atención educativa antes mencionado, tiene su propio instructivo de aplicación, así como las tablas y listados correspondientes que sirven para sacar el puntaje respectivo de cada individuo que se le aplique el test. La validación no fue necesaria ya que como se dijo anteriormente el test ya ha sido debidamente validado.

Luego de emplear del test de Torrance para medir el nivel de creatividad de los estudiantes, se procedió a ordenar los datos del pre test y post test utilizando el programa Microsoft Excel, para su análisis respectivo.

## **Estadística explicativa.**

Para analizar y sistematizar la información recogida de las variables O1 y O2 de la presente investigación, se utilizó los estadísticos: media, desviación estándar.

## **Estadística inferencial.**

Se aplicó la "t" de student para la contratación de las hipótesis los softwares utilizados son: SPSS v 25 y MS Excel v 2019.

#### **11. Validez y confiabilidad de los instrumentos de investigación**

Se elaborará dos pruebas escritas donde el estudiante exprese sus trabajos del sistema de encendido inductivo. Se evaluará la confiabilidad de los instrumentos, aplicando instrumentos a una muestra experimental y luego procesando los resultados a través de métodos estadísticos descriptivos e inferenciales utilizando las siguientes formulas.

En la descripción de los datos cuantitativos se emplean las medias de tendencia central: media(x), mediana (me), moda (mo) y cuartiles  $(Q_1 \ Y \ Q_3)$  empleando las fórmulas siguientes.

- a) **Media**  $\sum f_i X_i$  $\boldsymbol{n}$
- b) **Mediana**  $n+1$  $2n$
- c) **Moda** 1º Datos ordenados.
	- 2º Datos de mayor frecuencia.
- d) **Cuartiles**  $QD = Q3 Q1$

Medidas de variabilidad: rango (R), desviación Estándar (S) y coeficiente de variabilidad (CV). Que permiten caracterizar a las variables con un solo valor.

a) **Rango** 
$$
R = X \max. -X \min.
$$

b) **Desviación standard** 
$$
\sigma = \sqrt{\frac{\sum_{i}^{n} (x_i - \bar{N})^2}{N}}
$$

c) Coeficiente de variabilidad 
$$
CV = \frac{s}{x} \times 100
$$

Como técnica de correlación de variables se emplea la técnica de correlación de Pearson que sirvió para determinar la relación de la evaluación de proceso con la evaluación final.

$$
\rho_{X,Y} = \frac{\sigma_{XY}}{\sigma_X \sigma_Y} = \frac{E[(X - \mu_X)(Y - \mu_Y)]}{\sigma_X \sigma_Y}
$$

Correlación de Pearson tabulada:

En la constatación de hipótesis se emplea la técnica no paramétrica T. Wilcoxon.

# **CAPÍTULO IV**

# **RESULTADOS Y DISCUSIÓN**

# **1. Resultados por dimensiones de las variables de estudio.**

En este capítulo se constituye la presentación y análisis de los resultados dimensiones de las variables de estudio atreves de en tablas y figuras, igualmente se reporta los resultados y alcance de la ficha de observación, los resultados del test con su análisis respectivo y los promedios de las variables.

#### **Tabla 4: Configurar software.**

*Los estudiantes configuran el programa de diseño gráfico CorelDRAW, usando paleta de colores RGB y CMYK.*

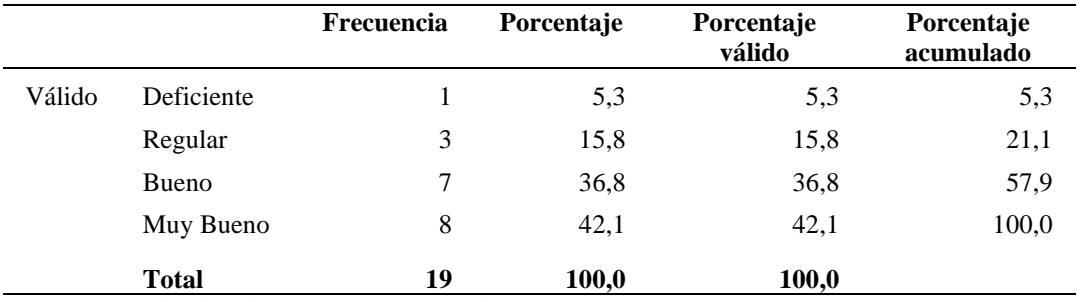

*Fuente: Ficha de observación procesado en SPSS v25. Elaboración: Eliezer Micha Espinoza – Cajamarca*

*Análisis*: Después utilizar el programa CorelDraw V.2018 el valor promedio de las habilidades informáticas relacionadas a la configuración de la paleta de colores en RGB y CMYK Tuvo la siguiente composición porcentual valida de 94. 7 % de 19 estudiantes evaluados; si analizamos los datos procesados en relación con los autores citados en los antecedentes del presente trabajo de investigación podemos afirmar el logro significativo en las habilidades informáticas en el diseño gráfico, los estudiantes de dicha institución interactuaron con el software adaptándose rápidamente al cambio como lo sostiene la teoría de aprendizaje en los entornos virtuales.

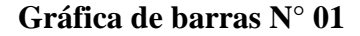

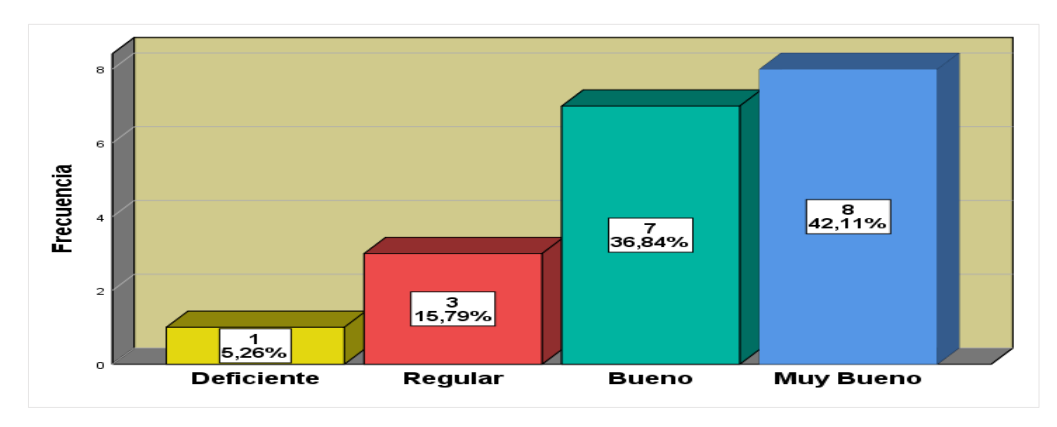

*Fuente: Elaboración propia Figura 1: Configuración del programa Corel DRAW*

**Interpretación:** Según la tabla 4 y la figura 1se observa que estudiantes al configuran el programa de diseño gráfico CorelDRAW, usando paleta de colores RGB y CMYK. Se encuentran ubicados en la escala de valoración de muy bueno con una frecuencia de 8 y un porcentaje valido de 42% además el segundo lugar resalta la escala valorativa de bueno con una frecuencia de 7 y un porcentaje valido de 36.84%.

## **Tabla 5: Herramientas Básicas**

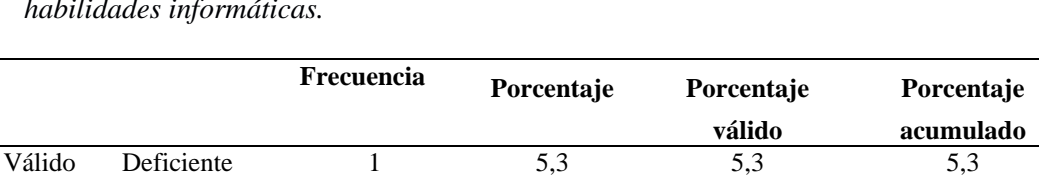

Total 19 100,0 100,0

Regular 1 5,3 5,3 10,5 Bueno 11 57,9 57,9 68,4 Muy Bueno 6 31,6 31,6 100,0

*Los estudiantes utilizan las herramientas básicas de CorelDRAW, para desarrollar habilidades informáticas.*

*Fuente: Ficha de observación procesado en SPSS v25. Elaboración: Eliezer Micha Espinoza – Cajamarca*

*Análisis*: según los datos procesados en programa estadístico IBM SPSS Statistics v25*.* Los estudiantes utilizan las herramientas básicas de *CorelDRAW* el nivel de logro deficiente es 5.3 % que equivale a un estudiante desaprobado, mientras que el nivel de logro muy bueno es de 94.7, que equivales a 18 estudiantes que lograron mejorar habilidades informáticas en el diseño gráfico. Así mismo podemos afianzar los resultados obtenidos en la conclusión de las investigaciones citadas en los antecedentes de investigación y marco teórico especialmente en la teoría del software educativo.

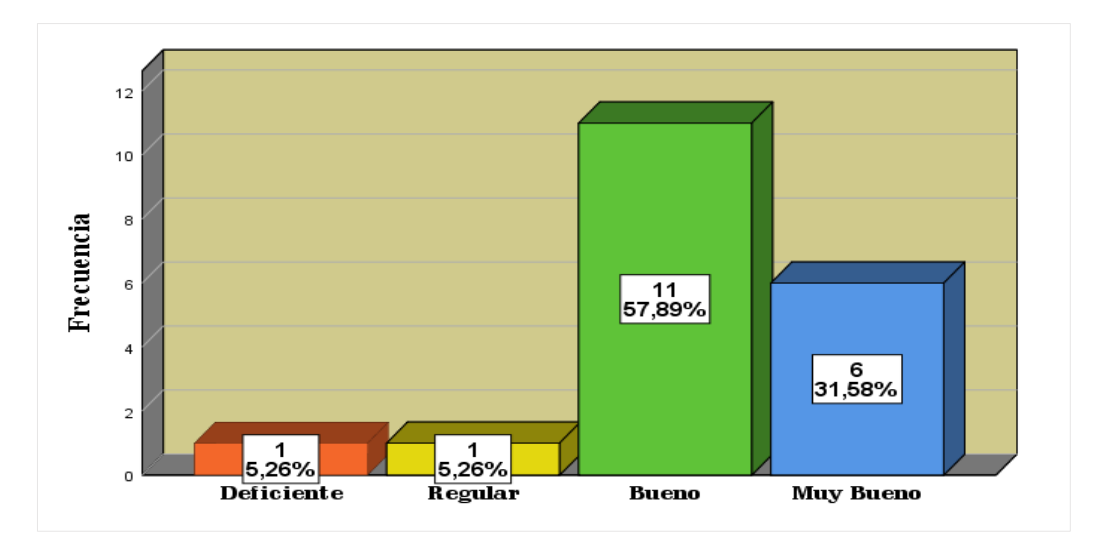

**Gráfica de barras N° 02**

*Figura 2: Los estudiantes utilizan las herramientas básicas de CorelDRAW Fuente: elaboración propia*

**Interpretación:** En la tabla 5 y la figura 02 se observan los estudiantes utilizan las herramientas básicas de CorelDRAW, para desarrollar habilidades informáticas de forma deficiente con frecuencia 1 y un porcentaje valido de 5.26%, la frecuencia de regular es 1 y porcentaje valido de 5.26%, mientras tanto la frecuencia con mayor incidencia de los estudiantes en la escala valorativa de bueno tiene una frecuencia de 11 y un porcentaje valido de 57,89%, además muy bueno se sitúa con frecuencia 6 y un porcentaje valido y acumulado 31,58%. En conclusión, más del 85% de los estudiantes del 3° "A" manejan adecuadamente las herramientas básicas de CorelDRAW.

## **Tabla 6: Diseñar logos y banner**

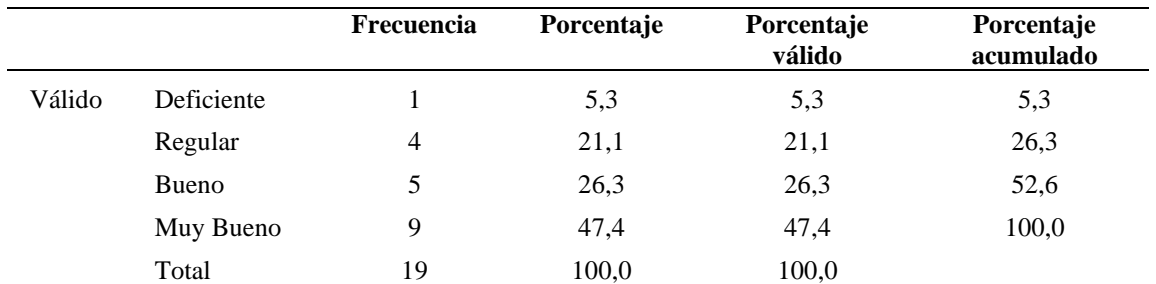

*Los estudiantes diseñan logos, banner con las herramientas de diseño gráfico CorelDRAW.* 

*Fuente: Ficha de observación procesado en SPSS v25. Elaboración: Eliezer Micha Espinoza – Cajamarca.*

*Análisis*: Los estudiantes los lograron diseñar logos, banner con las herramientas de diseño gráfico CorelDRAW, aplicando la técnica Scamper incremento en un 47,4 % que equivale a 9 estudiante aprobados satisfactoriamente, mientras que el nivel de logro deficiente está por debajo de 5.3%. concluimos que al utilizar la técnica Scamper en todos los diseños creados por el educando posee un alto nivel de creatividad resaltado la originalidad y flexibilidad según los establece las teorías del pensamiento creativos explicitas en el marco teórico.

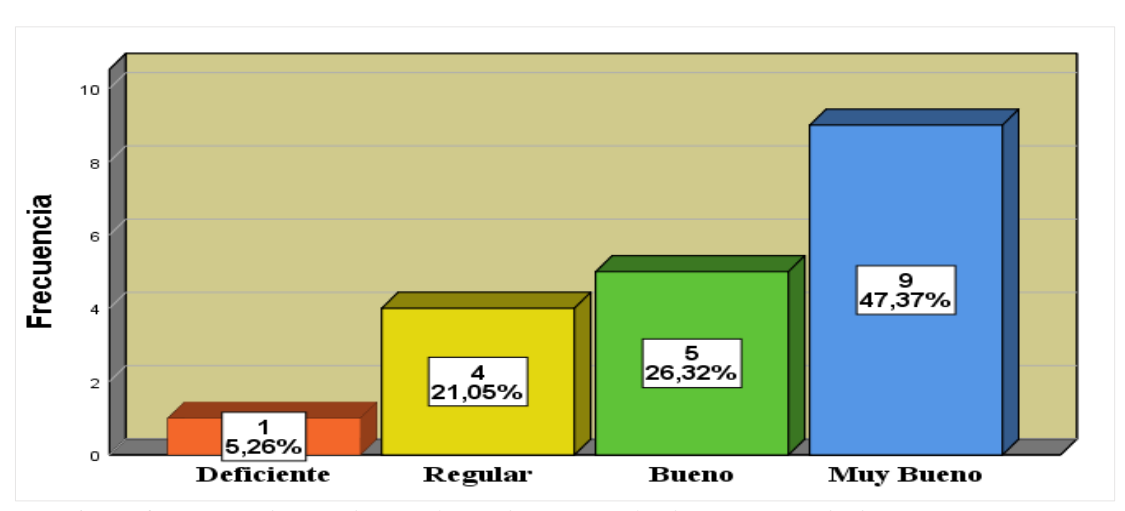

**Gráfica de barras N° 03**

*Figura 3: Los estudiantes diseñan logos, banner con las herramientas de diseño gráfico Fuente: Elaboración propia.*

**Interpretación:** En la tabla 6 y la figura o grafica de barras 03, se observan los estudiantes diseñan logos, banner con las herramientas de diseño gráfico CorelDRAW, el manejo del software para realizar diseños de forma deficiente con frecuencia 1 y un porcentaje valido de 5.26%, la frecuencia de regular es 4 y porcentaje valido de 21.05%, por tanto la frecuencia con mayor incidencia de los estudiantes en la escala valorativa de bueno tiene una frecuencia de 5 y un porcentaje valido de 26,32%, además muy bueno se sitúa con frecuencia 9 y un porcentaje valido y acumulado 47,37%. En conclusión, más del 71% de los estudiantes del 3° "A" diseñan logos, banner y otros diseños en CorelDRAW v2018.

### **Tabla 7: Técnica de SCAMPER**

*Los estudiantes dominan formas básicas del programa CorelDRAW, para mejorar las habilidades en diseño gráfico aplicando la técnica Scamper.*

|        |            | <b>Frecuencia</b> | Porcentaje | Porcentaje<br>válido | Porcentaje<br>acumulado |
|--------|------------|-------------------|------------|----------------------|-------------------------|
| Válido | Deficiente |                   | 5,3        | 5,3                  | 5,3                     |
|        | Regular    | 3                 | 15,8       | 15,8                 | 21,1                    |
|        | Bueno      | 6                 | 31,6       | 31,6                 | 52,6                    |
|        | Muy Bueno  | 9                 | 47,4       | 47,4                 | 100,0                   |
|        | Total      | 19                | 100,0      | 100,0                |                         |

*Fuente: Ficha de observación procesado en SPSS v25. Elaboración: Eliezer Micha Espinoza – Cajamarca.*

*Análisis*: la técnica de Scamper influye significativamente en las habilidades informáticas de diseño gráfico *CorelDRAW* el nivel de logro deficiente es 5.3 % que equivale a un estudiante desaprobado, mientras que el nivel de logro muy bueno es de 47.4%, que equivales a 9 estuantes que lograron mejorar habilidades informáticas en el diseño gráfico y el pensamiento creativo en escala valorativa de regular, bueno y muy bueno en 94.7% de nivel satisfactorio, es decir de 18 estudiantes aprobados según los criterios de evaluación de la dicha de observación aplicada.

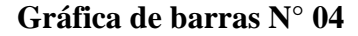

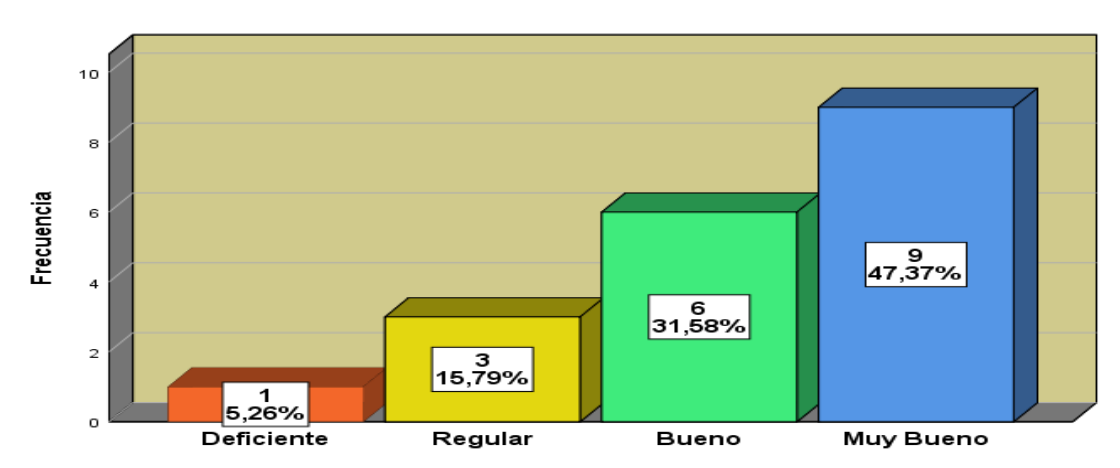

*Figura 4: Los estudiantes dominan formas básicas del programa CorelDRAW Fuente: elaboración propia.*

**Interpretación:** En la tabla 7 y la figura o grafica de barras 04, se observan que los estudiantes dominan formas básicas del programa CorelDRAW, para mejorar las habilidades en diseño gráfico, el manejo de dichas herramientas relacionado en lo deficiente tiene frecuencia 1 y un porcentaje valido de 5.26%, la frecuencia de regular es 3 y porcentaje valido de 15,79%, de bueno tiene una frecuencia de 6 y un porcentaje valido de 15,58%, por tanto la frecuencia con mayor incidencia de los estudiantes en la escala valorativa muy bueno se sitúa con frecuencia 9 y un porcentaje valido y acumulado 47,37%. En conclusión, más del 78% de los estudiantes del 3° "A" dominan las herramientas de CorelDRAW v2018.

# **Tabla 8: Originalidad de los diseños**

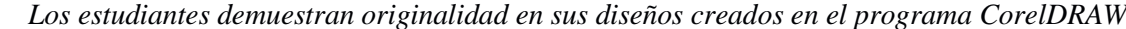

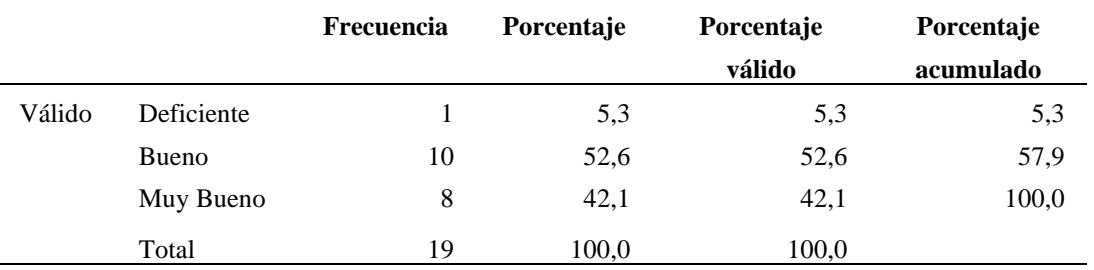

*Fuente: Ficha de observación procesado en SPSS v25. Elaboración: Eliezer Micha Espinoza – Cajamarca.*

*Análisis*: el nivel de pensamiento creativos relacionado al componente de originalidad establecidos por la teoría del pensamiento creativos en el marco teórico comprende el nivel de logro muy bueno de 42.4%, que equivales a 8 estudiantes que lograron mejorar el nivel del pensamiento creativo en diseño gráfico

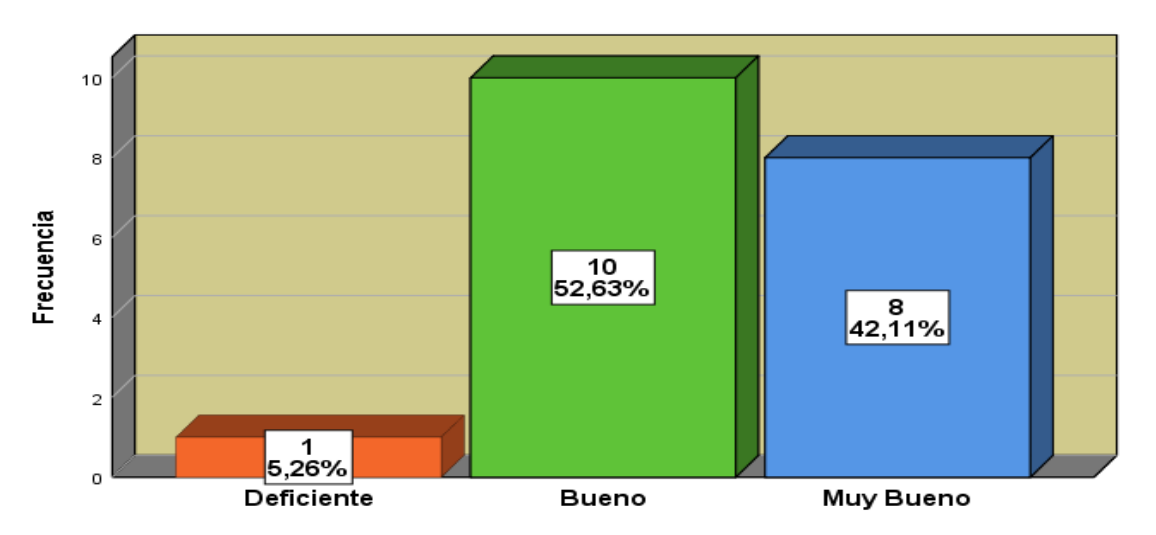

## **Gráfica de barras N° 05**

**Figura 5:** *Los estudiantes demuestran originalidad en sus diseños creados en el programa CorelDRAW Elaboración: Eliezer Micha Espinoza – Cajamarca.*

**Interpretación:** En la tabla 7 y la figura o grafica de barras 05, se observan los estudiantes demuestran originalidad en sus diseños creados en el programa CorelDRAW, en la evaluación estadística se observa que no existe en el gráfico la el nivel de logro de regular, solo quedando como mínimo valor deficiente con una frecuencia 1 y un porcentaje valido de 5.26%, de bueno tiene una frecuencia de 10 y un porcentaje valido de 52,63%, por tanto la frecuencia con mayor incidencia de los estudiantes en la escala valorativa muy bueno se sitúa con frecuencia 8 y un porcentaje valido y acumulado 42,11%. En conclusión, más del 95% de los estudiantes del 3° "A" originalidad en sus diseños realizados.

# **Tabla 9: Uso de la técnica Scamper**

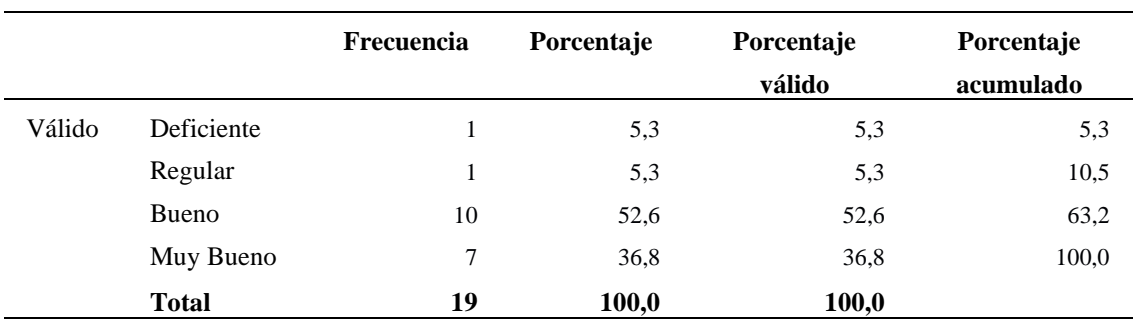

*Utilizan adecuadamente la técnica de SCAMPER para desarrollar el pensamiento creativo.*

*Fuente: Ficha de observación procesado en SPSS v25. Elaboración: Eliezer Micha Espinoza – Cajamarca*

*Análisis*: los estudiantes aplicaron la técnica de Scamper apropiadamente casa uno de sus elementos de: Sustituir combinar, adaptar o aumentar, modificar o magnifica, proponer o potenciar, eliminar o disminuir, reorganizar logrando el nivel de logro muy bueno de 362.4%, bueno de 52.6% y regular de 5.3% haciendo un total de 94% de porcentaje valido, es decir la aplicación de dicha técnica influye significativamente en el desarrollo del pensamiento creativo

## $10$ 8 **Frecuencia** 6  $\sqrt{\frac{10}{52.63\%}}$  $\overline{4}$ 36,84%  $\overline{a}$  $\frac{1}{5,26\%}$  $\begin{array}{c} 1 \\ 5,26\% \end{array}$ Deficiente Regular **Bueno** Muy Bueno

# **Gráfica de barras N° 06**

*Figura 6: Utilizan adecuadamente la técnica de SCAMPER para desarrollar el pensamiento creativo.*

*Elaboración: Eliezer Micha Espinoza – Cajamarca*

**Interpretación:** En la tabla 9 y la figura o grafica de barras 06, se observan que los estudiantes utilizan adecuadamente la técnica de SCAMPER para desarrollar el pensamiento creativo, el uso de manera deficiente tiene frecuencia 1 y un porcentaje valido de 5.26%, la frecuencia de regular es 1 y porcentaje valido de 5,26%, la mayor concentración se evidencia en la escala valorativa de bueno tiene una frecuencia de 10 y un porcentaje valido de 52.63%, y en la escala valorativa muy bueno se sitúa con frecuencia 7 y un porcentaje valido de 36,84%. En conclusión, más del 89% de los estudiantes del 3° "A" utilizan adecuadamente la técnica para diseñar en CorelDRAW v2018.

#### **Tabla 10: Elemento sustituir de la técnica Scamper**

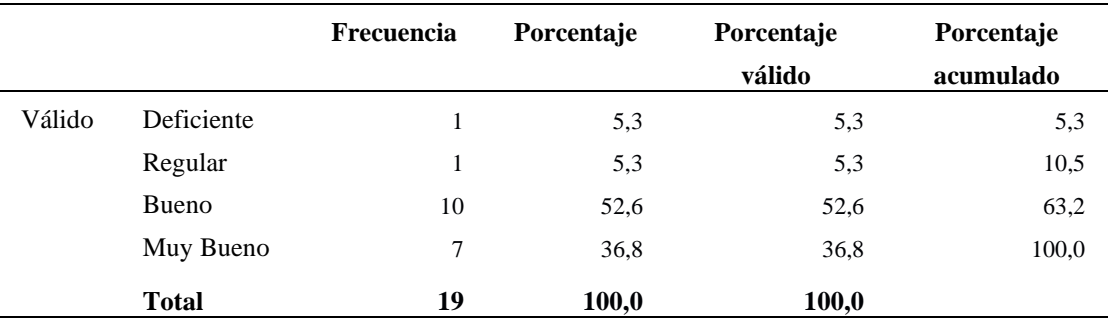

*Aplica el elemento de la técnica de SCAMPER; sustituir fuente, colores e imagen de un diseño conocido.*

*Fuente: Ficha de observación procesado en SPSS v25. Elaboración: Eliezer Micha Espinoza – Cajamarca*

*Análisis*: El nivel de logro deficiente es 5.3 % que equivale a un estudiante desaprobado, mientras que el nivel de logro muy bueno es de 36.8%, que equivales a 7 estudiantes que lograron mejorar habilidades informáticas en el diseño gráfico en un nivel de logro muy bueno. Así mismo podemos afianzar los resultados obtenidos en las conclusiones de las investigaciones citadas en los antecedentes de investigación y marco teórico especialmente en la teoría del pensamiento creativo.

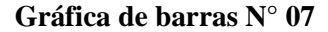

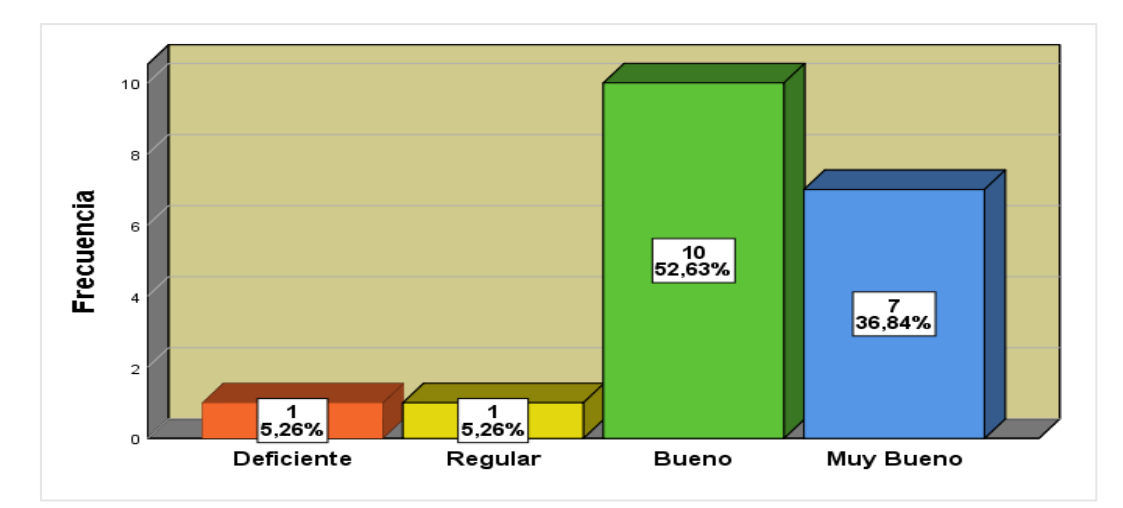

*Elaboración: Eliezer Micha Espinoza – Cajamarca Figura 7: Aplica el elemento de la técnica de SCAMPER; sustituir fuente, colores e imagen de un diseño conocido.*

**Interpretación:** En la tabla 10 y la figura o grafica de barras 07, se observan que los estudiantes aplica el elemento de la técnica de SCAMPER; sustituir fuente, colores e imagen de un diseño conocido, esta técnica ayuda a los estudiantes a la creatividad en sus diseños realizados, tiene una frecuencia mínima y un porcentaje valido de 5.26%, la frecuencia de regular es 1 y porcentaje valido de 5,26%, la mayor concentración se evidencia en la escala valorativa es de bueno tiene una frecuencia de 10 y un porcentaje valido de 52.63%, y en la escala valorativa muy bueno se sitúa con frecuencia 7 y un porcentaje valido de 36,84%. En conclusión, más del 89% de los estudiantes del 3° "A" aplicaron los elementos de la técnica Scamper, promoviendo la creatividad y originalidad en la innovación de sus diseños gráficos.

#### **Tabla 11: Elemento modificar de Scamper**

*Aplica los elementos técnica de SCAMPER; modificar forma, contenido y mensajes en los diseños realizados*

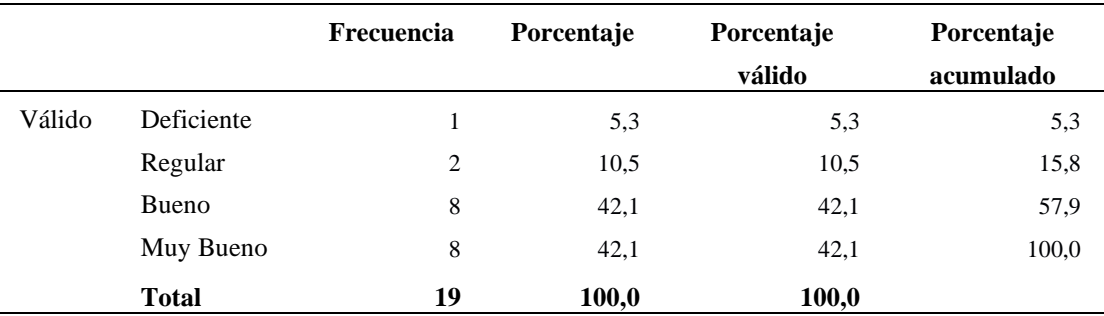

*Fuente: Ficha de observación procesado en SPSS v25. Elaboración: Eliezer Micha Espinoza – Cajamarca.*

*Análisis*: El nivel de logro deficiente es 5.3 % que equivale a un estudiante desaprobado, mientras que el nivel de logro muy bueno es de 36.8%, bueno de 42.1%, regular de 10.5 que equivales a 18 estudiantes que lograron mejorar habilidades informáticas en el diseño gráfico en un nivel de logro muy bueno. Así mismo podemos afianzar los resultados obtenidos en las conclusiones de las investigaciones citadas en los antecedentes de investigación y marco teórico especialmente con la técnica Scamper.

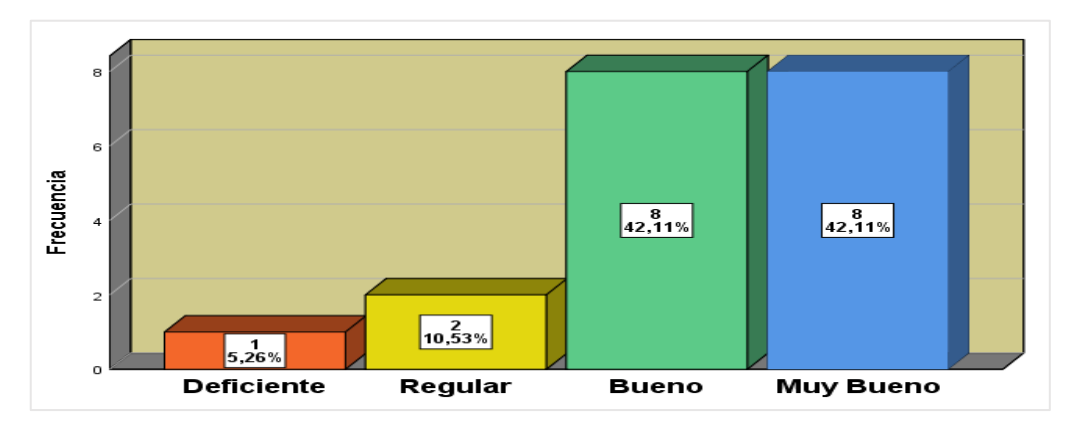

**Gráfica de barras N° 08**

*Figura 8: Aplica los elementos técnica de SCAMPER; modificar forma, contenido y mensajes en los diseños realizados Elaboración: Eliezer Micha Espinoza – Cajamarca*

**Interpretación:** En la tabla 11 y la figura o grafica de barras 08, se observan que los estudiantes aplica el elemento de la técnica de SCAMPER; modificar forma, contenido y mensajes en los diseños realizados, esta técnica ayuda a los estudiantes la originalidad en sus diseños realizados, tiene una frecuencia mínima y un porcentaje valido de 5.26%, la frecuencia de regular es 2 y su porcentaje valido es de 10,53%, la mayor concentración se evidencia en la escala valorativa es de bueno tiene una frecuencia de 8 y un porcentaje valido de 42.11%, y en la escala valorativa muy bueno se sitúa con frecuencia 8 y un porcentaje valido de 42,11%. En conclusión, más del 84% de los estudiantes del 3° "A" aplicaron los elementos de la técnica Scamper, promoviendo la creatividad y originalidad en sus diseños gráficos.

#### **Tabla 12: la aplicación de Scamper, estimulan la creatividad**

*La aplicación de los elementos de SCAMPER: sustituir, combinar, adaptar, modificar, poner, eliminar y reordenar, ayudan la estimular la creatividad*

|        |              | Frecuencia | Porcentaje | Porcentaje<br>válido | Porcentaje<br>acumulado |
|--------|--------------|------------|------------|----------------------|-------------------------|
| Válido | Deficiente   |            | 5.3        | 5,3                  | 5,3                     |
|        | Regular      | 2          | 10.5       | 10,5                 | 15,8                    |
|        | Bueno        | 8          | 42,1       | 42,1                 | 57,9                    |
|        | Muy Bueno    | 8          | 42,1       | 42,1                 | 100,0                   |
|        | <b>Total</b> | 19         | 100,0      | 100,0                |                         |

*Fuente: Ficha de observación procesado en SPSS v25. Elaboración: Eliezer Micha Espinoza – Cajamarca.*

*Análisis*: los estudiantes lograron diseñar con creatividad y originalidad aplicando la técnica de Scamper haciendo uso del programa CorelDRAW; El nivel de logro deficiente es 5.3 % que equivale a un estudiante desaprobado, mientras que el nivel de logro muy bueno es de 42.1%, bueno 42.1%, y regular 10.5%, que equivales a 18 estudiantes que lograron mejorar habilidades informáticas en el diseño gráfico. Así mismo podemos afianzar los resultados obtenidos en las conclusiones de las investigaciones citadas en los antecedentes de investigación y marco teórico especialmente en la teoría del pensamiento creativo.

#### **Gráfica de barras N° 09**

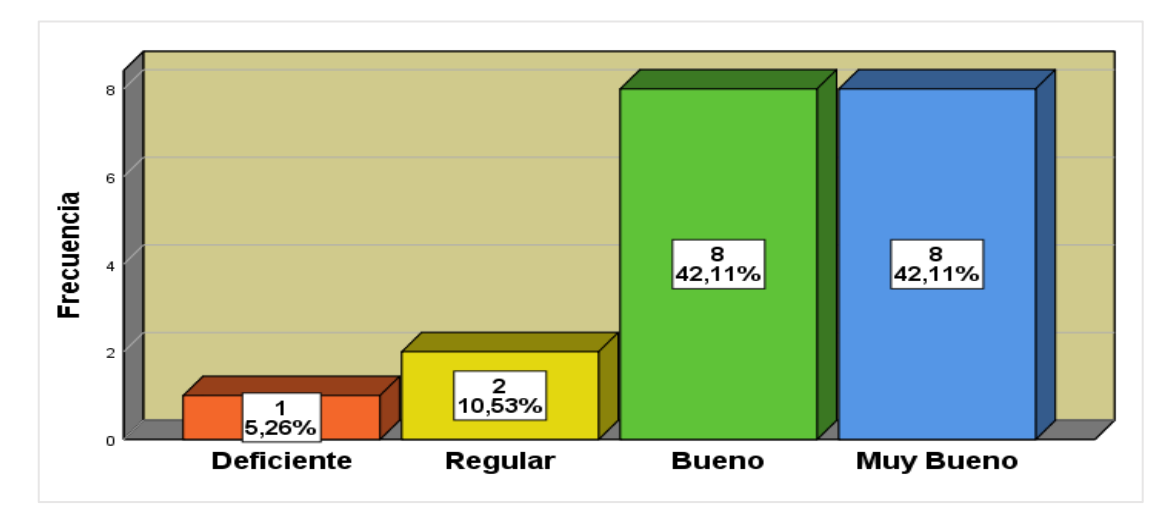

*Elaboración: Eliezer Micha Espinoza – Cajamarca Figura 9: La aplicación de los elementos de SCAMPER: ayudan la estimular la creatividad*

**Interpretación:** En la tabla 12 y la figura o grafica de barras 09, se observan que los estudiantes aplicaron de los elementos de Scamper: sustituir, combinar, adaptar, modificar, poner, eliminar y reordenar, ayudan la estimular la creatividad, tiene una frecuencia mínima de deficiencia y un porcentaje valido de 5.26%, la frecuencia de regular es 2 y su porcentaje valido es de 10,53%, la mayor concentración se evidencia en la escala valorativa es de bueno y muy bueno tiene una frecuencia de 8 y un porcentaje valido de 42.11%, y en la escala valorativa muy bueno se sitúa con frecuencia 8 y un porcentaje valido de 42,11%. En conclusión, más del 84% de los estudiantes del 3° "A" aplicaron los elementos de la técnica Scamper, promoviendo estimulando la creatividad e los estudiantes.

#### **Tabla 13: Exportar diseños en PNG y JPG**

*Exportan en formato PNG y JPG y comparten sus diseños por las diversas plataformas de las redes sociales.*

|        |              | Frecuencia | Porcentaje | Porcentaje<br>válido | Porcentaje<br>acumulado |
|--------|--------------|------------|------------|----------------------|-------------------------|
| Válido | Deficiente   |            | 5,3        | 5,3                  | 5,3                     |
|        | Regular      |            | 5,3        | 5,3                  | 10,5                    |
|        | Bueno        | 11         | 57,9       | 57,9                 | 68,4                    |
|        | Muy Bueno    | 6          | 31,6       | 31,6                 | 100,0                   |
|        | <b>Total</b> | 19         | 100,0      | 100,0                |                         |

#### *Fuente: Ficha de observación procesado en SPSS v25. Elaboración: Eliezer Micha Espinoza – Cajamarca*

*Análisis*: Los estudiantes realizaron diversos diseños en el programa CorelDRAW; logrando exportar en diversos formatos y publicando en diversas plataformas digitales los porcentajes válidos son en el nivel deficiente es 5.3 % que equivale a un estudiante desaprobado, mientras que el nivel de logro muy bueno es de 31.6 %, bueno 57.9 %, y regular 5.3 % que equivales a 18 estudiantes que lograron mejorar habilidades informáticas y pensamiento creativo en el diseño gráfico. Así mismo podemos afianzar los resultados obtenidos en las conclusiones de las investigaciones citadas en los antecedentes de investigación y marco teórico especialmente en la teoría del pensamiento creativo y técnica Scamper.

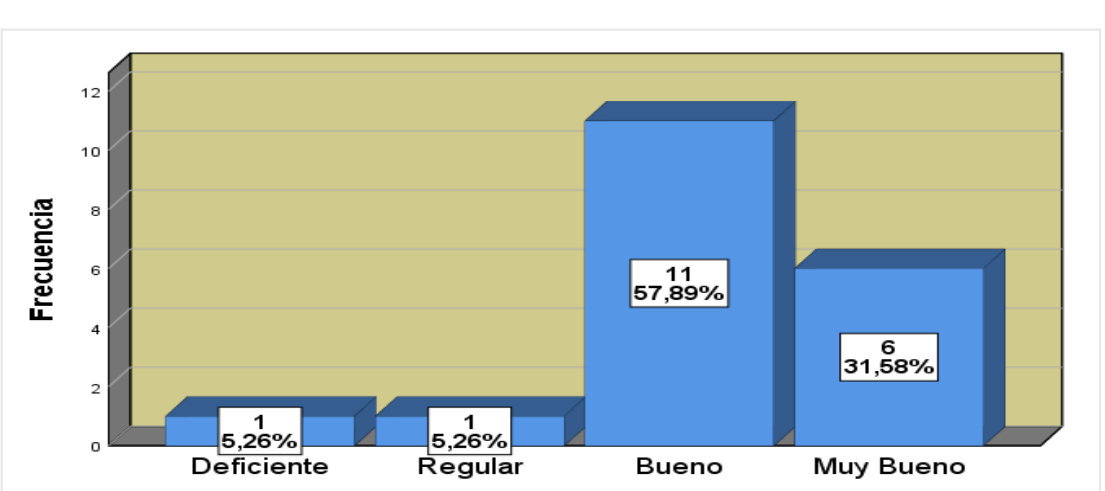

**Gráfica de barras N° 10**

*Figura 10: Exportan en formato PNG y JPG y comparten sus diseños por las diversas plataformas de las redes sociales.*

*Elaboración: Eliezer Micha Espinoza – Cajamarca*

**Interpretación:** En la tabla 13 y la figura o grafica de barras 10, se observan que los estudiantes exportan en formato PNG y JPG y comparten sus diseños por las diversas plataformas de las redes sociales, tiene una frecuencia mínima de deficiencia y un porcentaje valido de 5.26%, la frecuencia de regular es 1 y su porcentaje valido es de 5,26%, la mayor concentración se evidencia en la escala valorativa es de bueno tiene una frecuencia de 11 y un porcentaje valido de 57.89%, y en la escala valorativa muy
bueno se sitúa con frecuencia 6 y un porcentaje valido de 31,58%. En conclusión, más del 84% de los estudiantes del 3° "A" pueden guardar sus diseños grados con imaginación y creatividad utilizando la técnica scamper aplicado al programa de diseño gráfico en el programa CorelDRAW.

#### **2. Resultados totales de las variables de estudio.**

El instrumento de recolección de datos sobre el pensamiento creativo arroja, la prueba de entrada y salida y la ficha de observación, los puntajes del nivel de creatividad, desarrollo de habilidades informáticas y diseño gráfico en programa CorelDRAW, de los estudiantes a los cuales se les aplicó el mencionado instrumento, dichos resultados fueron organizados en una tabla haciendo uso de una la hoja de cálculo Microsoft Excel. Estos datos nos han servido para obtener la gráfica de barras respectiva, en la cual se muestra los promedios de cada componente de creatividad los que han sido medidos con el instrumento respectivo aplicado a los estudiantes que participaron en la investigación en calidad de muestra. Del mismo modo, nos ha servido para mostrar el puntaje total que se puede obtener al desarrollar el test de pensamiento creativo, desarrollo de habilidades informáticas y diseño gráfico, lo que también fue graficado para realizar el análisis respectivo, el cual se muestra a continuación de la gráfica obtenida en el Ms. Excel 2019. y SPSS v 25. Además del promedio de cada uno de los componentes tales como: pensamiento creativo, desarrollo de habilidades informáticas y diseño gráfico, se obtuvo la desviación estándar, estadístico que nos demuestra el avance que se ha tenido entre el pre y el post test en relación a los puntajes a nivel de sección 3° "A" y 3° "B" o grupo de investigación.

#### **Tabla 14: análisis estadístico de prueba de entrada y salida**

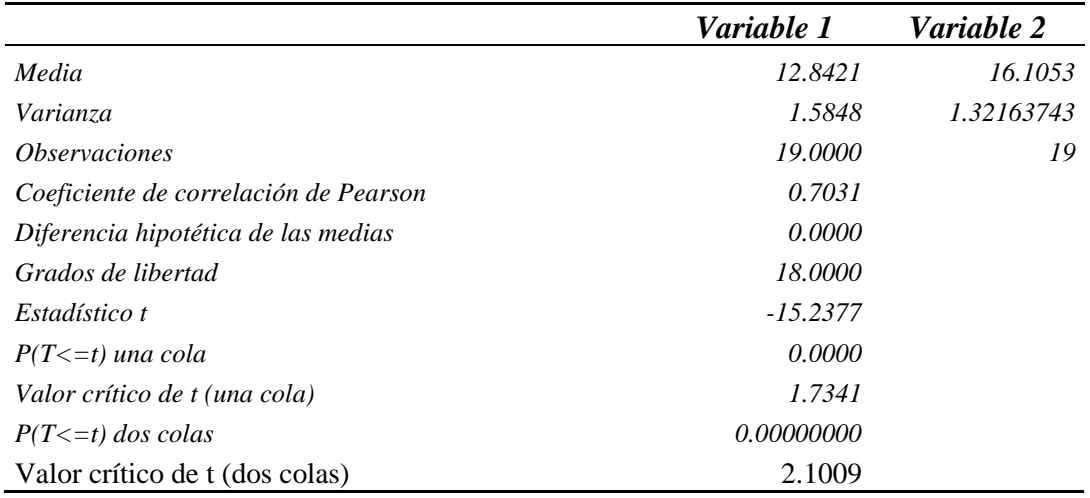

*Prueba t para medias de dos muestras emparejadas Ms. Excel 2019.*

*Fuente: Prueba de entrada y Salida, procesada en Ms. Excel 2019. Elaboración: Eliezer Micha Espinoza – Cajamarca.*

**Análisis**: Los resultados procesados en Microsoft Excel obtenidos en la prueba entrada y salida podemos observar de la media en la variable 1 es 12.8421 y variable de 16.1053 con una varianza de 1.5848 a 1.3216, dando como resultados de los 19 estudiantes evaluados antes y después de la intervención un coeficiente de correlación de Pearson de 0.7031 y un valor critico de t (dos colas) 2.1009. demostrando la influencia significativos con utilización del programa CorelDRAW 2018 para mejorar las habilidades informáticas en diseño gráfico, el área de educación para el trabajo con los estudiantes del nivel secundario de 3º "A", DE LA I.E. JEC "SAN JUAN BAUTISTA"- 2019.

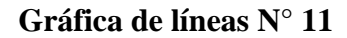

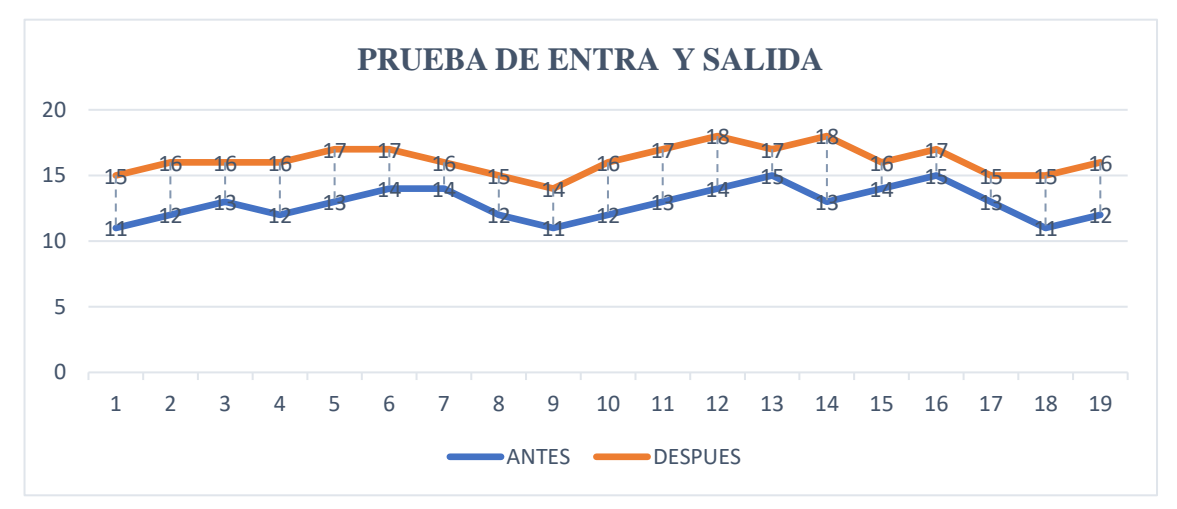

61

#### *Fuente: Tabla 14: análisis estadístico de prueba de entrada y salida Figura 11: Análisis estadístico*

**Análisis:** En el gráfico N° 11, se observa de los 19 estudiantes evaluados entre ellos 9 varones 10 mujeres, estudiantes de la institución educativa jornada escolar completa "San Juan Bautista" de la libertad de Pallán. Fueron evaluados antes y después de la intervención de la investigación obteniendo un puntaje de 12.8421 de pensamiento creativo, desarrollo de habilidades informáticas y diseño gráfico (escala de Torrance) y después de la intervención del investigador con la aplicación del programa CorelDraw, los estudiantes obtuvieron un puntaje de 16.1053 en desarrollar el pensamiento creativo, habilidades informáticas de diseño gráfico (escala de Torrance), la Prueba t para medias de dos muestras emparejadas Ms. Excel 2019, nos muestra un coeficiente de correlación de Person de 0.7031, además mostrándonos el estadístico de T de -15.2377 y una valor critico de T de una cola de 1.7341 con respecto al valor critico de T de dos colas de 2.1009.

**Conclusión:** La influencia del programa CorelDRAW en los estudiantes de la IE JEC "San Juan Bautista" 3° "A", es muy significativa, según el análisis el aumento entre prueba de entra y salida es de 63 puntos y un promedio de 3.2632; constituyendo el trabajo de investigación en una expectativa para desarrollar el pensamiento creativo, habilidades informáticas de diseño gráfico con CorelDRAW X9 versión 2018.

**Tabla 15: Frecuencias de la ficha de observación**

| item                          | C1    | C2    | C <sub>3</sub> | C <sub>4</sub> | C <sub>5</sub> | C6    | C7    | C8    | C9    | <b>C10</b> |
|-------------------------------|-------|-------|----------------|----------------|----------------|-------|-------|-------|-------|------------|
| Media                         | 3.16  | 3.16  | 3.16           | 3.21           | 3.32           | 3.21  | 3.21  | 3.21  | 3.21  | 3.16       |
| Error estándar de la<br>media | 0.206 | 0.175 | 0.220          | 0.211          | 0.172          | 0.181 | 0.181 | 0.196 | 0.196 | 0.175      |
| Mediana                       | 3.00  | 3.00  | 3.00           | 3.00           | 3.00           | 3.00  | 3.00  | 3.00  | 3.00  | 3.00       |

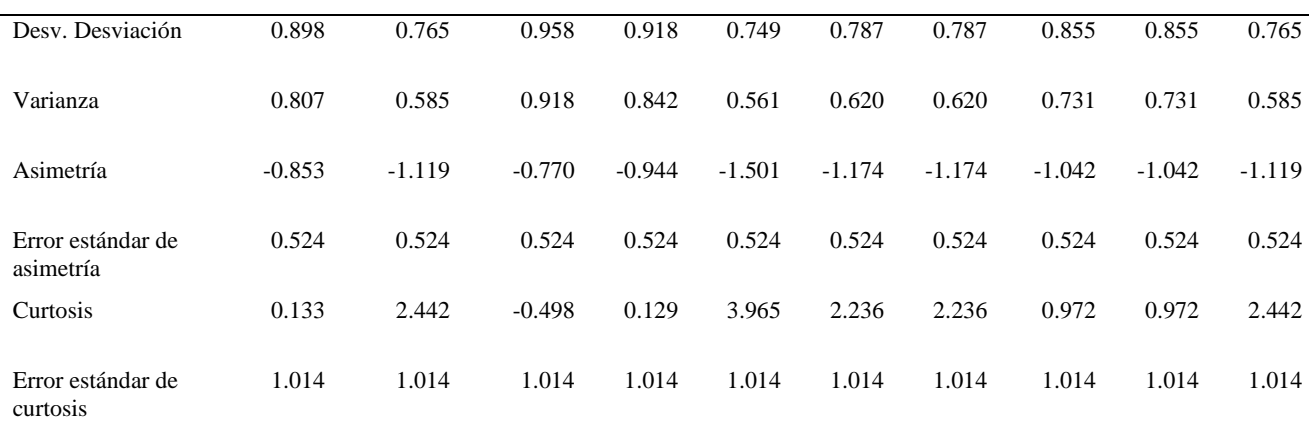

*Fuente: ficha de observación procesada en SPSS v25 Elaboración: Eliezer Micha Espinoza – Cajamarca*

*Análisis*: En la tabla observamos las frecuencias obtenidas de ficha de observación procesada en SPSS v25, la moda e cada uno de los criterios evaluados es de 3.16, 3.21, 3.16 mientras que la desviación estándar de la media oscila en 0.72, 0.175, 0.196, 206, 211, 220 además la media es de 3.00; la desviación estándar desde 0.749 a 0.958; la varianza obtenida es de 0.551 a 0.842; con un asimetría -1.119 a - 0.944; el error estándar de asistiría es de 0.524: una curtosis de 0.129 a 0.972 y el error estándar de curtosis de 1.014 respectivamente en durante la ejecución de proyecto de investigación denominado: utilización del programa CorelDRAW 2018 para mejorar las habilidades informáticas en diseño gráfico, el área de educación para el trabajo con los estudiantes del nivel secundario de 3º "A", DE LA I.E. JEC "SAN JUAN BAUTISTA", los antecedentes y marco teórico sostienen los resultados de la investigación.

#### **Gráfica de barras N° 12**

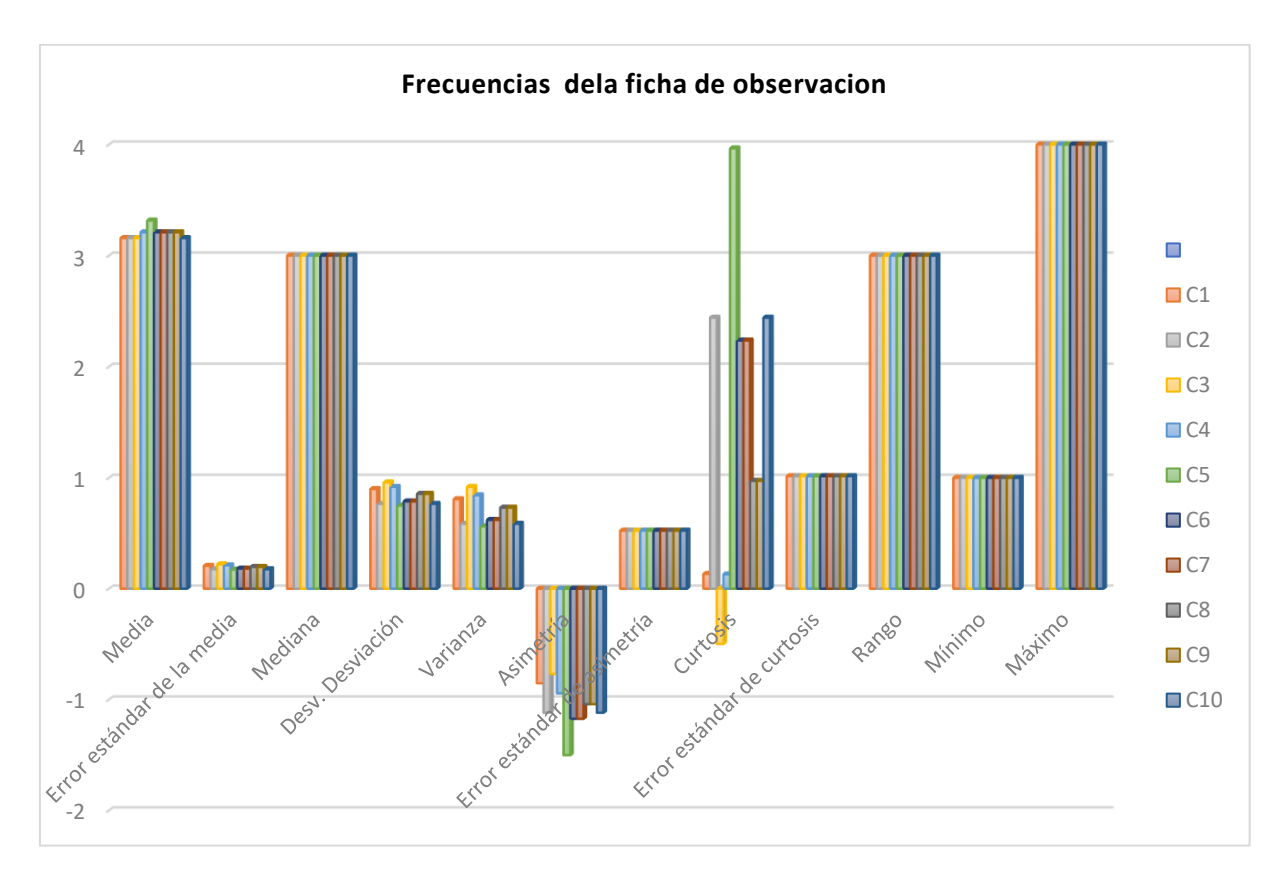

*Figura 12: Frecuencias de ficha de observación Fuente: Tabla 15: Frecuencias de la ficha de observación* 

**Interpretación.** De acuerdo a la tabla 15 y figura 12, posemos observar los resultados de los datos procesados en SPSS v25, de los 10 ítems de la ficha de observación el C1: Los estudiantes configuran el programa de diseño gráfico CorelDRAW, usando paleta de colores RGB y CMYK. Tiene una media de 3.16 con un error de estándar de la media de 0.206, la media es igual para todos los criterios evaluados de 3.00, además tiene una varianza de 0.807, la asimetría es de -0.853 y el error estándar de asimetría es de 0.524, finalmente su curtosis de 0.133 y error estándar de curtosis 1.014.

El C2: Los estudiantes utilizan las herramientas básicas de CorelDRAW, para desarrollar habilidades informáticas. Tiene una media de 3.16 con un error de estándar de la media de 0.175, la media de 3.00, además tiene una varianza de 0.585, la asimetría es de -1.119 y el error estándar de asimetría es de 0.524, finalmente su curtosis de 2.442 y error estándar de curtosis

1.014. El C3: Los estudiantes diseñan logos, banner con las herramientas de diseño gráfico CorelDRAW. Tiene una media de 3.16 con un error de estándar de la media de 0.220, la media de 3.00, además tiene una varianza de 0.918, la asimetría es de -1.770 y el error estándar de asimetría es de 0.524, finalmente su curtosis de -0.498 y error estándar de curtosis 1.014. El C4: Utilizan adecuadamente la técnica de SCAMPER para desarrollar el pensamiento creativo. Tiene una media de 3.31 con un error de estándar de la media de 0.211, la media de 3.00, además tiene una varianza de 0.842, la asimetría es de -0.944 y el error estándar de asimetría es de 0.524, finalmente su curtosis de 0.129 y error estándar de curtosis 1.014.

El C5: Los estudiantes demuestran originalidad en sus diseños creados en el programa CorelDRAW. Tiene una media de 3.32 con un error de estándar de la media de 0.172, la media de 3.00, además tiene una varianza de 0.787, la asimetría es de -1.501 y el error estándar de asimetría es de 0.524, finalmente su curtosis de 3.965 y error estándar de curtosis 1.014. El C6: Utilizan adecuadamente la técnica de SCAMPER para desarrollar el pensamiento creativo. Tiene una media de 3.32 con un error de estándar de la media de 0.181, la media de 3.00, además tiene una varianza de 0.620, la asimetría es de -1.174 y el error estándar de asimetría es de 0.524, finalmente su curtosis de 2.136y error estándar de curtosis 1.014. El C7: Aplica el elemento de la técnica de SCAMPER; sustituir fuente, colores e imagen de un diseño conocido. Posee una media de 3.32, con un error de estándar de la media de 0.181, la media de 3.00, además tiene una varianza de 0.620, la asimetría es de -1.174 y el error estándar de asimetría es de 0.524, finalmente su curtosis de 2.136y error estándar de curtosis 1.014. El C8: Aplica los elementos técnica de SCAMPER; modificar forma, contenido y mensajes en los diseños realizados. Posee una media de 3.21, con un error de estándar de la media de 0.196, la media de 3.00, además tiene una varianza de 0.771, la asimetría es de -1.042 y el error estándar de asimetría es de 0.524, finalmente su curtosis de 0.972 y error estándar de curtosis 1.014. El C9:

La aplicación de los elementos de SCAMPER: sustituir, combinar, adaptar, modificar, poner, eliminar y reordenar, ayudan la estimular la creatividad. Posee una media de 3.21, con un error de estándar de la media de 0.196, la media de 3.00, además tiene una varianza de 0.771, la asimetría es de -1.042 y el error estándar de asimetría es de 0.524, finalmente su curtosis de 0.972 y error estándar de curtosis 1.014. El C10: Exportan en formato PNG y JPG y comparten sus diseños por las diversas plataformas de las redes sociales. Posee una media de 3.21, con un error de estándar de la media de 0.175, la media de 3.00, además tiene una varianza de 0.585, la asimetría es de -1.119 y el error estándar de asimetría es de 2.524, finalmente su curtosis de 2.442 y error estándar de curtosis 1.014.

#### **Conclusiones**

Después de finalizar el trabajo de investigación se arriba a las siguientes conclusiones:

- 1. El uso del programa CorelDraw 2018 influye significativamente en el desarrollo del pensamiento creativo y habilidades informáticas en el diseño gráfico de los estudiantes de la I.E. JEC "San Juan Bautista" a través de la prueba "t" de Student se obtuvo un resultado el coeficiente de correlación de persona 19,000 con 18 grados de libertad y un  $p = 0,000 <$ 0,05. Además, la media de la primera intervención es 12.8421 con respecto a la segunda que de 16.1053, con un valor critico de T de una cola de 1.7341 y un valor critico de T de dos colas de 2.1009, en un nivel de confianza de 95%.
- 2. Los estudiantes de la IE JEC "San Juan Bautista" de 3° "A" del nivel secundario, han elevado considerablemente las habilidades informáticas en diseño gráfico con el uso del programa CorelDRAW 2018, según el análisis el aumento progresivo entre prueba de entra y salida es de 63 puntos y un promedio de 3.2632.
- 3. Mediante la aplicación de la técnica Scamper y el buen uso programa de diseño gráfico CorelDRAW se comprobó que el estudiante logra desarrollar sus habilidades informáticas demostrando originalidad e innovación en sus diseños creados y compartidos por las diversas plataformas digitales la cual se constituye en el método más efectivo para fortalecer el pensamiento creativo del estudiante, rompiendo el dogmatismo y la rutina de lo tradicional, para lograr una educación de calidad integral y objetiva.
- 4. De acuerdo a los instrumentos utilizados para la evaluación, se obtuvo un resultado positivo incrementándose la frecuencia mínima de deficiencia y un porcentaje valido de 5.26%, la

frecuencia de regular es 2 y su porcentaje valido es de 10,53%, la mayor concentración se evidencia en la escala valorativa es de bueno y muy bueno tiene una frecuencia de 8 y un porcentaje valido de 42.11%, y en la escala valorativa muy bueno se sitúa con frecuencia 8 y un porcentaje valido de 42,11%. evidenciando de manera consistente la incidencia del programa de diseño gráfico CorelDraw, en los niveles del pensamiento creativo.

#### **Recomendaciones**

Después de las experiencias vividas en el desarrollo de mi trabajo de investigación denominado: utilización del programa CorelDRAW 2018 para mejorar las habilidades informáticas en diseño gráfico, el área de Educación para el Trabajo con los estudiantes del nivel secundario de 3º "A", de la I.E. JEC "SAN JUAN BAUTISTA"- 2019. Realizo las siguientes sugerencias:

- 1. A los docentes de las instituciones educativas públicas y privadas, sugiero utilizar el programa de CorelDraw 2018 y la técnica Scamper para desarrollar en sus estudiantes el pensamiento creativo y habilidades informáticas en diseño gráfico.
- 2. Sugiero los docentes del en el área de Educación para el Trabajo de la I.E. JEC "San Juan Bautista"- de la Libertad de Pallán, utilizar el programa de CorelDraw para diseñar: logotipos, banner, afiches y etiquetas, exportarlos en diferentes formatos para luego compartirlos por las diversas plataformas digitales.
- 3. Sugiero a los docentes, de la I.E. JEC "San Juan Bautista"- de la Libertad de Pallán, utilizar la técnica Scampar como estrategia de aprendizaje para desarrollar la creatividad e innovación de los estudiantes.
- 4. A los estudiantes y docentes del ámbito de Celendín" se sugiere utilizar los softwares educativos, que permitan fortalecer las capacidades informáticas y el uso adecuado de los recursos tecnológicos como estrategia de aprendizaje, arte o disciplina que promueve el pensamiento creativo en todas sus dimensiones.

#### **Referencias Bibliográficas**

© aulaClic S.L. (2019). *Curso de CorelDraw*. Obtenido de https://www.aulaclic.es/coreldraw/

Alonso, C. D. (2000). *Aprendizaje y Ordenador.* Madrid: Dikisnon.

- Bazan, Medina, Reyes & Vargas. (2007). *El CorelDraw 12 como medio para desarrollar las capacidades creativas en los alumnos del nivel secundario.* Celendìn.
- Beirne, M. B. (1989). *Software CorelDraw la aplicación está disponible para Windows y para MacOS.*
- Busse, T., & Mansfield, R. (1984). Teorías del proceso creador. Chicago: Estudios de psicología.

Charles Spencer, C. (1889). *La creatividad en animales sociales.*

- Chávez Hurtados, M. (2012). *Aprende Corel software educativo para el perfeccionamiento del proceso de enseñanza aprendizaje del curso CorelDraw que se imparte en los Joven Club de Computación y Electrónica del Municipio Arroyo Naranjo.* Cuba.
- CorelDRAW®. (2020). *Guia de usuario del CorelDRAW*. Obtenido de http://product.corel.com/help/CorelDRAW/540111137/Main/ES/User-Guide/CorelDRAW-2020.pdf
- De Bono, E. (2004). *El Pensamiento Creativo.* México: Paidos.
- definicion.de. (2014). *Definicion*. Obtenido de definicion.de: http://definicion.de
- Educrea Capacitación. (2019). *https://educrea.cl/tecnicas-de-ensenanza-para-mejorar-la-motivacionde-los-estudiantes/.* Obtenido de https://educrea.cl/tecnicas-de-ensenanza-para-mejorar-lamotivacion-de-los-estudiantes/
- Freepik Company . (2018). *Freepik Company .* Obtenido de https://www.freepik.es/vectorgratis/simbolos-fiesta-cumpleanos-estiloneon\_11241796.htm#page=1&query=png&position=45: Freepik Company
- Galván Oré, R. (1983). *Elaboración y validación de un programa de estimulación de la creatividad a través del drama creativo y la pintura para niños de 6 a 10 años.* Lima.
- Gardner, H. (2005). *La Inteligencias Múltiples.* Barcelona: Paidos.
- Gros. (1997). *Diseño y programas educativos. Pautas pedagógicas para la elaboración de software. Barcelona: Ariel Educación.*
- Guilford, J. P. (2009). *Pensamiento divergente y Pensamiento divergente.*
- Jiménez González, J. (2007). *Adaptación y baremación del test de pensamiento creativo de Torrance: expresión figurada.* Canarias: Producciones Gráficas SL.
- Lara Álvarez, N. (2010). *La Computadora como herramienta para favorecer la creatividad en los estudiantes del sexto grado de primaria.* Mexico.
- Leflore. (2000). *teorías de aprendizaje y entornos virtuales | eduvirtualecuador.*
- León, J. (2 de noviembre de 2014). *isipedia.* Obtenido de Apuntes de Grado en Psicología: http://www.psicocode.com/resumenes/13educacion.pdf
- Leonard Ambrose, G. (2013). *Creaciones gráficas radicalmente creativas, a partir de la búsqueda y creación de analogías formales.* Barcelona.
- Leonardo Gómez . (2018). *Diseño Grafico y Wordpress.* Obtenido de https://www.youtube.com/watch?v=Ss-W6seRBlg&t=207s&ab\_channel=CursosEvoluci%C3%B3nGr%C3%A1fica
- Mercado Negro. (2018). *Marketing Digital.* Obtenido de https://www.mercadonegro.pe/marketingdigital/
- MINEDU. (2006). Guia para el desarrollo del pensamiento creativo. Lima: Kinko`s Impresores SAC.

MINEDU. (2009). *Deseño curricular nacional de educacion basica regualar.* Lima.

- Monari, B. (2016). *Diseño y Comunicación Visual.* España: MUNARI, B. (1979). Diseño y comunicación visual. Barcelona: Editorial Gustavo Gili.
- Ordaz. (enero de 2012). *ULa formacion del docente ante el uso de las Tics.* Mexico. Obtenido de A wikipedia project: http://www.wikipedia.org
- Osborn, B. E. (2015). *Mètodo o tècnica Scamper para la creatividad.*
- Patru, C. (2005). *Tecnolias de la informacion y comunicacion en la enseñanza.* Uruguay: Trilce.
- Pérez Fernández, R. (2017). *Evaluación de los efectos de un programa de Educación Artística en la creatividad y en otras variables del desarrollo infantil.*
- Riso, W. (2013). *El poder del pensamiento flexivo.* Lima: Planeta.
- Romano, A. (28 de diciembre de 2014). *www.educacioninicial.com*. Obtenido de www.educacióninicial.com: www.educacioninicial,com/ei/contenidos/00/1350/1356/ASP
- Sanchez, H., & Reyes, C. (1984). *Metodologia y diseños en la investigación cientifica.* LIMA: S/edit.

Sobrado Fernández , L., Cauce Santalla, A., & Rial Sánchez, R. (2007). Las Habilidades de Aprendizaje y Estudio en la Educación Secundaria. En L. Sobrado Fernández, A. Cauce Santalla, & R. Rial Sánchez, *Tendencias Pedagógicas* (págs. 155-177). España: Universidad de Santiago de Compostela.

Stephen Bayley, a. (2013). *Una de esas cosas que es mucho más fácil detectar que definir.*

- The free dictionary. (2007). *Acerca de: Farlex Inc*. Obtenido de The free disctionary: http://es.thefreedictionary.com/
- Velasco Tapia, L. (2009). Desarrollo del pensamiento creativo. Londres, Inglaterra.

Waisburd, G. (2009). Pensamiento creativo e innovación. *Revista digital universitaria*, 9.

Zabalsa, M. ( 1991). *Fundamentos de la Didáctica y del conocimiento didáctico.* España: Galapago.

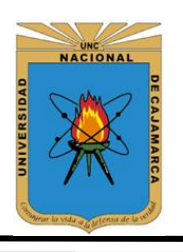

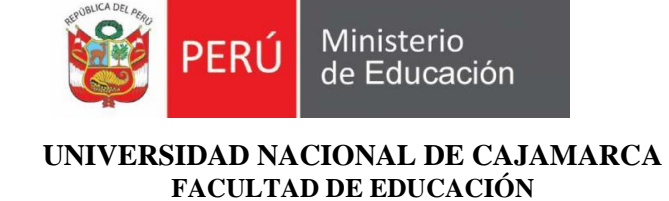

**ESCUELA DE PERFECCIONAMIENTO DOCENTE**

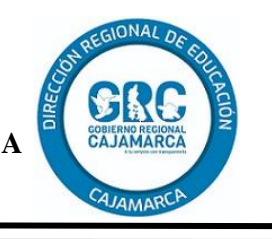

### **Plan de Sesión de aprendizaje N° 01**

### **I. DATOS INFORMATIVOS**

- 1. Institución educativa: "JEC SAN JUAN BAUTISTA"
- 

- 2. Área: Educación para el trabajo- computación 3. Grado/sección:  $3^{\circ}$  "A" 3. Grado/sección:
- 4. Docente Responsable: Eliezer Micha Espinoza<br>5. Duración: 90 minutos
- 5. Duración: 90 minutos
- 6. Fecha: 09/09/2019
	-
- **II. TÍTULO DE LA SESIÓN** "Conociendo el interfaz de Corel Drew, utilizando el ordenador como herramienta pedagógica"
- **III. III. PROPÓSITO DEL APRENDIZAJE:** Los estudiantes aprenderán a reconocer la interfaz de CorelDraw y a la vez identificar sus partes correspondientes.

### **IV. APRENDIZAJES ESPERADOS**

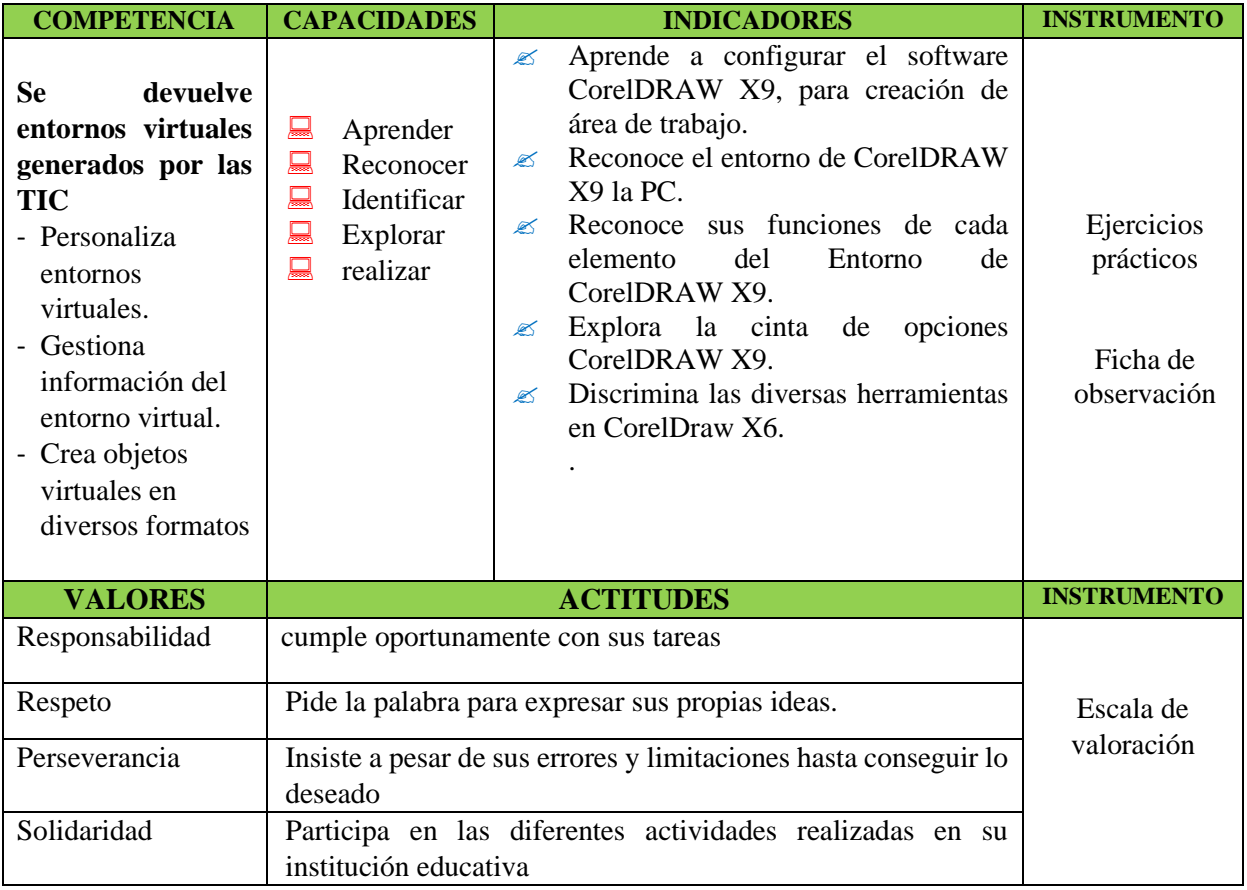

# **V. DESARROLLO DE LA SESIÓN**

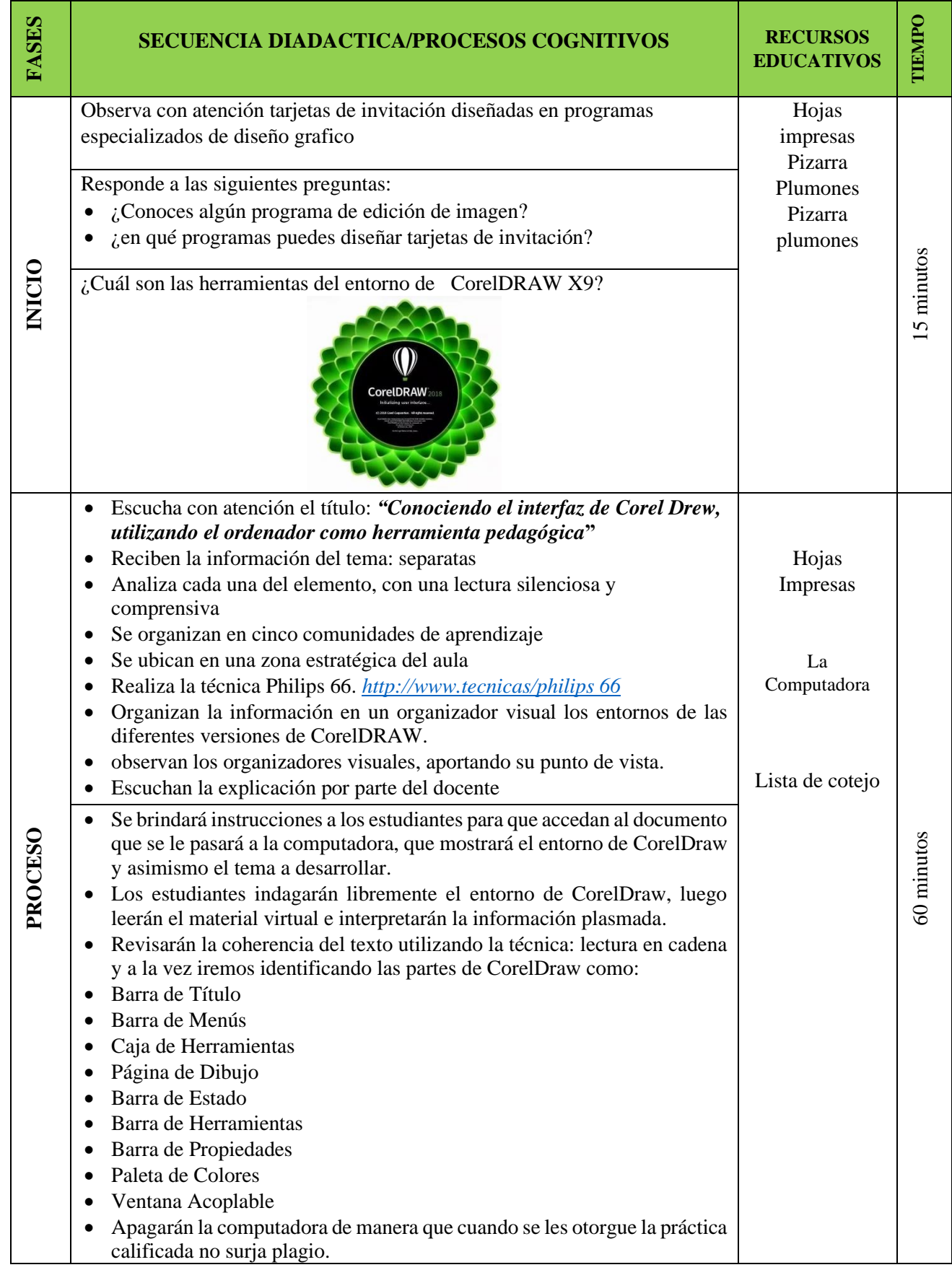

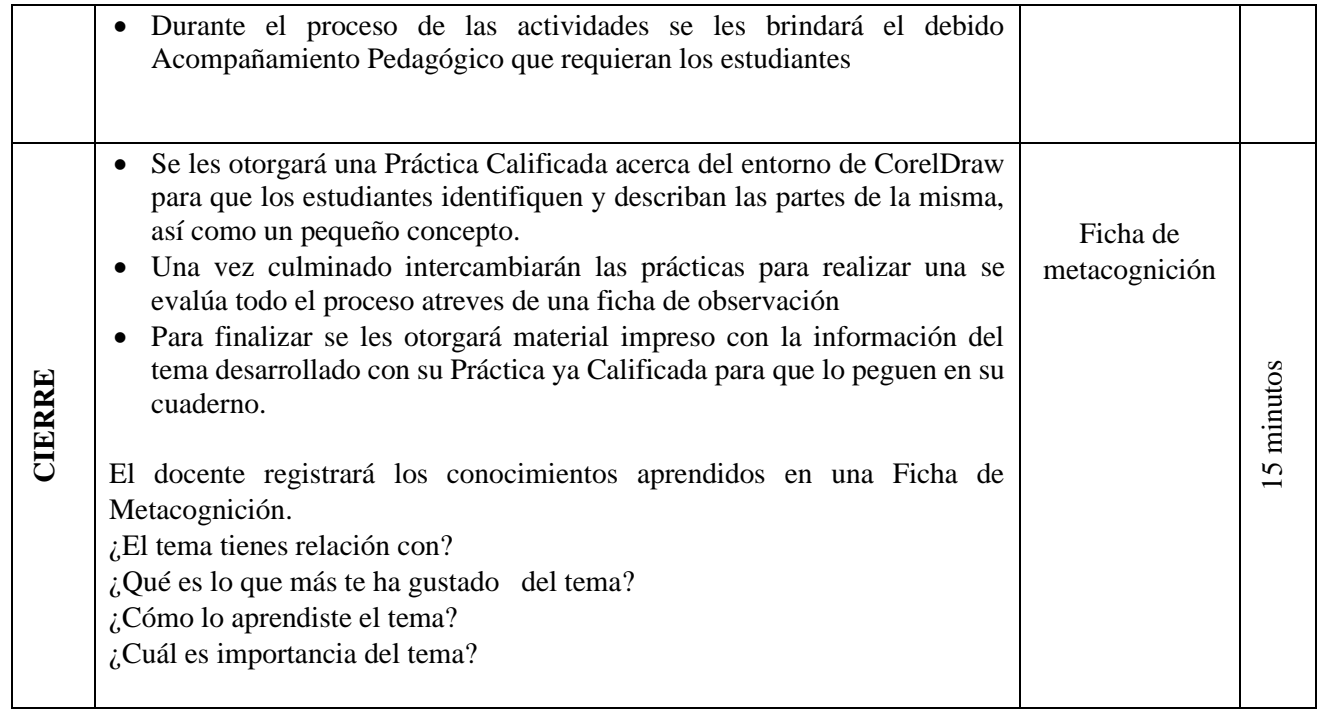

#### **VI. REFERENCIAS BIBLIOGRAFICAS:**

© aulaClic S.L. (2019). *Curso de CorelDraw*. Obtenido de<https://www.aulaclic.es/coreldraw/>

CorelDRAW®. (2020). *Guia de usuario del CorelDRAW*. Obtenido de

[http://product.corel.com/help/CorelDRAW/540111137/Main/ES/User-Guide/CorelDRAW-](http://product.corel.com/help/CorelDRAW/540111137/Main/ES/User-Guide/CorelDRAW-2020.pdf)[2020.pdf](http://product.corel.com/help/CorelDRAW/540111137/Main/ES/User-Guide/CorelDRAW-2020.pdf)

Monari, B. (2016). *Diseño y Comunicación Visual.* España: MUNARI, B. (1979). Diseño y comunicación visual. Barcelona: Editorial Gustavo Gili.

#### **VII. OBSERVACIONES DEL DOCENTE OBSERVADOR**

……………………………………………………………………………………………………… ……………………………………………………………………………………………………… ………………………………………………………………………………………………

\_\_\_\_\_\_\_\_\_\_\_\_\_\_\_\_\_\_\_\_\_\_\_\_ \_\_\_\_\_\_\_\_\_\_\_\_\_\_\_\_\_\_\_\_\_\_\_\_\_

Docente responsable DOCENTE OBSERVADOR MICHA ESPINOZA, Eliezer

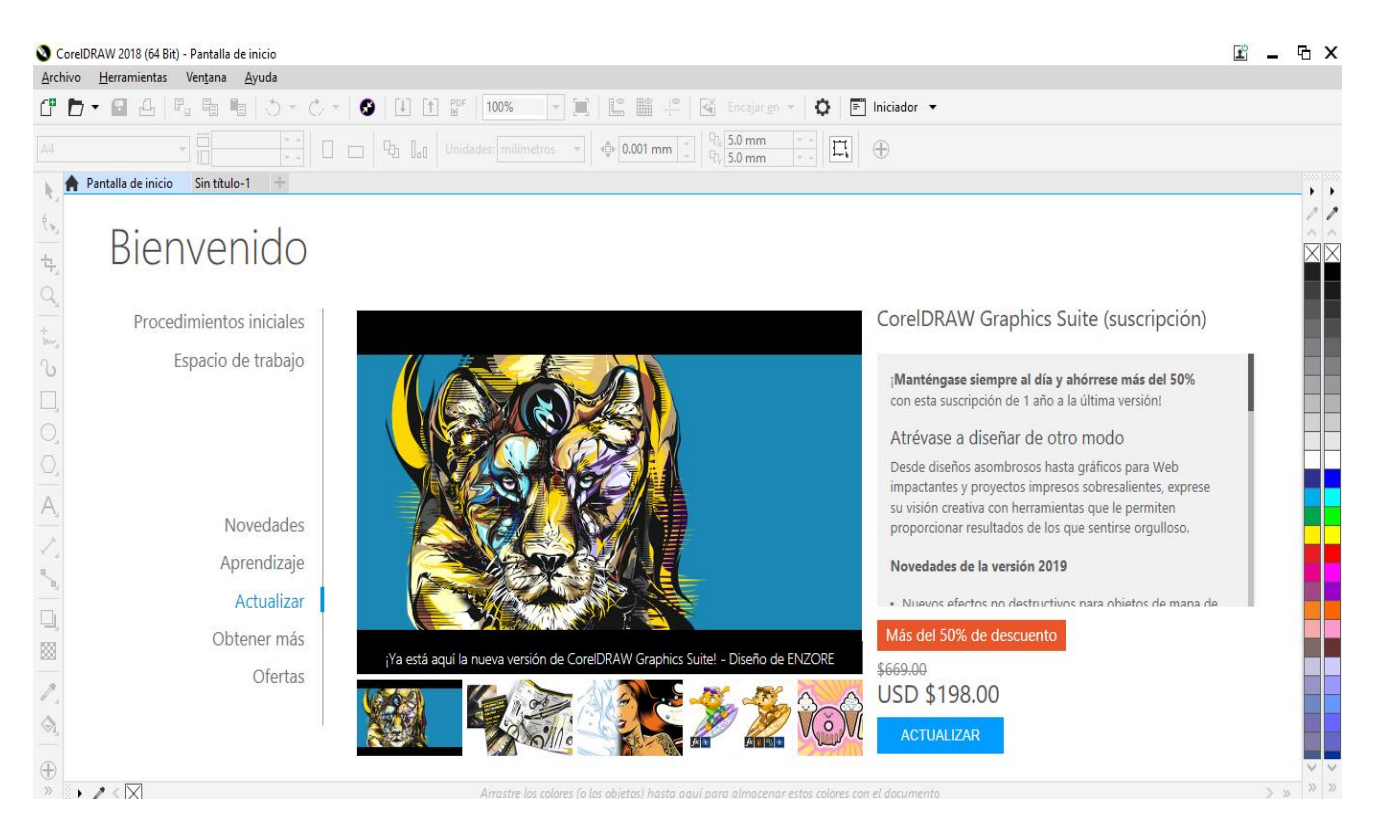

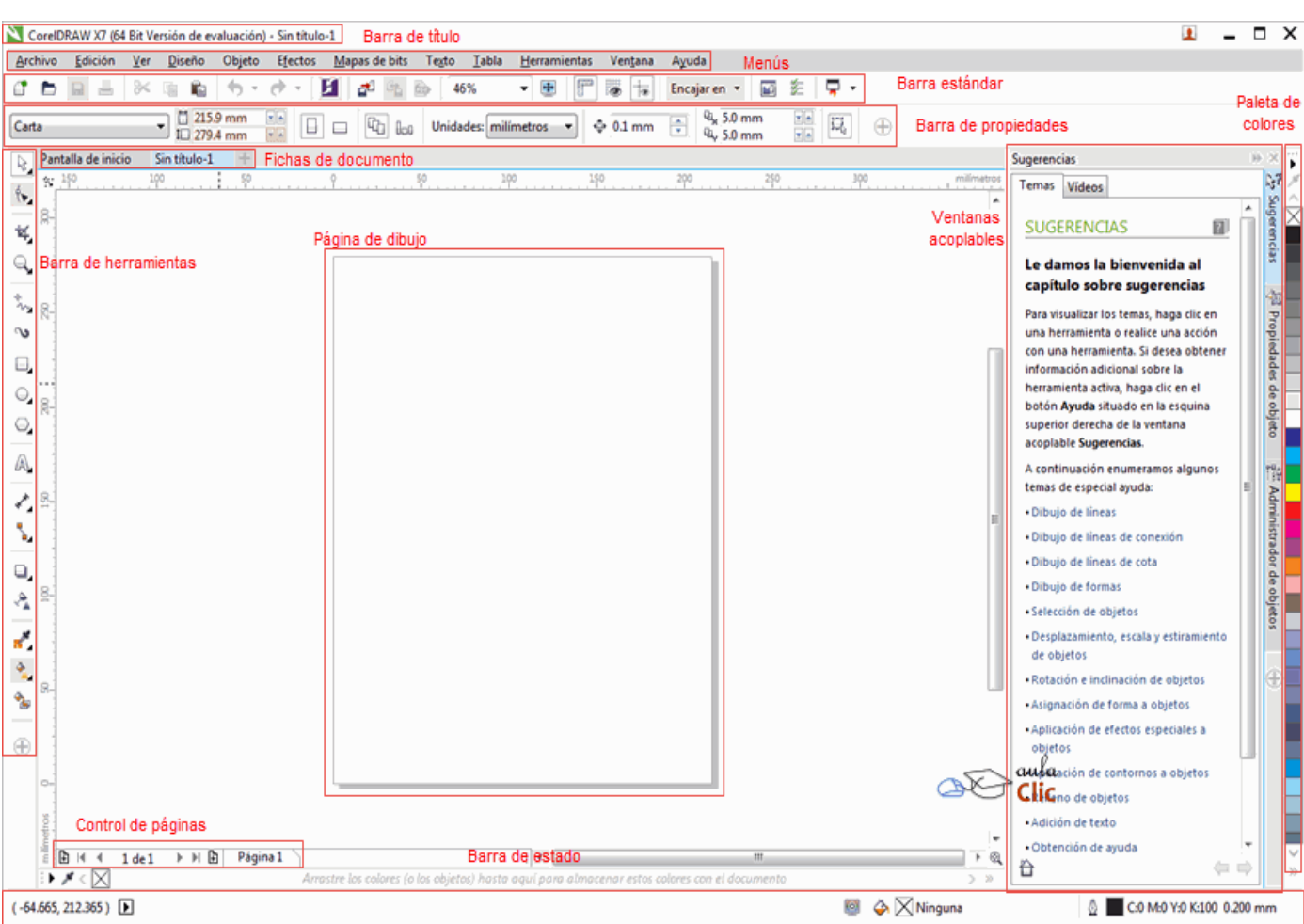

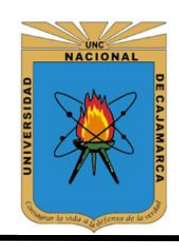

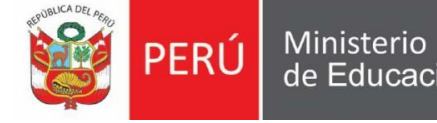

de Educación

**UNIVERSIDAD NACIONAL DE CAJAMARCA FACULTAD DE EDUCACIÓN ESCUELA DE PERFECCIONAMIENTO DOCENTE**

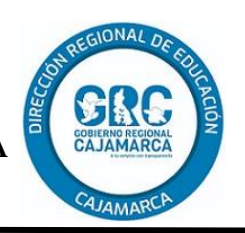

### **Plan de Sesión de aprendizaje N° 02**

### **I. DATOS INFORMATIVOS**

- 1. Institución educativa: " JEC SAN JUAN BAUTISTA"
- 

2. Área: Educación para el trabajo- computación

- 3. Grado/sección: 3° "A"
- 4. Docente Responsable: Eliezer Micha Espinoza
- 
- 

- 
- 5. Duración: 90 minutos<br>6. Fecha: 16/09/2019 6. Fecha: 16/09/2019
- 
- **II. TÍTULO DE LA SESIÓN** "utilizando las herramientas Soldar, Recortar e intersecar en CorelDraw."
- **III. PROPÓSITO DEL APRENDIZAJE:** Los estudiantes aprenderán crear diferentes tipos de diseños con formas básicas y herramientas Soldar, Recortar e intersecar en CorelDraw.

### **IV. APRENDIZAJES ESPERADOS**

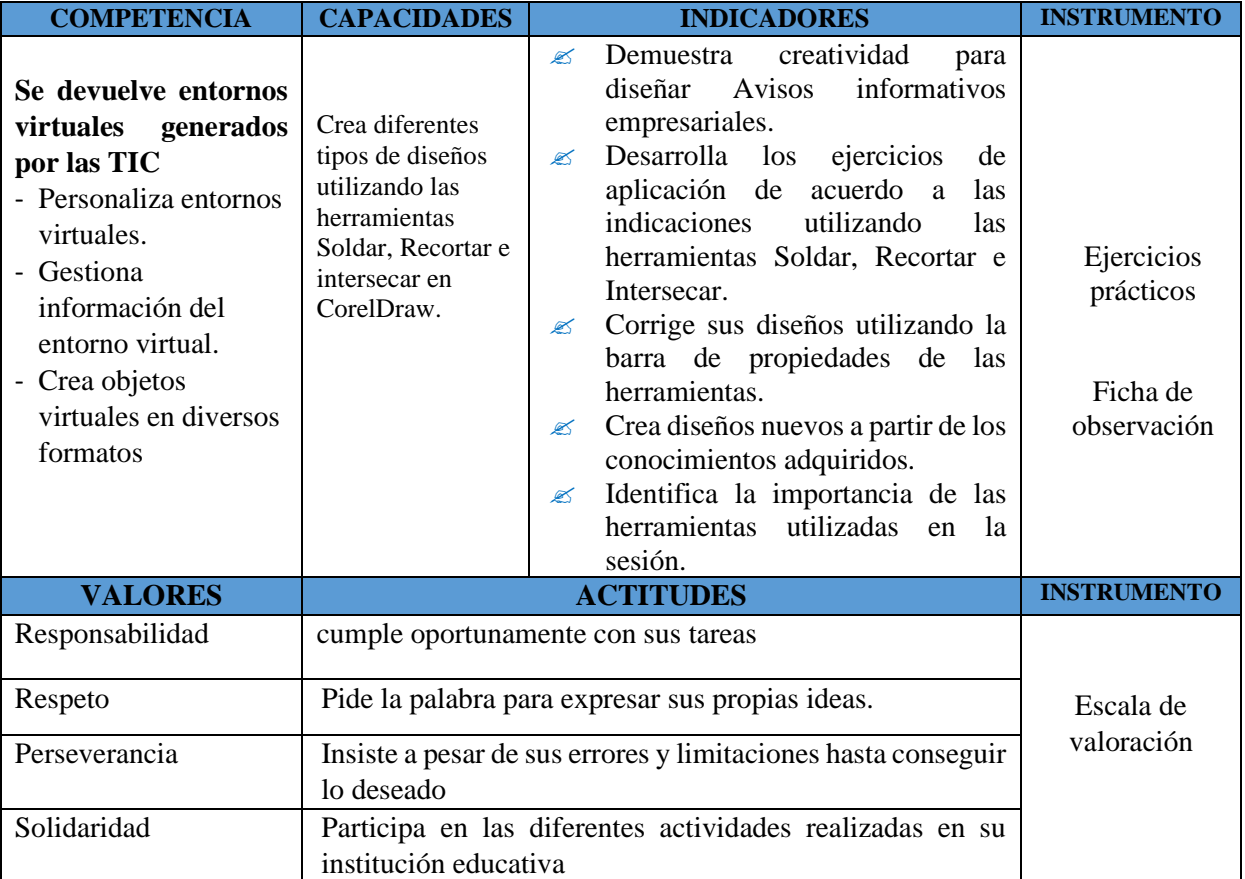

# **V. SECUENCIA DIDÁCTICA**

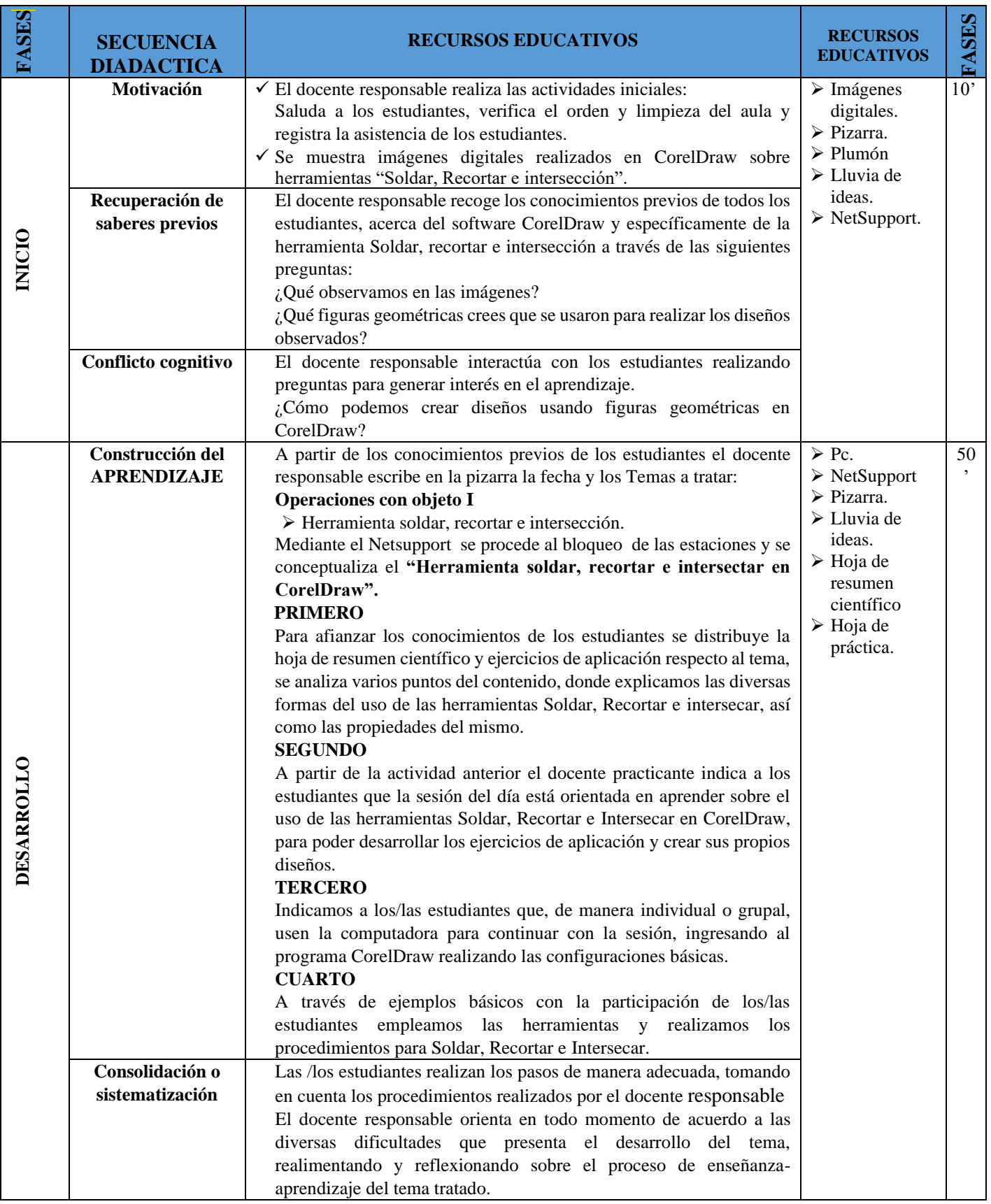

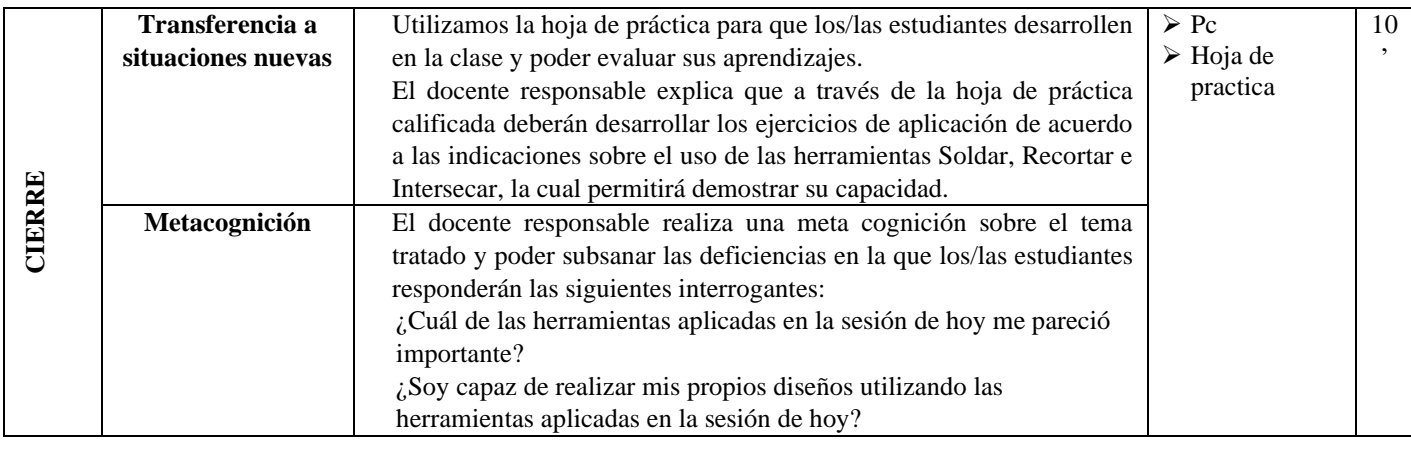

#### **EVALUACIÓN**

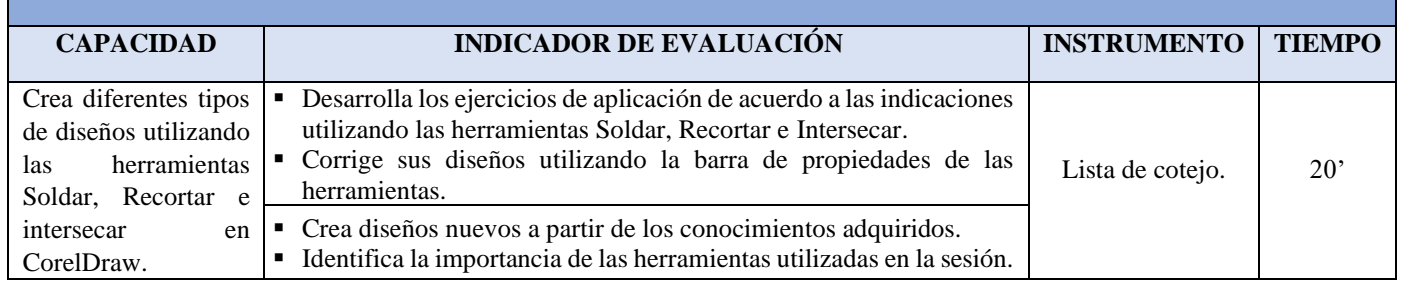

### **VI. LISTA DE REFERENCIAS: (Normas APA)**

© aulaClic S.L. (2019). *Curso de CorelDraw*. Obtenido de<https://www.aulaclic.es/coreldraw/>

CorelDRAW®. (2020). *Guia de usuario del CorelDRAW*. Obtenido de

[http://product.corel.com/help/CorelDRAW/540111137/Main/ES/User-Guide/CorelDRAW-](http://product.corel.com/help/CorelDRAW/540111137/Main/ES/User-Guide/CorelDRAW-2020.pdf)[2020.pdf](http://product.corel.com/help/CorelDRAW/540111137/Main/ES/User-Guide/CorelDRAW-2020.pdf)

Monari, B. (2016). *Diseño y Comunicación Visual.* España: MUNARI, B. (1979). Diseño y comunicación visual. Barcelona: Editorial Gustavo Gili.

#### **VII. OBSERVACIONES DEL DOCENTE OBSERVADOR**

……………………………………………………………………………………………………… ……………………………………………………………………………………………………… ………………………………………………………………………………………………

\_\_\_\_\_\_\_\_\_\_\_\_\_\_\_\_\_\_\_\_\_\_\_ \_\_\_\_\_\_\_\_\_\_\_\_\_\_\_\_\_\_\_\_\_\_\_\_\_

 Docente responsable DOCENTE OBSERVADOR MICHA ESPINOZA, Eliezer

### **Herramienta soldar, recortar e intersección CorelDraw**

Ø **Soldar** 

Convierte los objetos seleccionados en un solo objeto con un único color de borde y de relleno.

**1.** Crear un círculo y rectángulo como se muestra, luego seleccionarlo.

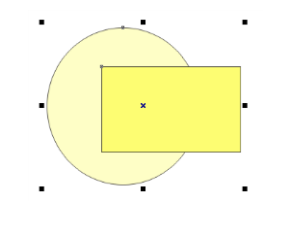

2. Ahora en la barra de propiedades, presionamos el botón soldar como se

muestra en la figura.

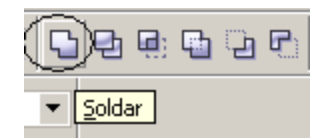

3. Finalmente los dos objetos quedaran soldados.

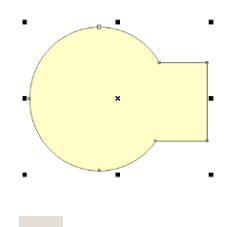

#### 던 **Recortar**

Corta un objeto (Objeto destino) usando la forma de otro objeto (Objeto origen).

**1.** Crear un círculo y rectángulo como se muestra, luego seleccionarlo.

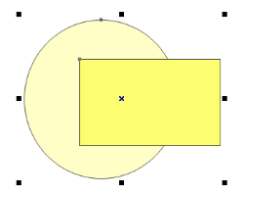

**2.** Ahora en la barra de propiedades, presionamos el botón recortar como se muestra en la figura.

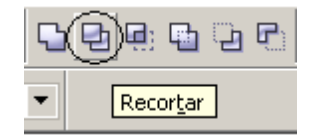

**3.** Finalmente estos objetos quedaran recortados como se muestra.

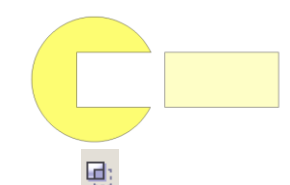

**Intersección** 

Crea un nuevo objeto con la forma en común de dos o más objetos seleccionados, estos objetos tienen que estar superpuestos.

1. Crear un círculo y rectángulo como se muestra, luego seleccionarlo.

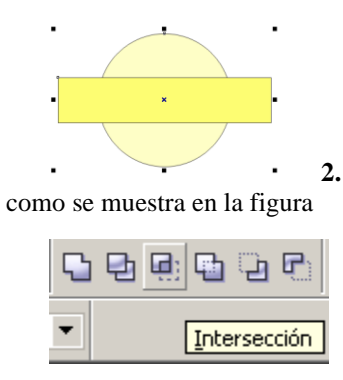

**2.** Ahora en la barra de propiedades, presionamos el botón Intersección

**3.** Finalmente movemos el rectángulo y veras la intersección de los dos objetos.

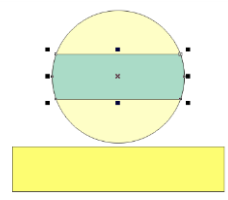

### **Ejercicios de aplicación**

Desarrolle los siguientes ejercicios de acuerdo a los conocimientos adquiridos en la sesión de hoy,

utilizando la herramienta Soldar, Recortar e Intersecar.

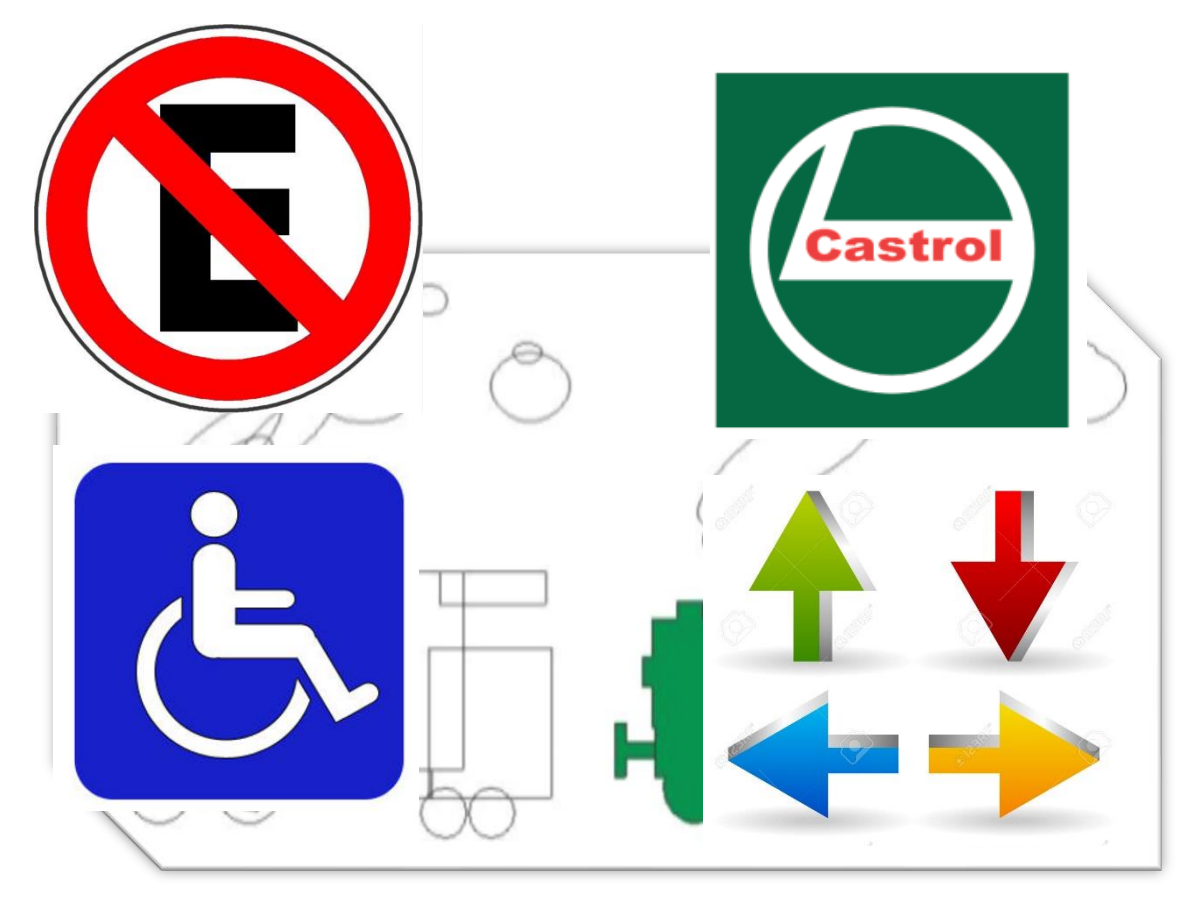

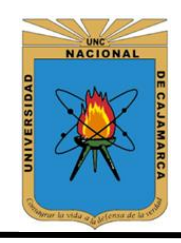

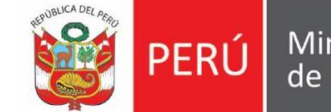

Ministerio de Educación

**UNIVERSIDAD NACIONAL DE CAJAMARCA FACULTAD DE EDUCACIÓN ESCUELA DE PERFECCIONAMIENTO DOCENTE**

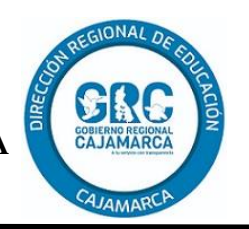

### **Plan de Sesión de aprendizaje N° 03**

### **I. DATOS INFORMATIVOS**

- 1. Institución educativa: " JEC SAN JUAN BAUTISTA"
	-

2. Área: Educación para el trabajo- computación

- 3. Grado/sección: 3° "A"
- 
- 
- 4. Docente Responsable: Eliezer Micha Espinoza
- 5. Duración: 90 minutos
- 
- 
- 6. Fecha: 23/09/2019
- II. **TÍTULO DE LA SESIÓN** "Vectorización en CorelDRAW"
- **III. PROPÓSITO DEL APRENDIZAJE:** Los estudiantes aprenderán Vectorizar mapa de bits, desagrupar, Agrupar, Combinar y separar objetos.

### **IV. APRENDIZAJES ESPERADOS**

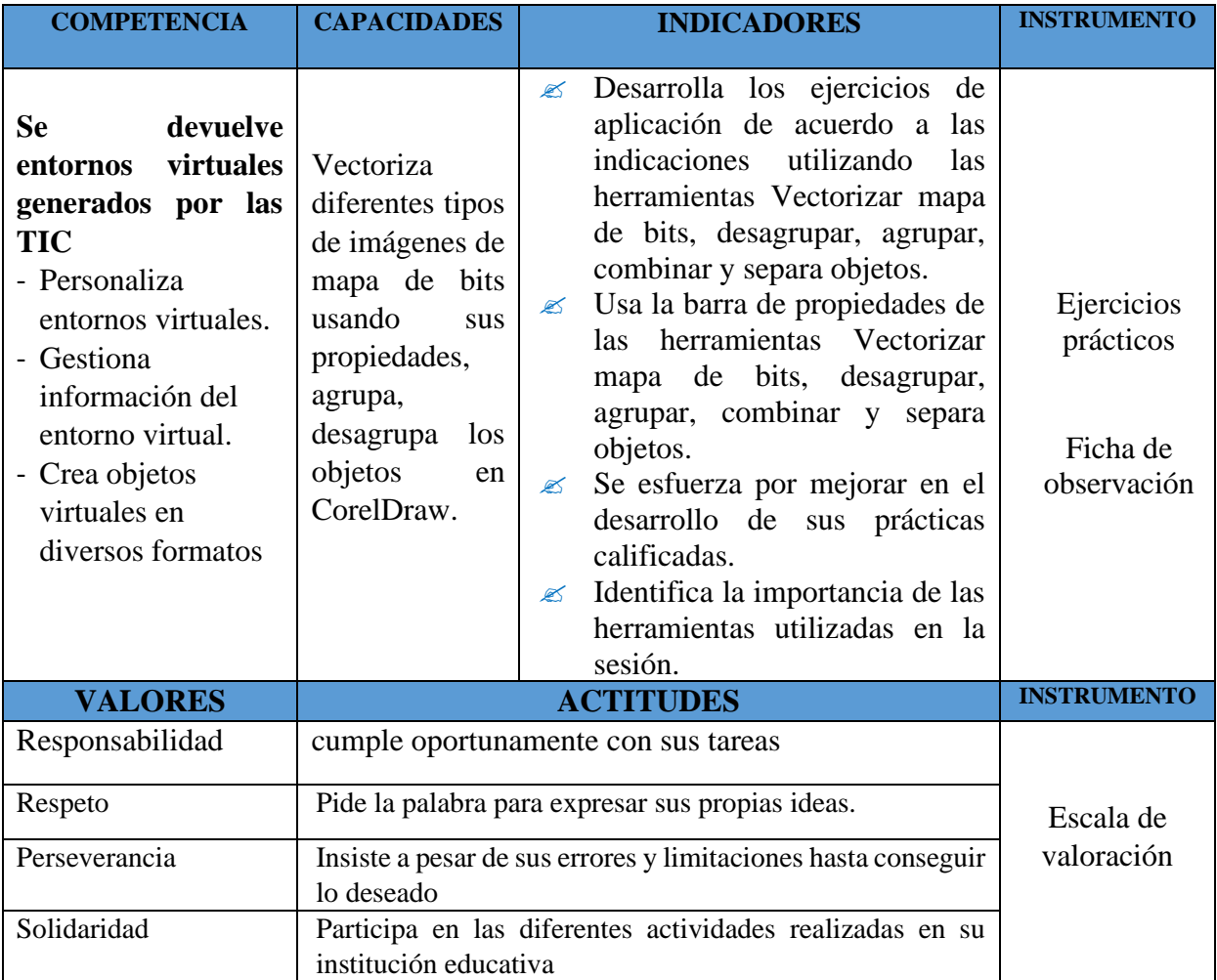

### **V. APRENDIZAJES ESPERADOS**

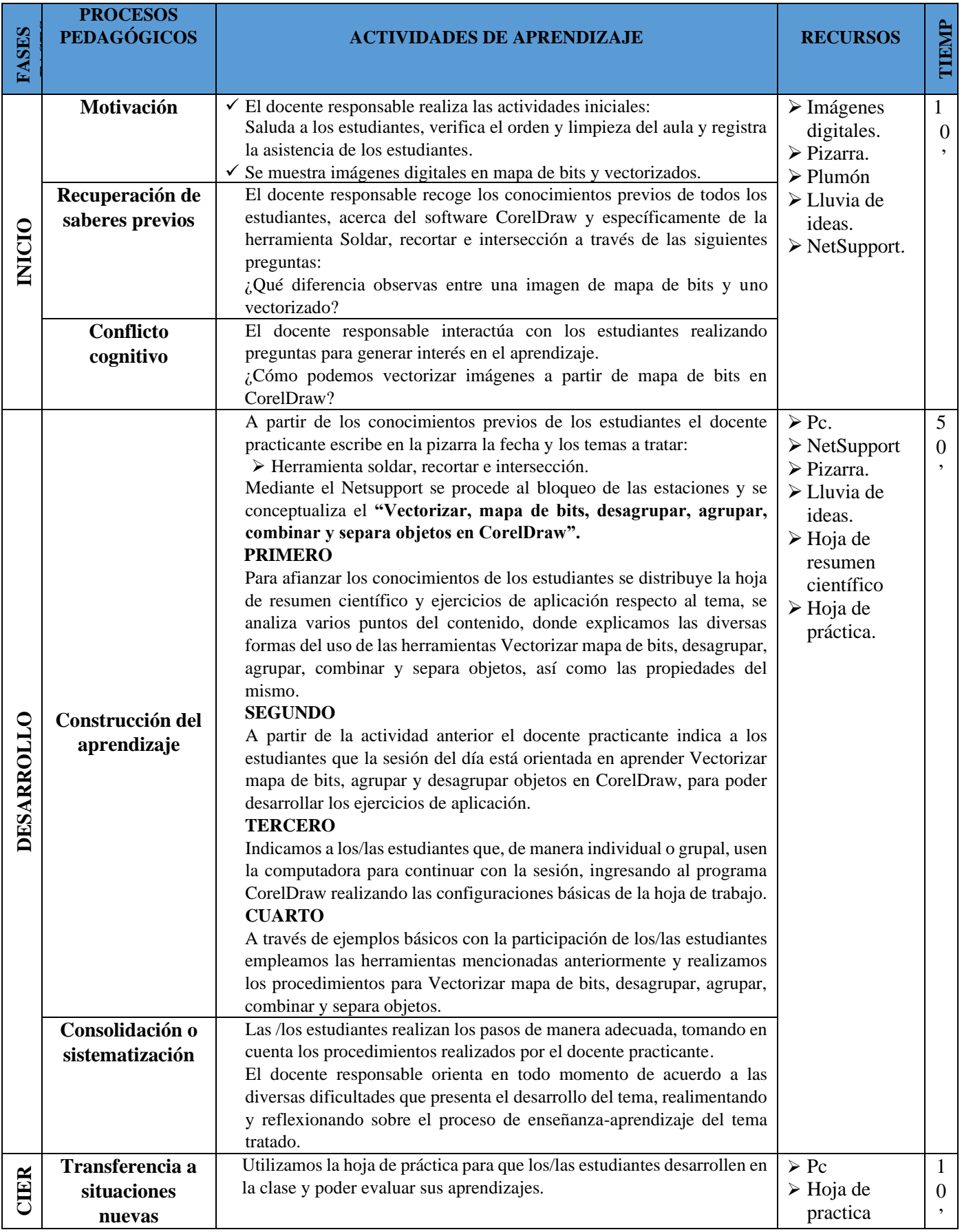

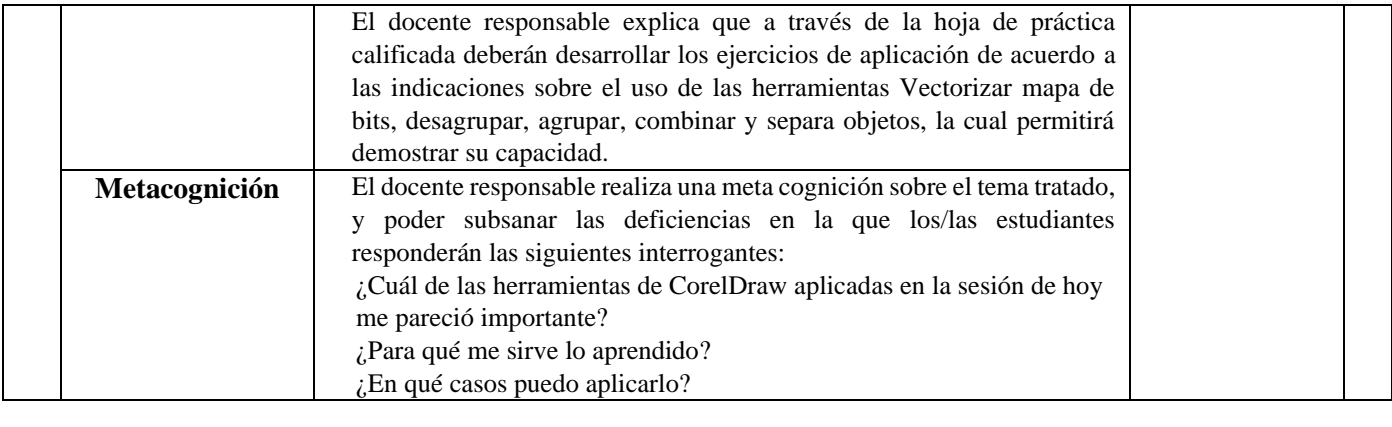

#### **EVALUACIÓN**

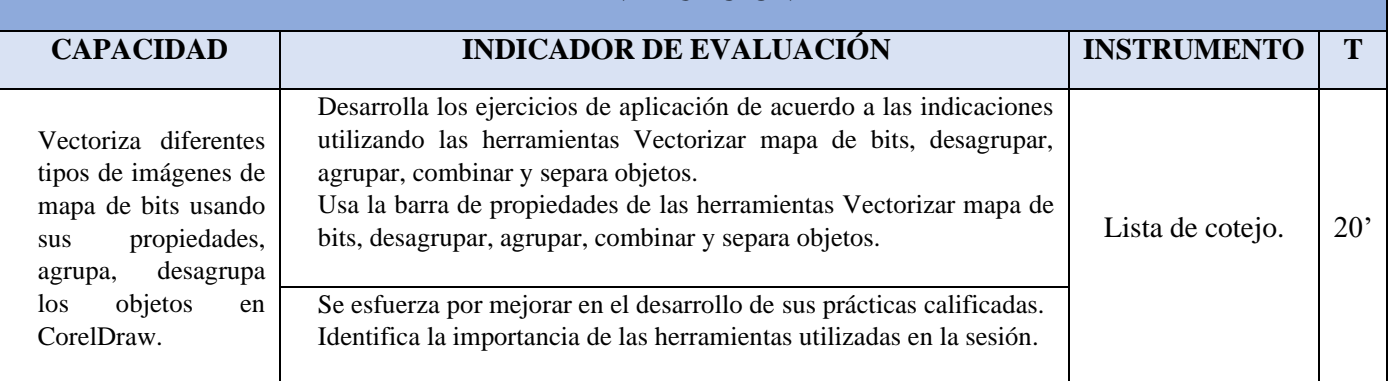

#### **VI. LISTA DE REFERENCIAS:**

© aulaClic S.L. (2019). *Curso de CorelDraw*. Obtenido de<https://www.aulaclic.es/coreldraw/>

CorelDRAW®. (2020). *Guia de usuario del CorelDRAW*. Obtenido de

<http://product.corel.com/help/CorelDRAW/540111137/Main/ES/User-Guide/CorelDRAW-2020.pdf>

Monari, B. (2016). *Diseño y Comunicación Visual.* España: MUNARI, B. (1979). Diseño y comunicación visual. Barcelona: Editorial Gustavo Gili.

#### **VIII. OBSERVACIONES DEL DOCENTE OBSERVADOR**

……………………………………………………………………………………………………… …………………………………………………………………………………………………

\_\_\_\_\_\_\_\_\_\_\_\_\_\_\_\_\_\_\_\_\_\_\_ \_\_\_\_\_\_\_\_\_\_\_\_\_\_\_\_\_\_\_\_\_\_\_\_\_

 Docente responsable DOCENTE OBSERVADOR MICHA ESPINOZA, Eliezer

#### **VECTORIZAR MAPA DE BITS**

CorelDraw es un programa donde se puede vectorizar un objeto o una imagen, es decir se crear una nueva imagen vectorizada, a partir de un mapa de Bits. Si tenemos un logotipo en imagen, se puede vectorizar, con esto se transforma al logotipo y se convierte en un conjunto de objetos formado por vectores transformables.

Los logotipos vectorizados tienen grandes ventajas, así como cualquier objeto convertido o creado en vectores, entre las ventajas, tenemos que:

- ➢ No se pierde calidad al transportarlos
- $\triangleright$  No se pixelan, no pierde resolución
- $\triangleright$  Se pueden abrir en varios programas
- ➢ Son fácilmente modificables, para cuestión de mejoras o cambios.
- ➢ Cómo Vectorizar un Logotipo

El proceso se puede hacer de manera manual y automática. Manualmente significa crear el logotipo uno mismo con la Herramienta Curvas Mano Alzada o Herramienta Curvas – Bézier.

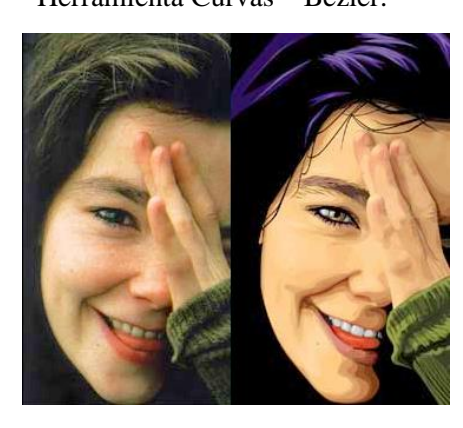

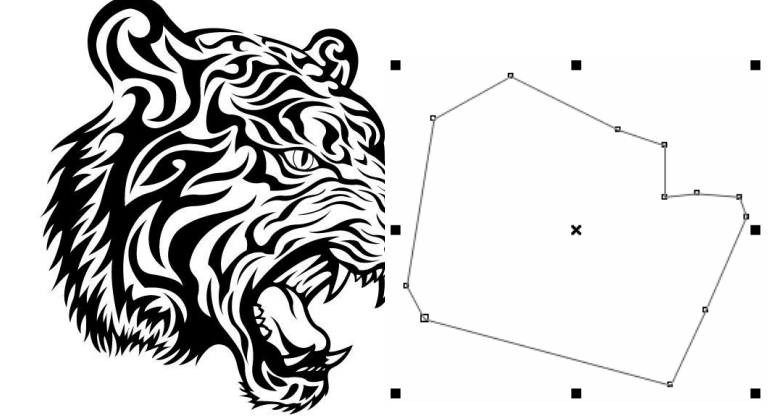

EJERCICICIO DE APLICACIÓN: A partir de los conocimientos adquiridos Vectorizar las siguientes

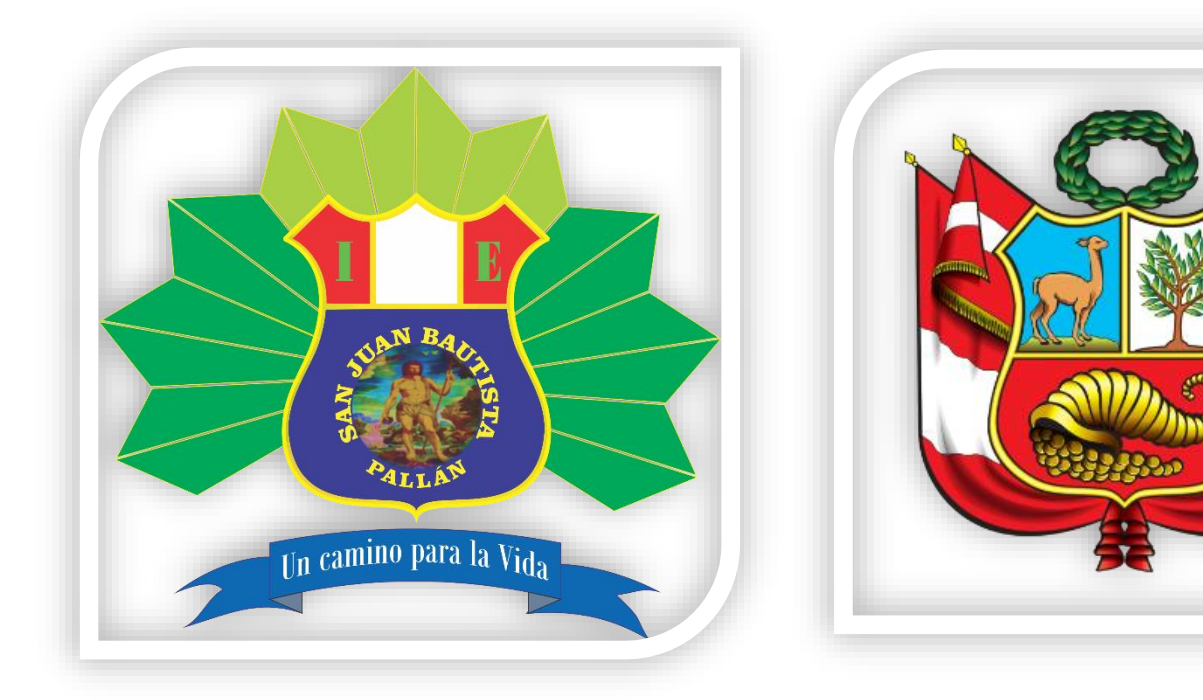

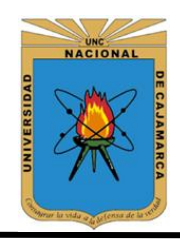

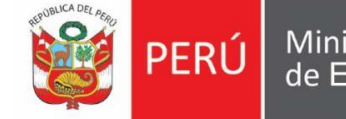

Ministerio de Educación

**UNIVERSIDAD NACIONAL DE CAJAMARCA FACULTAD DE EDUCACIÓN ESCUELA DE PERFECCIONAMIENTO DOCENTE**

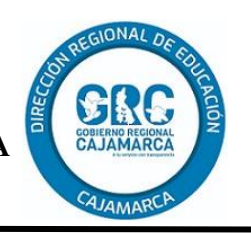

### **Plan de Sesión de aprendizaje N° 04**

### **I. DATOS INFORMATIVOS**

- 7. Institución educativa: "JEC SAN JUAN BAUTISTA"
	-

8. Área: Educación para el trabajo- computación

- 9. Grado/sección: 3° "A"
- 10. Docente Responsable: Eliezer Micha Espinoza
- 11. Duración: 90 minutos
- 

12. Fecha: 30/09/2019

## II. **TÍTULO DE LA SESIÓN** "Herramienta texto artístico/párrafo CorelDRAW"

**PROPÓSITO DEL APRENDIZAJE:** Los estudiantes aprenderán Herramienta texto artístico/párrafo y Texto a trayecto PowerClip CorelDRAW,

### **III. APRENDIZAJES ESPERADOS**

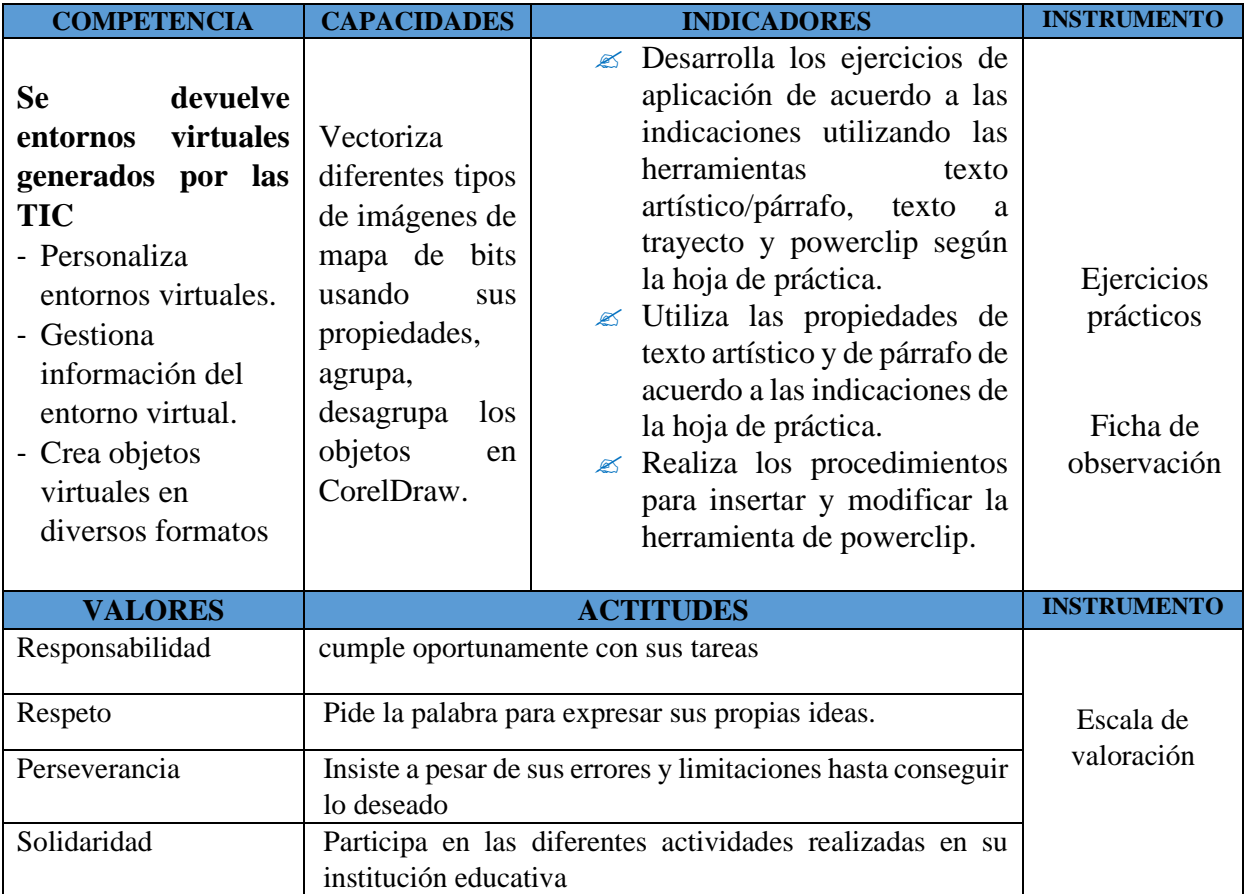

### **IV. APRENDIZAJES ESPERADOS**

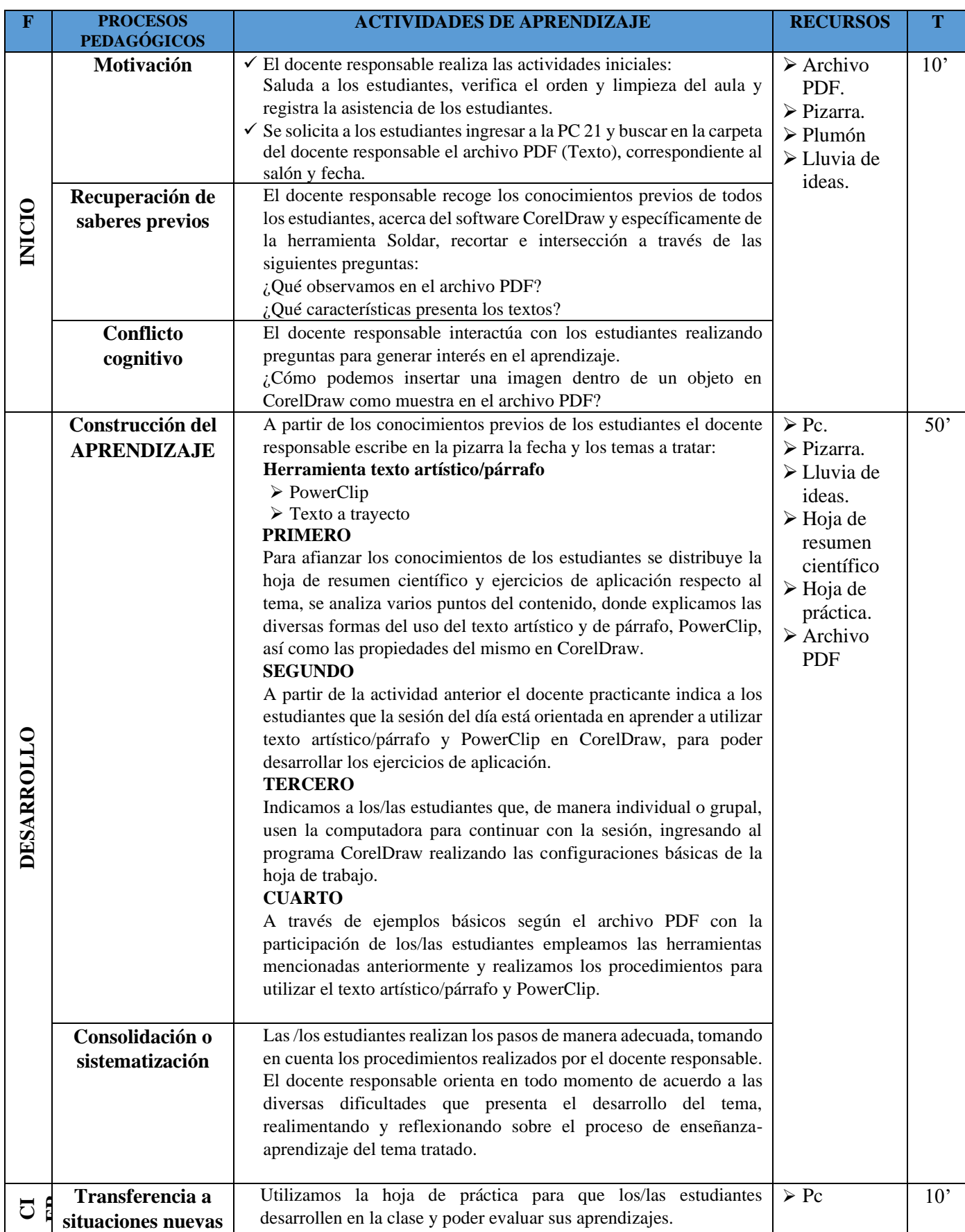

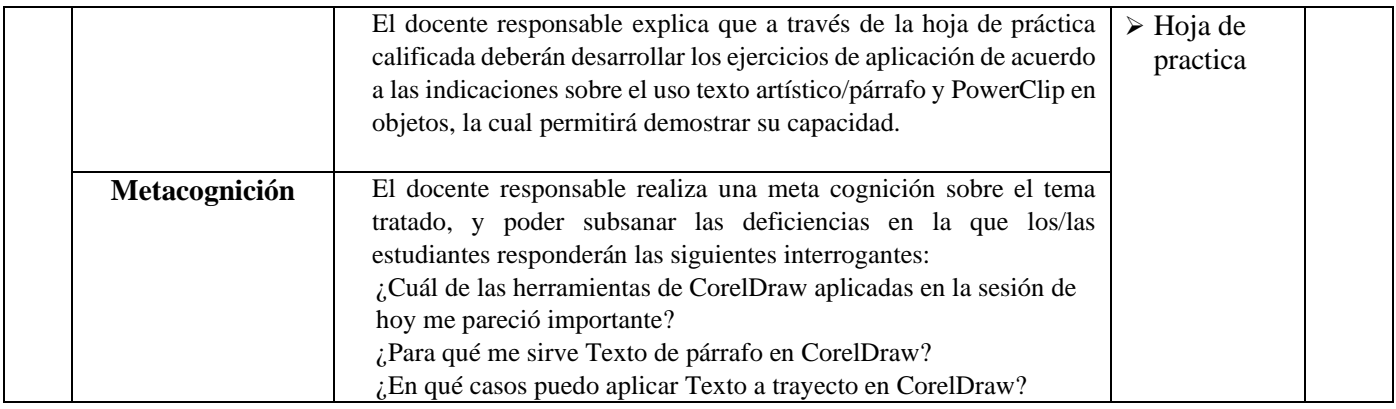

### **EVALUACIÓN**

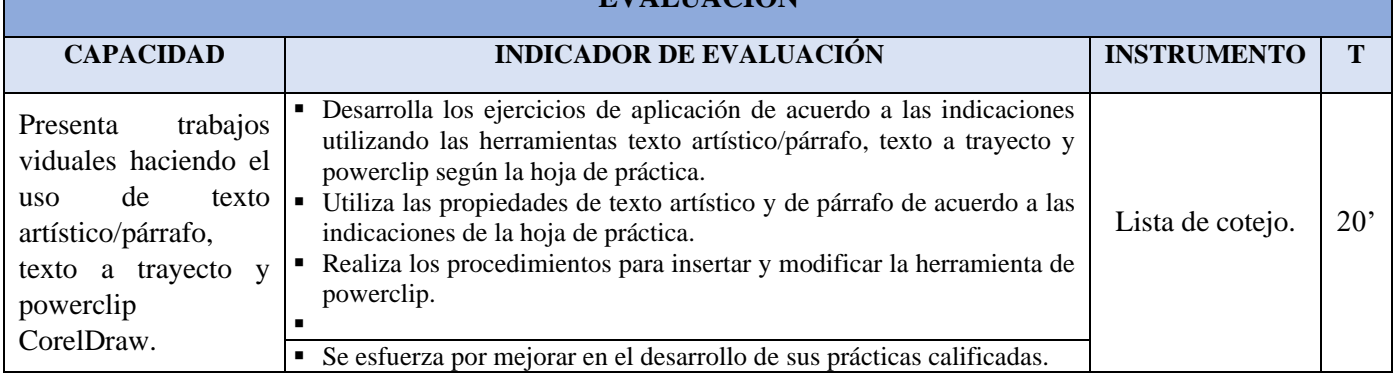

#### **V. LISTA DE REFERENCIAS:**

© aulaClic S.L. (2019). *Curso de CorelDraw*. Obtenido de<https://www.aulaclic.es/coreldraw/>

CorelDRAW®. (2020). *Guia de usuario del CorelDRAW*. Obtenido de

<http://product.corel.com/help/CorelDRAW/540111137/Main/ES/User-Guide/CorelDRAW-2020.pdf>

Monari, B. (2016). *Diseño y Comunicación Visual.* España: MUNARI, B. (1979). Diseño y comunicación visual. Barcelona: Editorial Gustavo Gili.

#### VI. **OBSERVACIONES DEL DOCENTE OBSERVADOR**

……………………………………………………………………………………………………… …………………………………………………………………………………………………

\_\_\_\_\_\_\_\_\_\_\_\_\_\_\_\_\_\_\_\_\_\_\_ \_\_\_\_\_\_\_\_\_\_\_\_\_\_\_\_\_\_\_\_\_\_\_\_\_

Docente responsable DOCENTE OBSERVADOR MICHA ESPINOZA, Eliezer

### **TEXTO ARTISTICO/PÁRRAFO POWERCLIP EN CORELDRAW**

Existen dos tipos de texto que puede añadir en dibujos: texto artístico y texto de párrafo. El texto artístico se puede usar para añadir líneas cortas de texto a las que se puede aplicar una amplia gama de efectos, como, por ejemplo, sombras. El texto de párrafo es útil para textos largos que tengan más requisitos de formato. Tanto el texto de párrafo como el texto artístico se pueden añadir directamente en la ventana de dibujo.

Puede añadir texto artístico a lo largo de un trayecto abierto o cerrado. También puede adaptar texto artístico o de párrafo existente a un trayecto.

#### **Para añadir texto de párrafo**

Haga clic en la herramienta Texto**;** Arrastre el cursor en la ventana de dibujo para ajustar el tamaño del marco de texto de párrafo y escriba el texto.

#### **Para añadir texto artístico**

Haga clic en cualquier lugar de la ventana de dibujo con la herramienta Texto y escriba.

#### **POWERCLIP**

La función PowerClip de CorelDRAW facilita el recorte de una imagen de mapa de bits para ajustarla dentro un objeto vectorial.Es uno de los recursos más importante que nos ofrece este programa para editar imágenes y recortarlas. Siga uno de los procedimientos propuestos:

#### **Procedimiento:**

Una vez creado el contorno seleccionamos la imagen, vamos al menú Efectos / PowerClip y seleccionamos la opción Situar dentro de contenedor. Desplazamos el puntero de flecha hacia el objeto en el que deseamos colocar la imagen de mapa de bits y hacemos clic para aplicar el efecto.

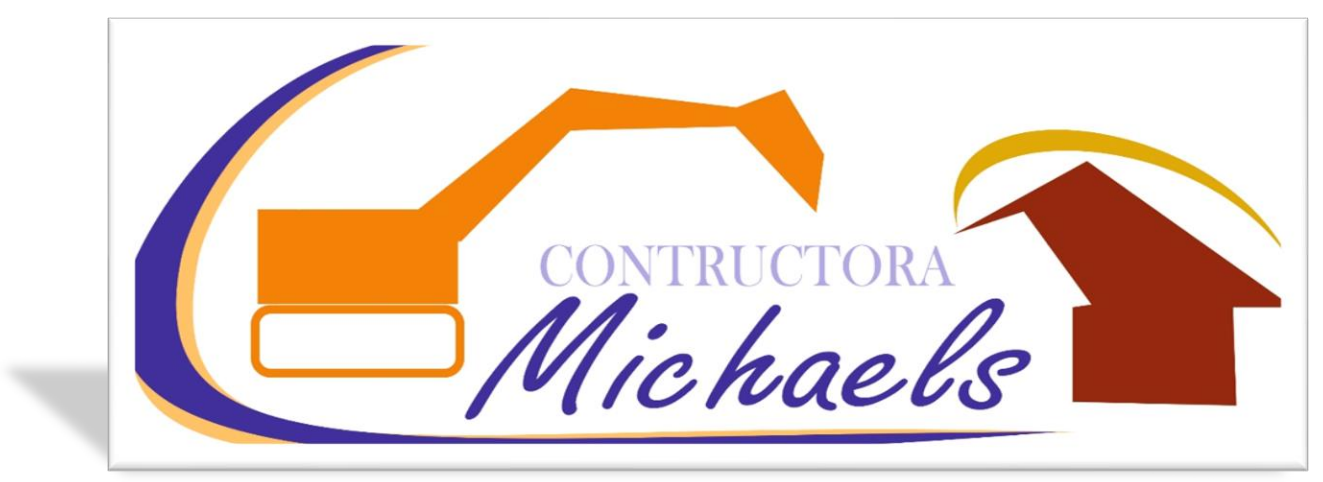

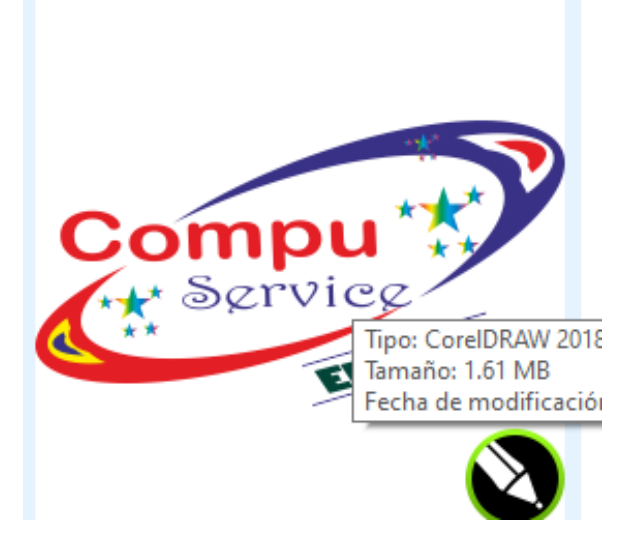

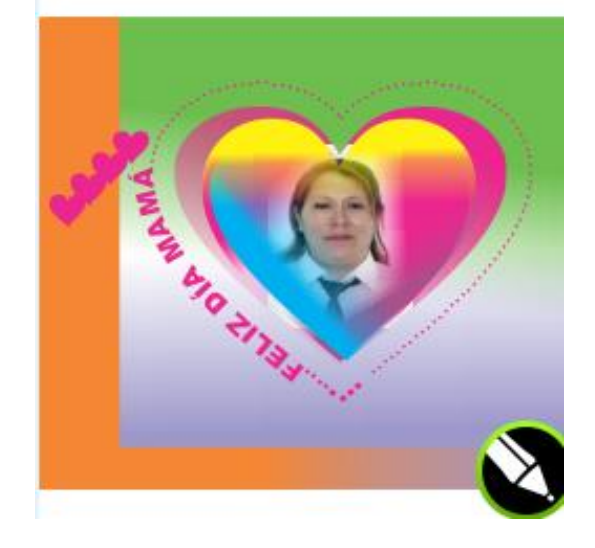

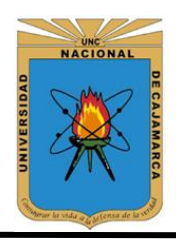

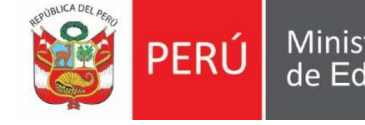

Ministerio de Educación

**UNIVERSIDAD NACIONAL DE CAJAMARCA FACULTAD DE EDUCACIÓN ESCUELA DE PERFECCIONAMIENTO DOCENTE**

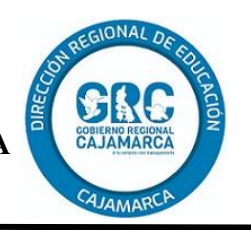

### **Plan de Sesión de aprendizaje N° 05**

## **I. DATOS INFORMATIVOS**

- 13. Institución educativa: " JEC SAN JUAN BAUTISTA"
	-

- 15. Grado/sección: 3° "A"
- 16. Docente Responsable: Eliezer Micha Espinoza
- 17. Duración: 90 minutos
- 18. Fecha: 14/10/2019

14. Área: Educación para el trabajo- computación

II. **TÍTULO DE LA SESIÓN** "**Trabajando con herramientas Interactivas** CorelDRAW"

**PROPÓSITO DEL APRENDIZAJE:** Los estudiantes aprenderán Maneja las herramientas, mezcla, silueta, distorsión interactiva, sombra y transparencia. CORELDRAW.

### **III. APRENDIZAJES ESPERADOS**

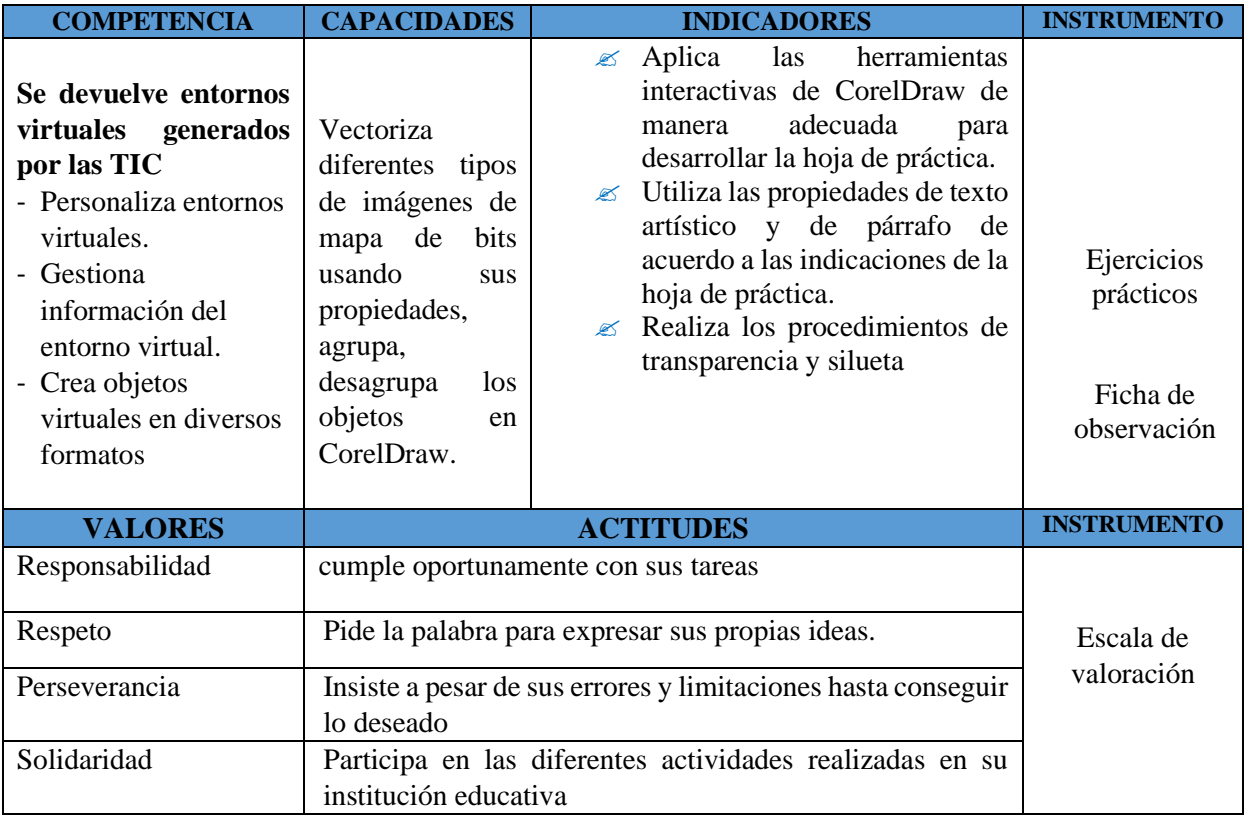

### **IV. APRENDIZAJES ESPERADOS**

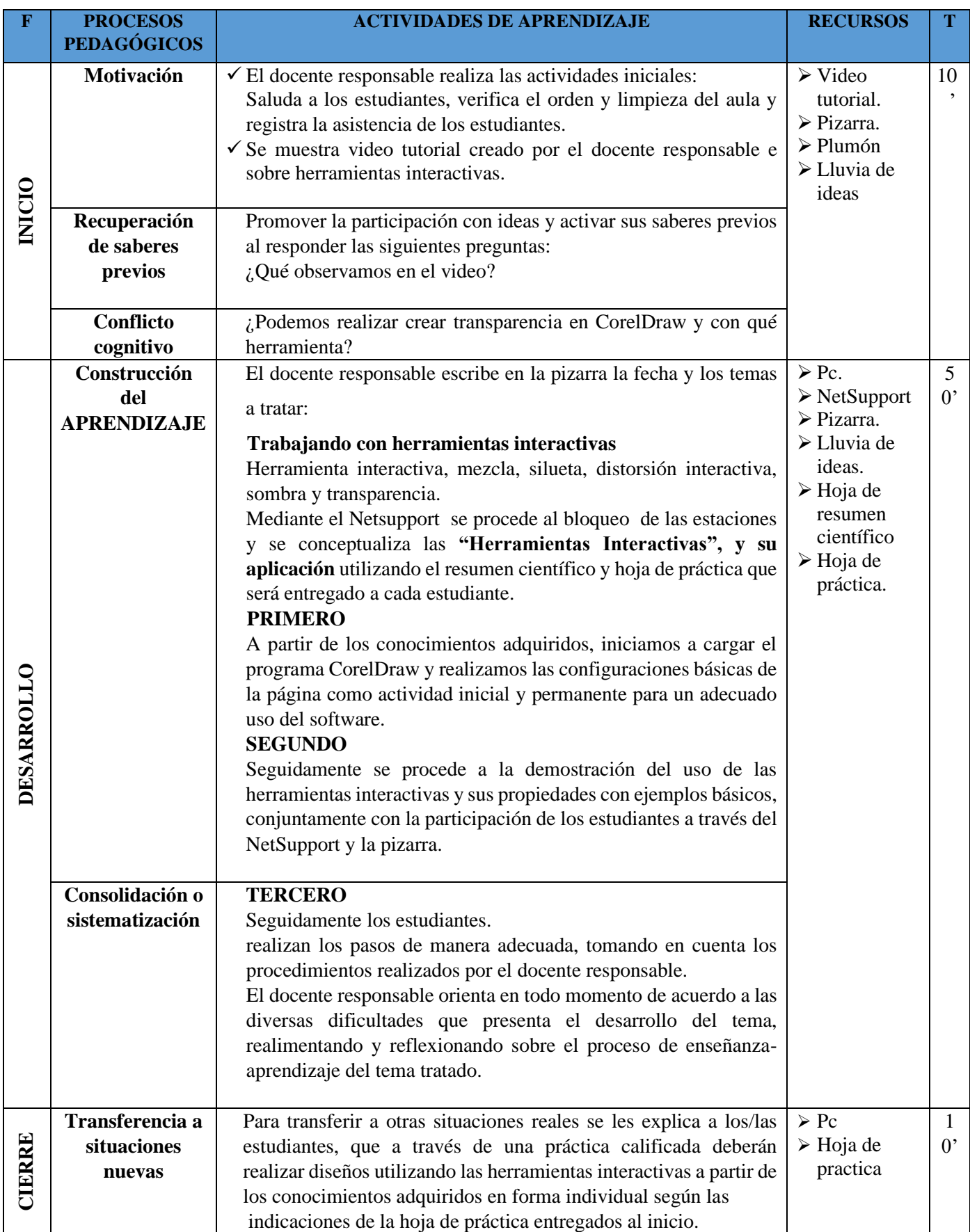

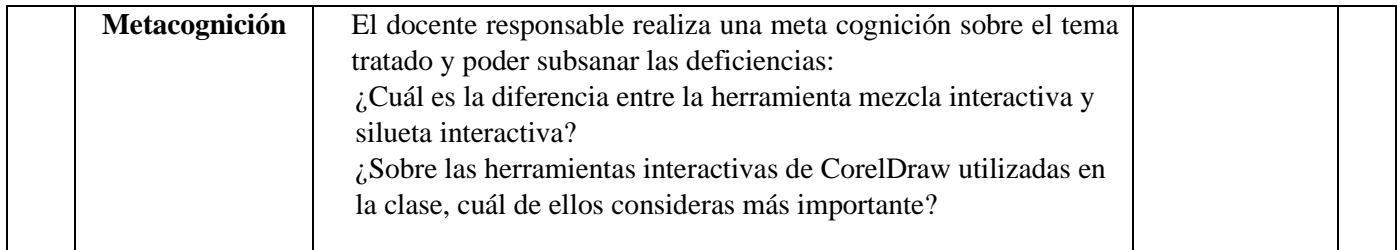

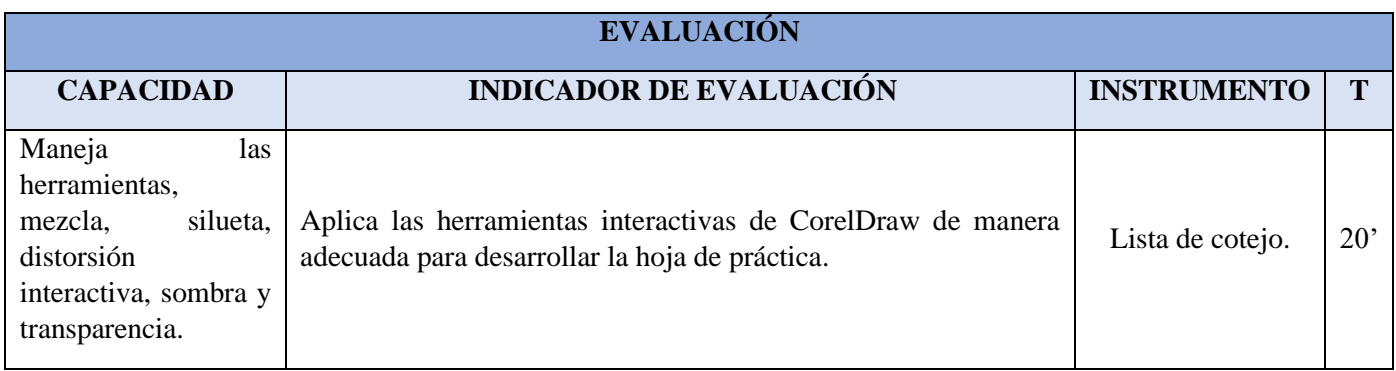

### **V. LISTA DE REFERENCIAS:**

© aulaClic S.L. (2019). *Curso de CorelDraw*. Obtenido de<https://www.aulaclic.es/coreldraw/>

CorelDRAW®. (2020). *Guia de usuario del CorelDRAW*. Obtenido de

[http://product.corel.com/help/CorelDRAW/540111137/Main/ES/User-Guide/CorelDRAW-](http://product.corel.com/help/CorelDRAW/540111137/Main/ES/User-Guide/CorelDRAW-2020.pdf)[2020.pdf](http://product.corel.com/help/CorelDRAW/540111137/Main/ES/User-Guide/CorelDRAW-2020.pdf)

Monari, B. (2016). *Diseño y Comunicación Visual.* España: MUNARI, B. (1979). Diseño y comunicación visual. Barcelona: Editorial Gustavo Gili.

#### VI. **OBSERVACIONES DEL DOCENTE OBSERVADOR**

……………………………………………………………………………………………………… ……………………………………………………………………………………………………… ………………………………………………………………………………

\_\_\_\_\_\_\_\_\_\_\_\_\_\_\_\_\_\_\_\_\_\_\_ \_\_\_\_\_\_\_\_\_\_\_\_\_\_\_\_\_\_\_\_\_\_\_\_\_

 Docente responsable DOCENTE OBSERVADOR MICHA ESPINOZA, Eliezer

### **HERRAMIENTAS INTERACTIVAS**

Mezcla Interactiva En una herramienta interactiva que nos proporciona Corel DRAW X3 para combinar dos objetos de formato vectorial.

Para utilizarla debemos ubicar en el conjunto de herramientas interactivas ubicadas en la parte izquierda de la venta de Corel DRAW X3.

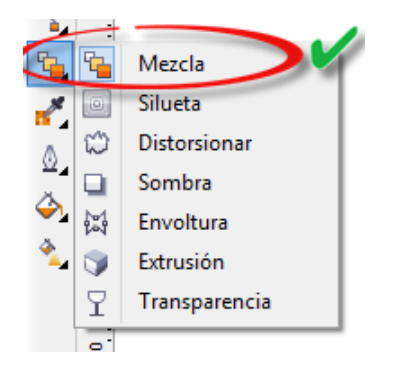

Para utilizar ésta herramienta lo haremos creando un círculo (Elipse Perfecto) y le asignamos un color de relleno degradado y le quitamos el borde:

Hacemos una copia del mismo, le rellenamos de color uniforme y le ubicamos en la parte inferior del círculo más grande como se muestra en la figura:

Una vez seleccionado el círculo pequeño, hacemos clic en la herramienta Mezcla, y arrastramos de centro a centro de los objetos a mezclar; observamos las etapas que se ha creado al hacer ésta mezcla (Para ser exactos 20) y luego 100

### Silueta interactiva

Se utiliza para crear líneas concéntricas hacia el interior o exterior de un objeto o texto definido como artístico. Es posible crear una progresión de color en la que un color se mezcle con el siguiente.

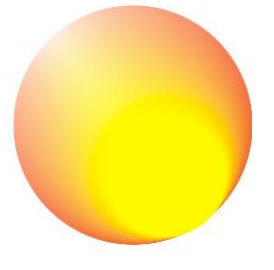

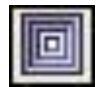

### Distorsión interactiva

Permite aplicar distorsiones del tipo empujar y tirar, cremallera o torbellino.

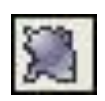

Sombra interactiva

Las sombras simulan el efecto de luz que incide sobre un objeto desde cinco perspectivas concretas: horizontal, derecha, izquierda, abajo y arriba. Pueden aplicarse en objetos, textos artísticos y párrafos o imágenes de mapa de bits.

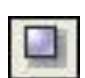

Envoltura interactiva

Están formadas por varios nodos que se pueden modificar para dar forma a la envoltura y el resultado de esta acción es que el objeto cambia de forma.

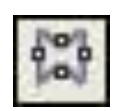

Extrusión interactiva

Crea un efecto tridimensional en un objeto o texto, generando una profundidad que simula volumen. Es posible aplicar rellenos a una extrusión y efectos como luminosidad y modificar el punto de fuga.

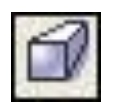

Transparencia

Cuando se aplica una transparencia a un objeto, los elementos que se encuentran debajo del mismo se vuelven parcialmente visibles. Es posible obtener efectos interesantes modificando parámetros en la barra de Propiedades.

#### **Los diseños mas resaltantes de los estudiantes de 3° "A"**

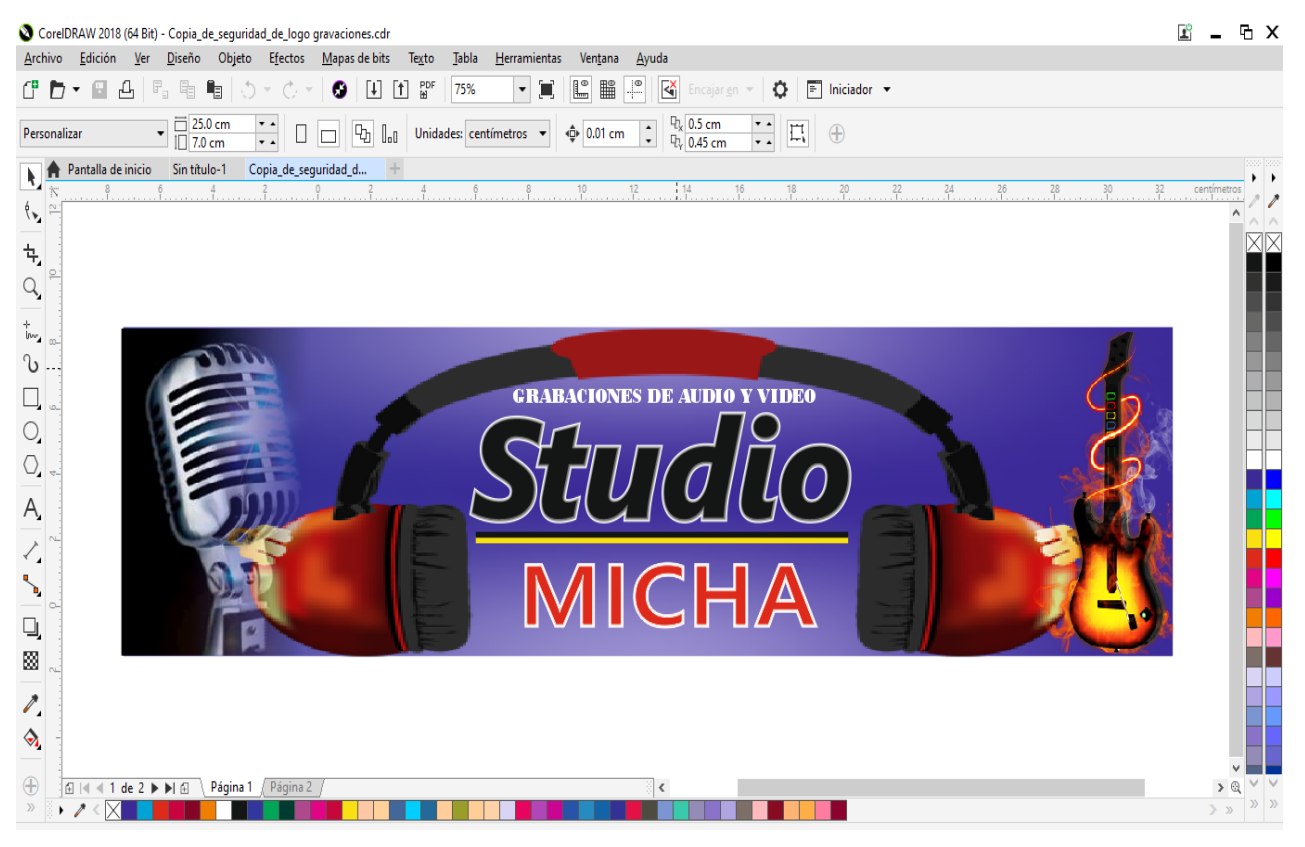

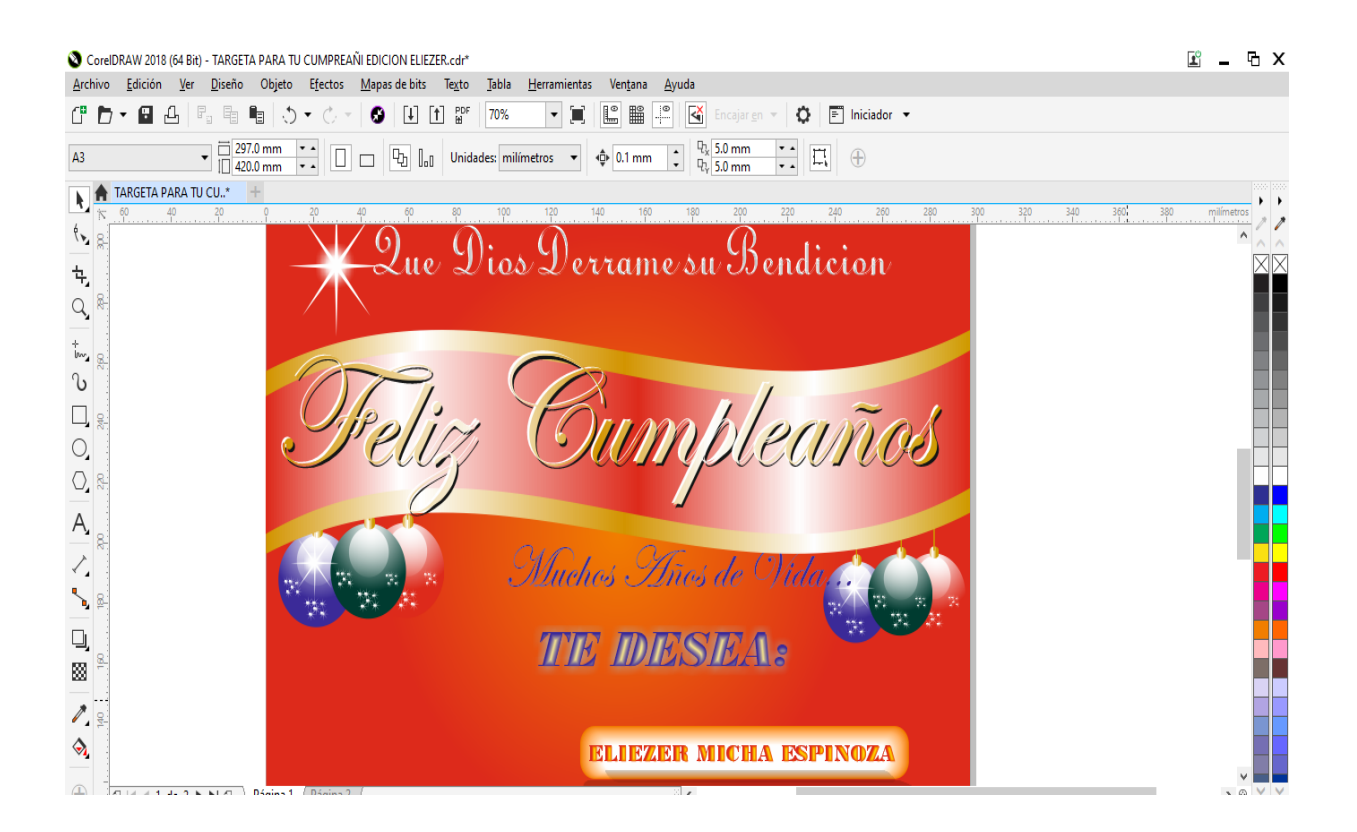
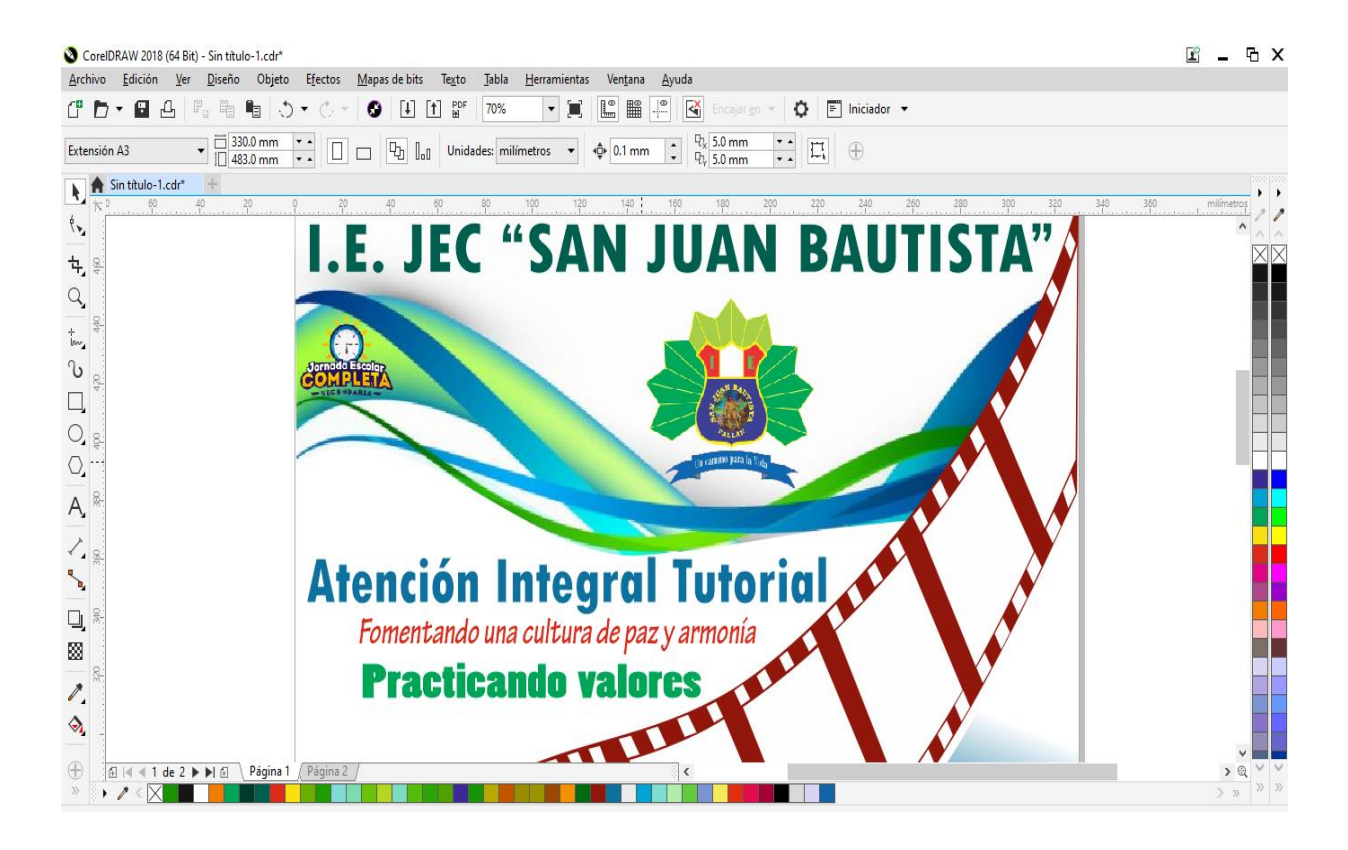

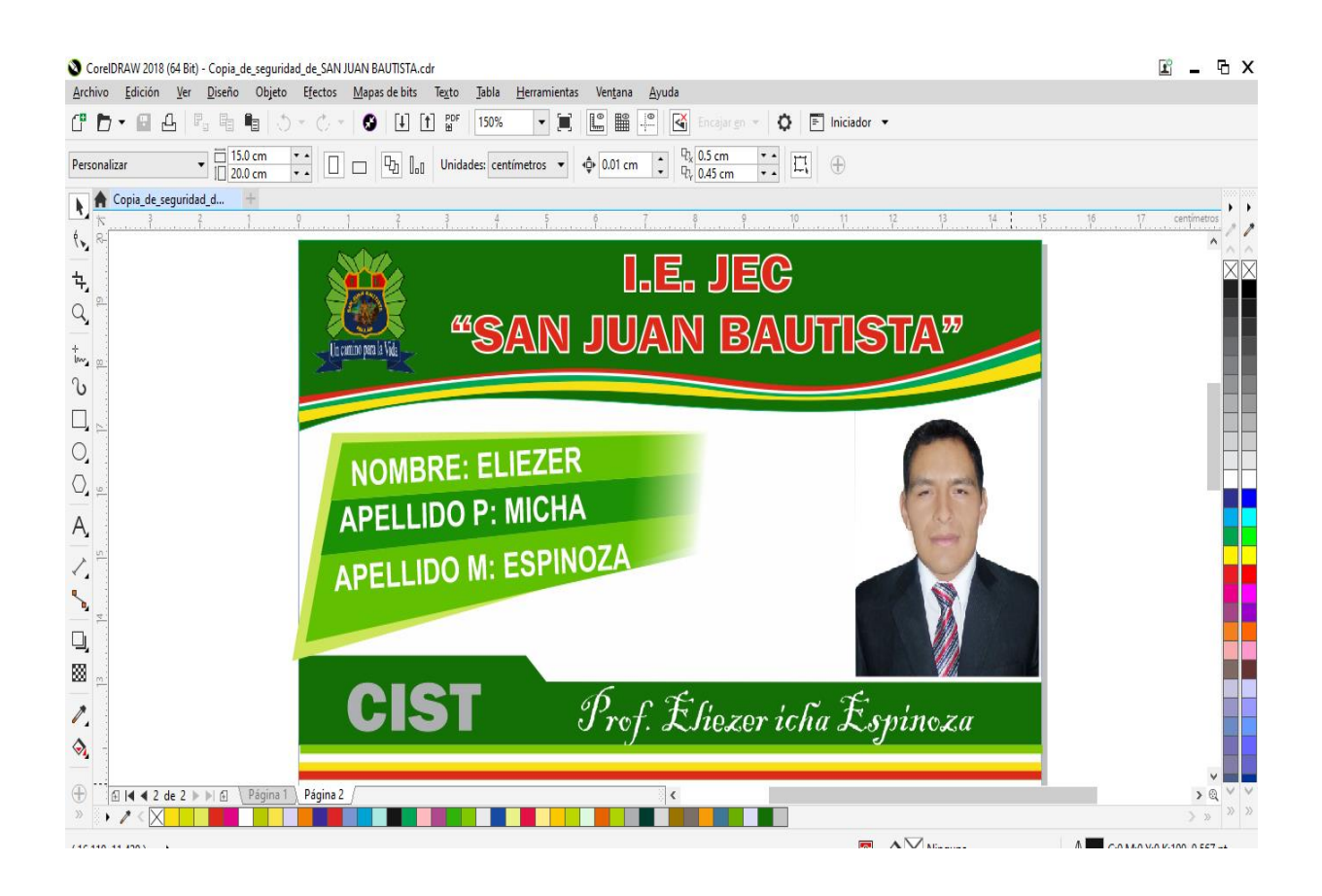

# **Matriz de Consistencia**

**TÍTULO DEL PROBLEMA**: "Utilización del programa de diseño gráfico CorelDraw para mejorar las habilidades informáticas en el área de Educación para el Trabajo con los estudiantes del tercer grado "A", de la I.E. JEC "San Juan Bautista"- 2019" - La Libertad de Pallán

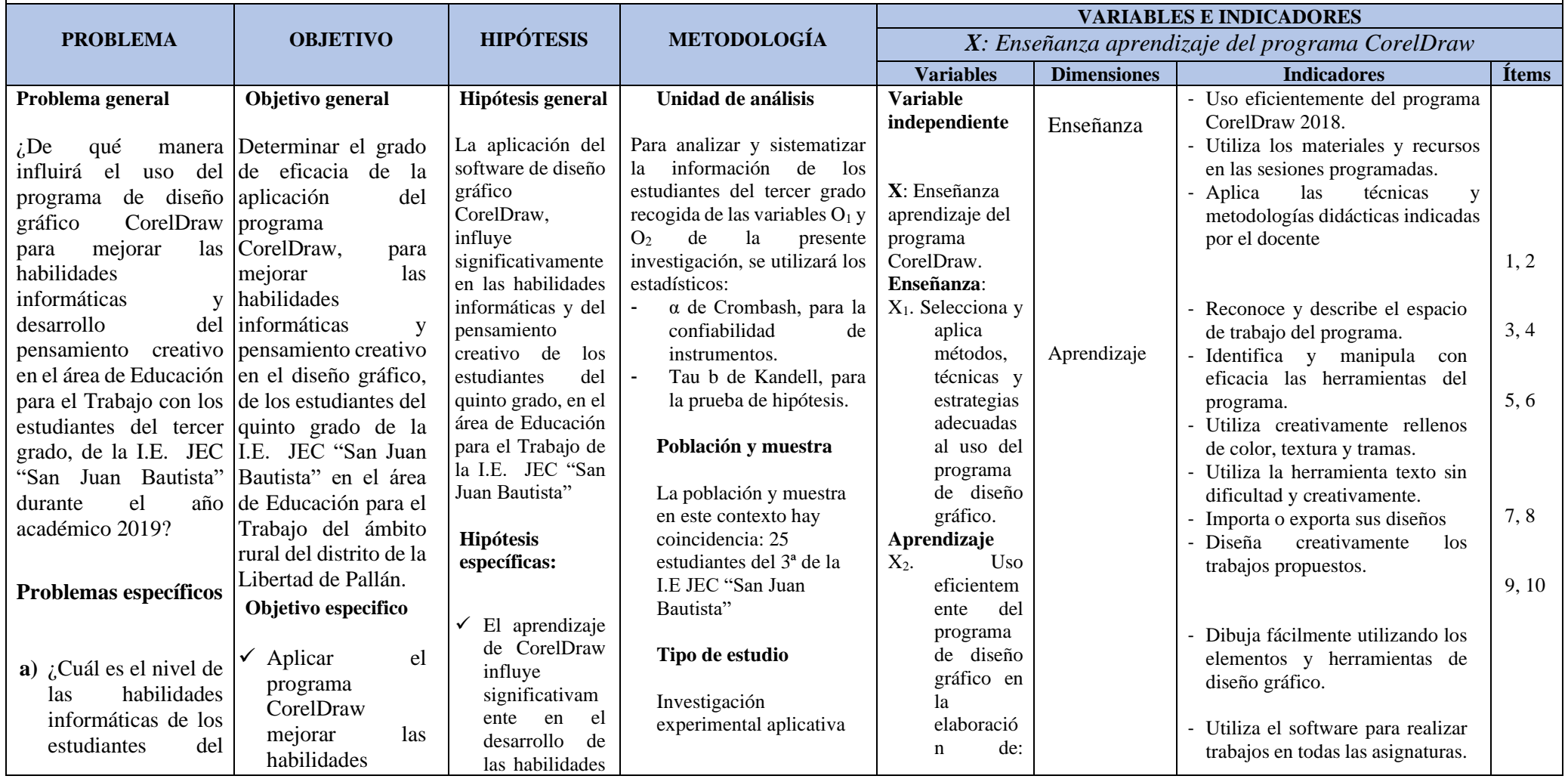

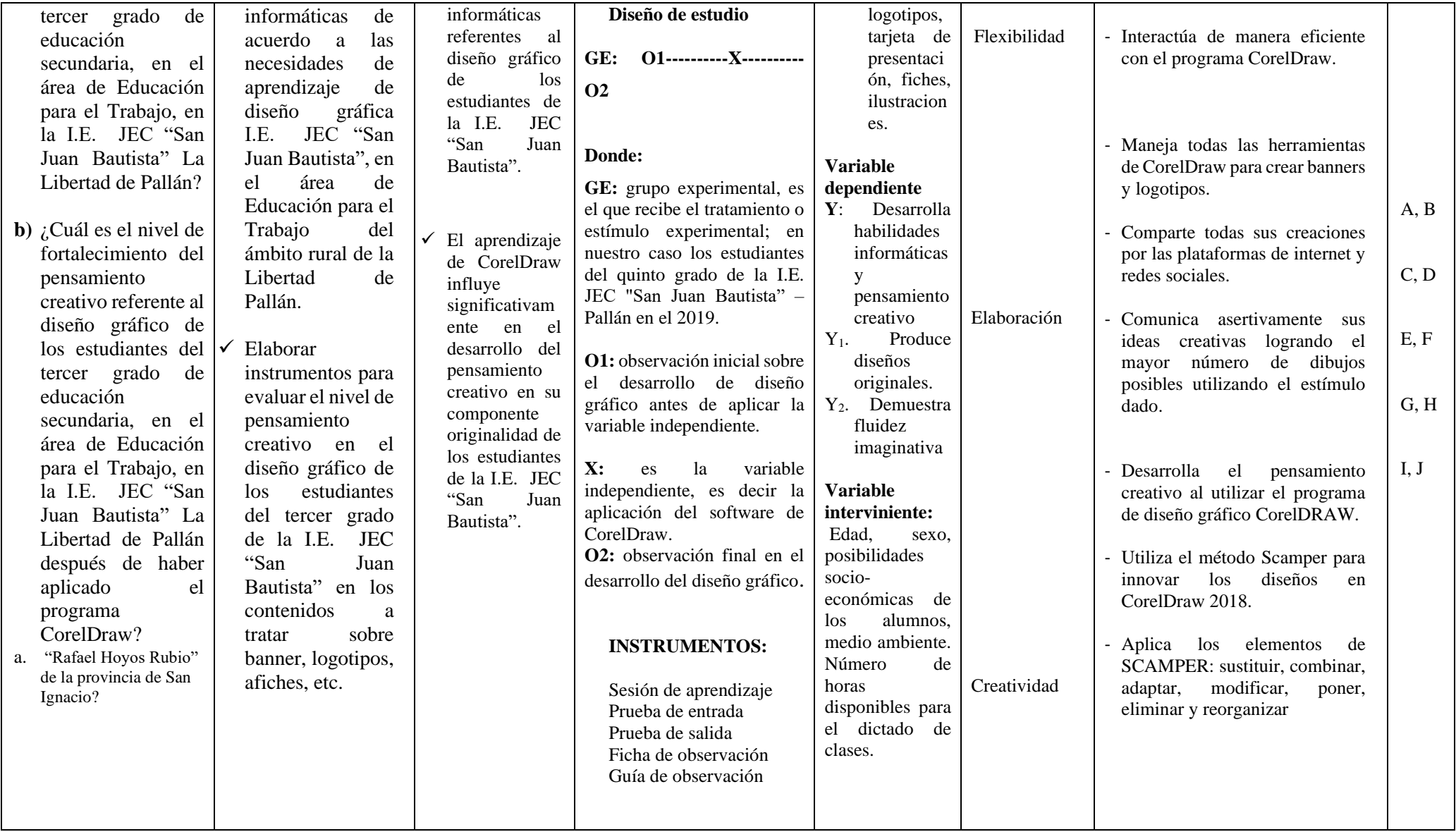

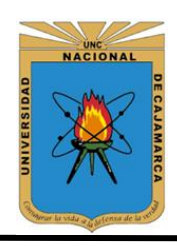

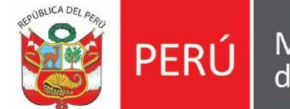

Ministerio de Educación

**UNIVERSIDAD NACIONAL DE CAJAMARCA FACULTAD DE EDUCACIÓN ESCUELA DE PERFECCIONAMIENTO DOCENTE**

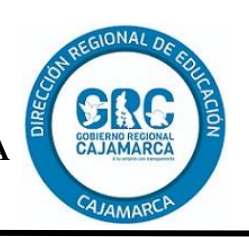

# **Prueba de entrada**

## **I. DATOS INFORMATIVOS:**

- 1. Área :…………………………………………..………................. 2. Apellidos y Nombres :…........................................................................................... 3. Grado y Sección :…………………………………………………...………… 4. Fecha :……………………………………………………………...
- 5. Responsables :……………………………………………………………..
- II. **INSTRUCCIONES:** A Continuación, se te presenta un conjunto de proposiciones, cada una con cuatro alternativas; encierre dentro de un círculo la respuesta correcta. Todo borrón o enmendadura invalida tu respuesta.
- 1. El programa CorelDraw sirve para:
	- A. Diseñar
	- B. Grabar
	- C. Imprimir
	- D. Dibujar
- 2. Para diseñar un afiche utilizo el programa:
	- A. Word
	- B. Flash
	- C. Pinacle
	- D. CorelDraw
- 3. El software de ilustración vectorial y diseño de páginas trabaja con:
	- A. Capaz
	- B. Fotogramas
	- C. Códigos
	- D. N.A
- 4. El CorelDraw X9, en compatible para su instalación con la versión de:
	- A. Windows Xp
	- B. Windows 7
	- C. Windows 8
	- D. Windows 10
- 5. En el CorelDraw X9, necesitamos darle transparencia a una imagen utilizamos la herramienta:
	- A. Extorción
	- B. Sombra
	- C. Transparencia
	- D. Licuado
- 6. Para diseñar una insignia necesitamos las siguientes herramientas:
	- A. Formas, recortar, colores, curvas
	- B. Rectángulo, colores
	- C. Imágenes, fuentes
	- D. Solo A y C
- 7. Para colocar una imagen dentro de un marco, elipse o recitáculo utilizamos la herramienta: A. PowerClip
	- B. Objeto inteligente
	- C. Trazos artísticos
	- D. Cuenta gotas
- 8. Si necesitamos escribir en el contorno de una imagen o cualquier forma básica, utilizaremos la herramienta:
	- A.Línea base de formatos
	- B. Adaptar texto a trayecto
	- C. Formato de fuentes
	- D.Edición de texto
- 9. Al momento de instalar CorelDraw X9, se instalan otras aplicaciones de gran utilidad, nos referimos a:
	- A. Graphics Suite
	- B. Website Creator
	- C. Photo-Paint
	- D. T.A
- 10. El programa CorelDraw X8, tiene relación con los siguientes programas:
	- A. Photoshop
	- B. Publisher
	- C. Java
	- D. Visual studio

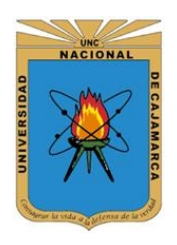

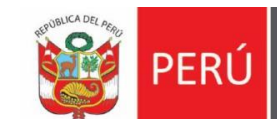

Ministerio de Educación

**UNIVERSIDAD NACIONAL DE CAJAMARCA FACULTAD DE EDUCACIÓN ESCUELA DE PERFECCIONAMIENTO DOCENTE**

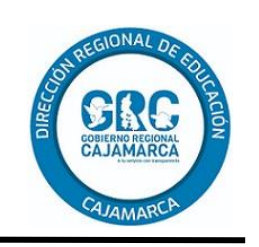

## **Prueba de salida**

#### **I. DATOS INFORMATIVOS:**

- 1. Área: ………………………………………..............................................................................
- 2. Apellidos y Nombres: …...........................................................................................................
- 3. Grado y Sección: …………………………………………………...………………………… 4. Fecha: ……………………………………………………………...........................................
- 5. Responsables: …………………………………………………………………………………
- **II. INSTRUCCIONES:** A Continuación, se te presenta un conjunto de proposiciones, cada una con cuatro alternativas; encierre dentro de un círculo la respuesta correcta. Todo borrón o enmendadura invalida tu respuesta.
	- 1. La función de la combinación de teclas
		- CTRL+E
		- A. Exportar
		- B. Compartir
		- C. Introducir
		- D. Importar
	- 2. Las herramientas que permiten dibujar líneas de segmento colocando cada nodo con presión es:
		- A. Mano alzada y polilínea
		- B. Bézier y pluma
		- C. Rectángulo y elipse
		- D. Cuadrado y formas
	- 3. Para colocar los tipos de relleno a un objeto seleccionado como: relleno degradado lineal, elíptico, cónico y rectangular, debería hacer lo siguiente:
		- A. Seleccionar al objeto
		- B. Seleccionar paleta de colores
		- C. Seleccionar propiedades de objetos
		- D. Seleccionar colores RGB
	- 4. Para elaborar transiciones suaves de color en cualquier dirección sin tener que crear mezclas o siluetas, utilizamos:
		- A. Relleno interactivo
		- B. Relleno PostScript
		- C. Relleno sanitario<br>D. Relleno de malla
		- Relleno de malla
	- 5. CorelDRAW también permite especificar el modo en que el color del objeto se funcione con un determinado porcentaje de opacidad, utilizaremos la herramienta:
		- A. Extorción
- B. Sombra
- C. Licuado
- D. Transparencia
- 6. Si aplico el efecto de crear una serie de líneas concéntricas que progresen hacia el interior o exterior del objeto Forma:
	- A. Utilizo fuentes
	- B. Utilizo imágenes
	- C. Utilizo silueta
	- D. Utilizo objetos
- 7. Para colocar una imagen dentro de un marco, elipse o recitáculo utilizamos la herramienta: A. Objeto inteligente
	- B. PowerClip
	- C. Trazos artísticos
	- D. Cuenta gotas
- 8. Si necesitamos escribir en el contorno de una imagen o cualquier forma básica, utilizaremos la herramienta:
	- A. Adaptar texto a trayecto
	- B. Línea base de formatos
	- C. Formato de fuentes
	- D. Edición de texto
- 9. Para hacer una lustración utilizo la
	- herramienta:
	- A. B-Spline
	- B. Difuminar
	- C. Cotas paralelas
	- D. Sombra
- 10. El programa CorelDraw X9, ejecutar macros calendarwizar sirve para:
	- A. Crear afiches
	- B. Crear banner
	- C. Crear logos
	- D. Crear calendarios

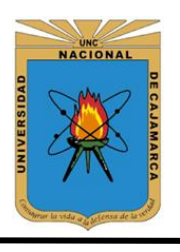

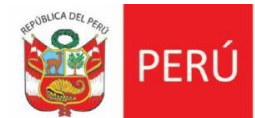

Ministerio<br>de Educación

**UNIVERSIDAD NACIONAL DE CAJAMARCA FACULTAD DE EDUCACIÓN ESCUELA DE PERFECCIONAMIENTO DOCENTE**

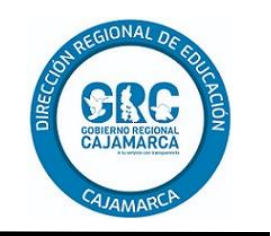

## **Ficha de observación**

## **DATOS INFORMATIVOS:**

2. Grado:

Bimestre académico:

1. Área curricular: Educación para el trabajo<br>2. Grado:  $3^{\circ}$  "A" 3. Docente responsable: Eliezer Micha Espinoza<br>Bimestre académico: IV-

#### *INDICADORES VALORACIÓN*

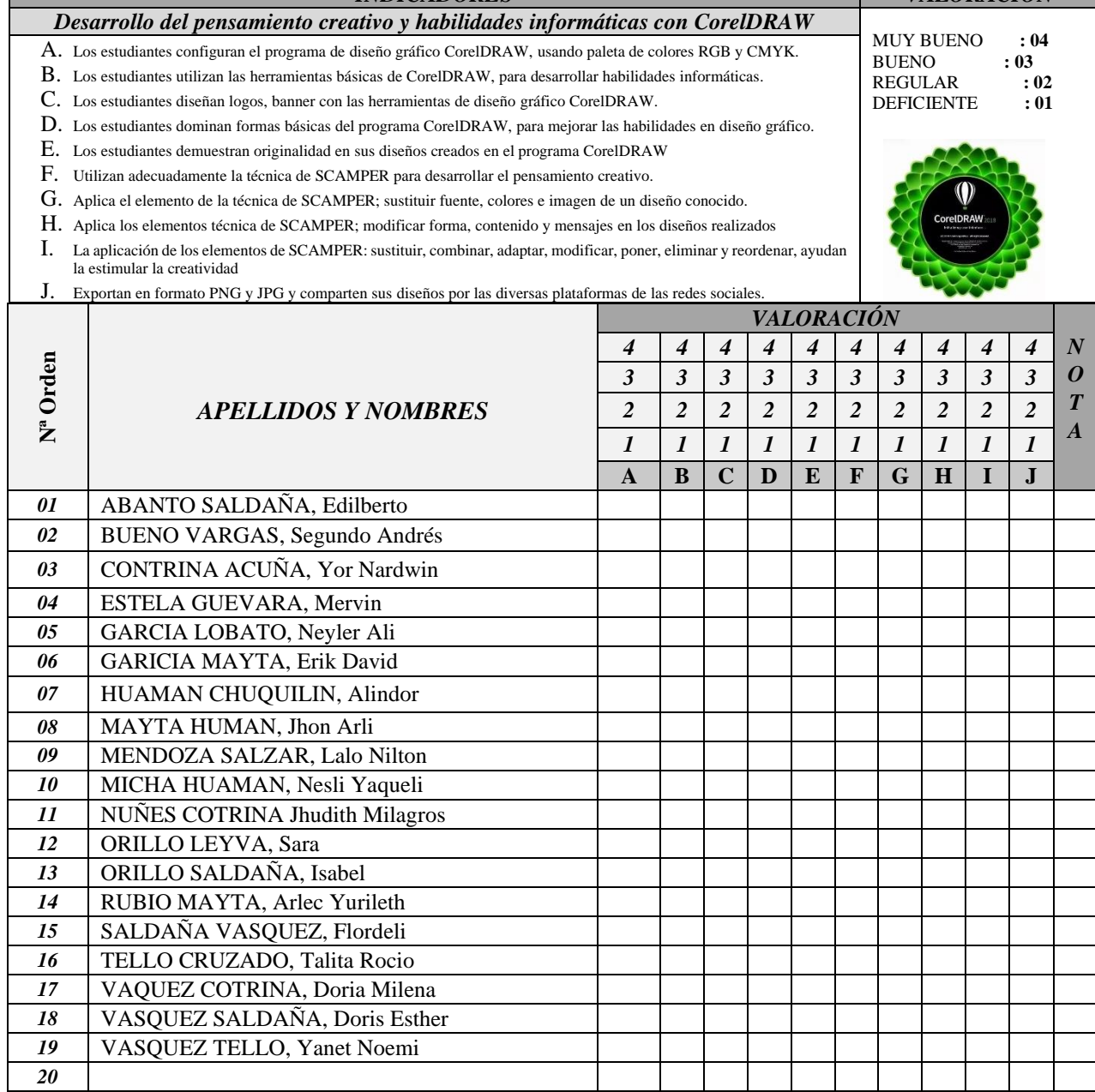

### **Validación del instrumento por un experto**

## **1. IDENTIFICACIÓN DEL EXPERTO:**

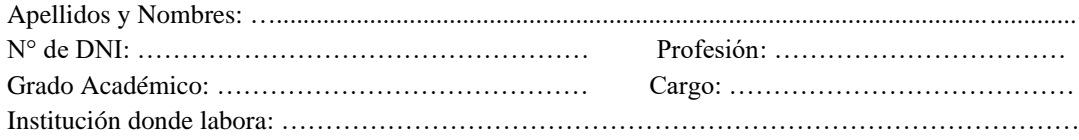

#### **2. RESPONSABLE DE LA INVESTIGACIÓN** Prof. Eliezer Micha Espinoza

#### **3. Identificación de la investigación**

Utilización del programa CorelDraw 2018 para mejorar las habilidades informáticas en diseño gráfico, el área de Educación para el Trabajo con los estudiantes del nivel secundario de 3º "A", de la I.E. JEC "SAN JUAN BAUTISTA"- 2019

#### **4. Objetivos de la investigación.**

Determinar la influencia del programa CorelDraw, para mejorar las habilidades informáticas y pensamiento creativo en el diseño gráfico de los estudiantes del nivel secundario de tercer grado "A" de la I.E. JEC "San Juan Bautista" en el área de Educación para el Trabajo del ámbito rural del distrito de la Libertad de Pallán

#### **5. Juicio del experto respecto al ficha de observación.**

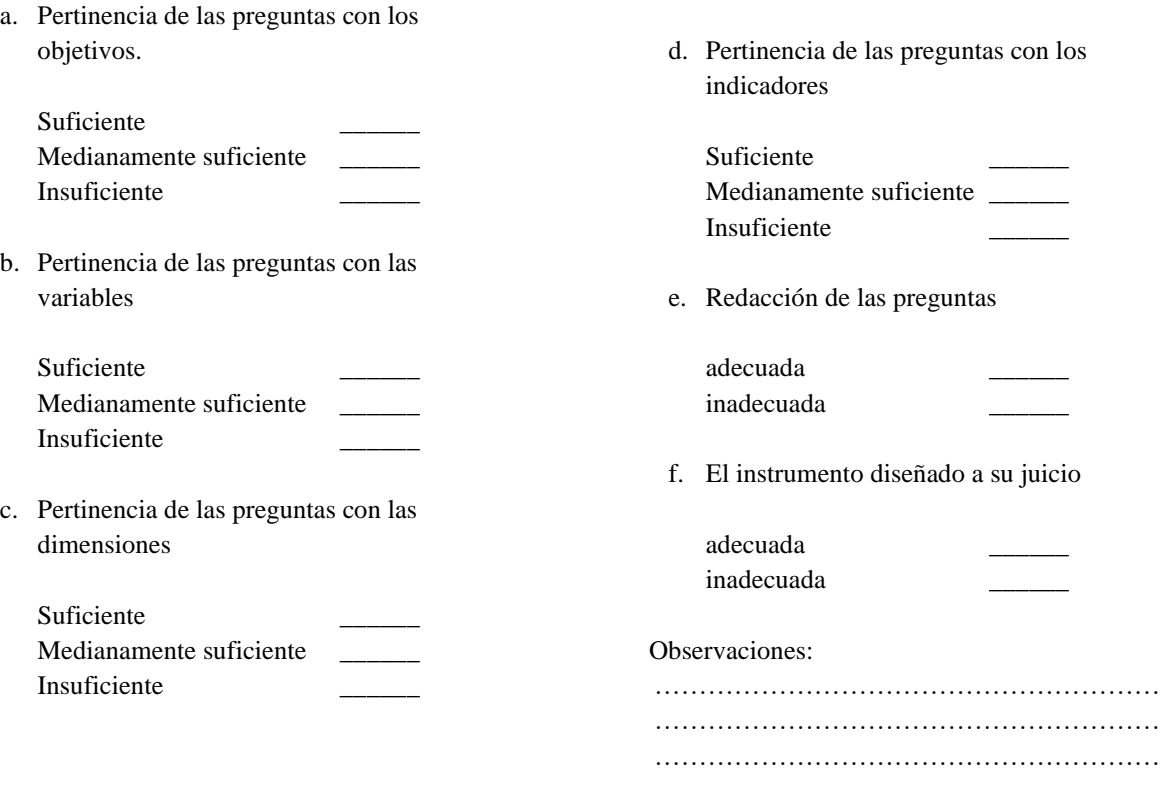

## **Validación del instrumento por un especialista**

## **1. IDENTIFICACIÓN DEL ESPECIASLISTA:**

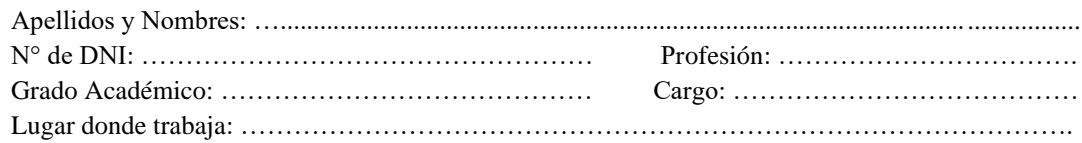

#### **2. RESPONSABLE DE LA INVESTIGACIÓN** Prof. Eliezer Micha Espinoza

#### **3. Identificación de la investigación**

Utilización del programa CorelDraw 2018 para mejorar las habilidades informáticas en diseño gráfico, el área de Educación para el Trabajo con los estudiantes del nivel secundario de 3º "A", de la I.E. JEC "SAN JUAN BAUTISTA"- 2019

### **4. Objetivos de la investigación.**

Determinar la influencia del programa CorelDraw, para mejorar las habilidades informáticas y pensamiento creativo en el diseño gráfico de los estudiantes del nivel secundario de tercer grado "A" de la I.E. JEC "San Juan Bautista" en el área de Educación para el Trabajo del ámbito rural del distrito de la Libertad de Pallán.

#### **5. Apreciación cualitativa**

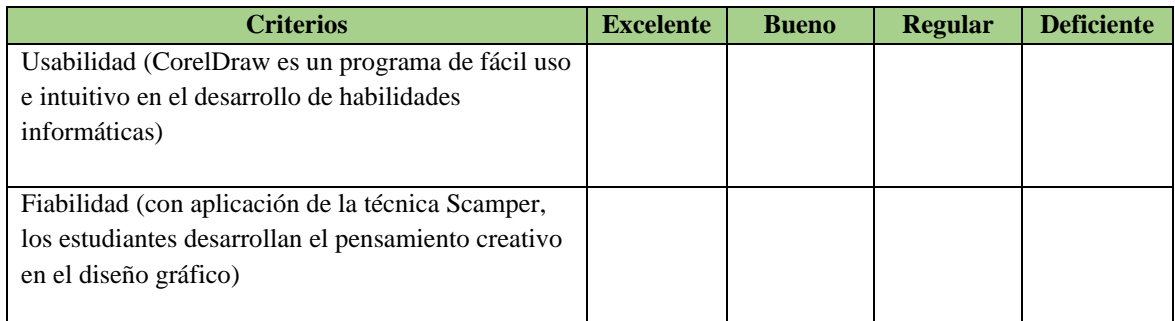

#### Observaciones:

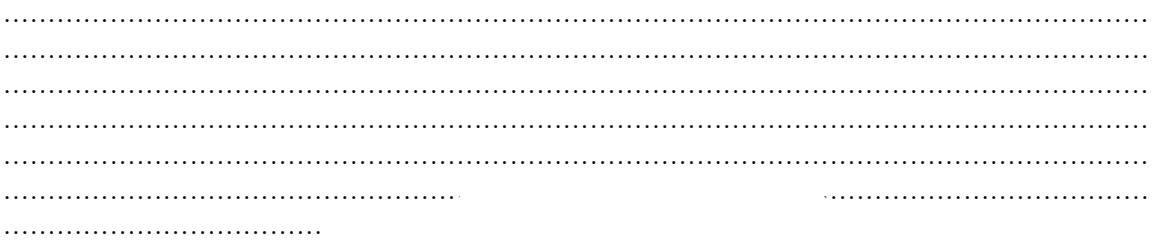

DNI:

# **Evidencias fotográficas**

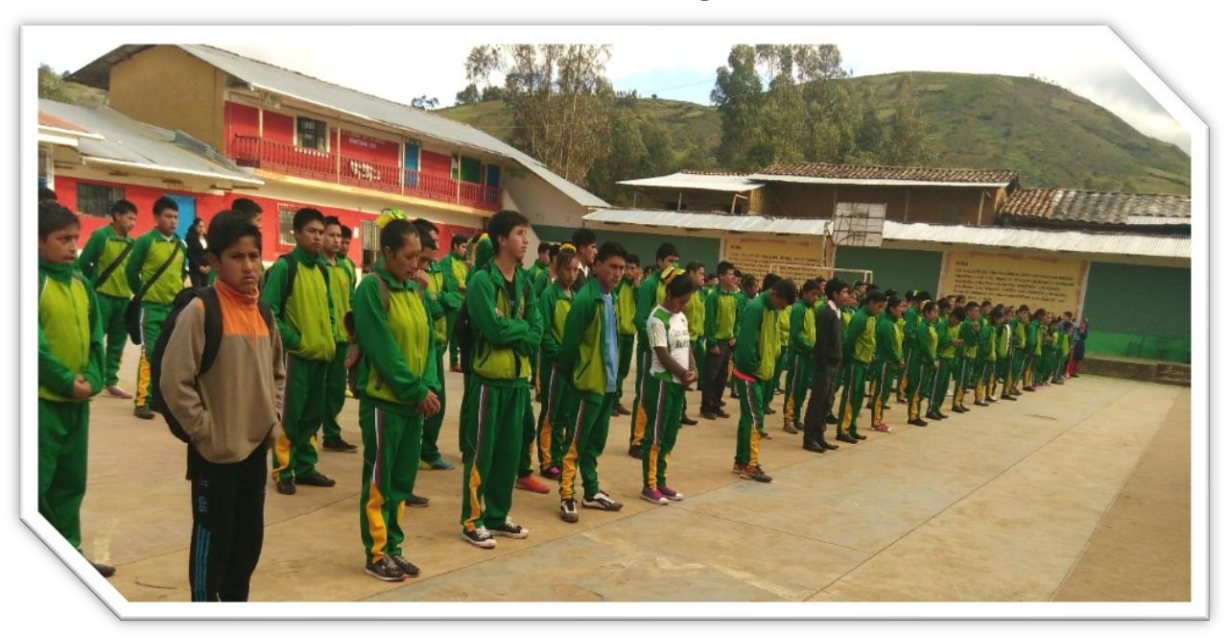

*Patio institucional de la I.E.P JEC "San Juan Bautista"- La Libertad de Pallán.*

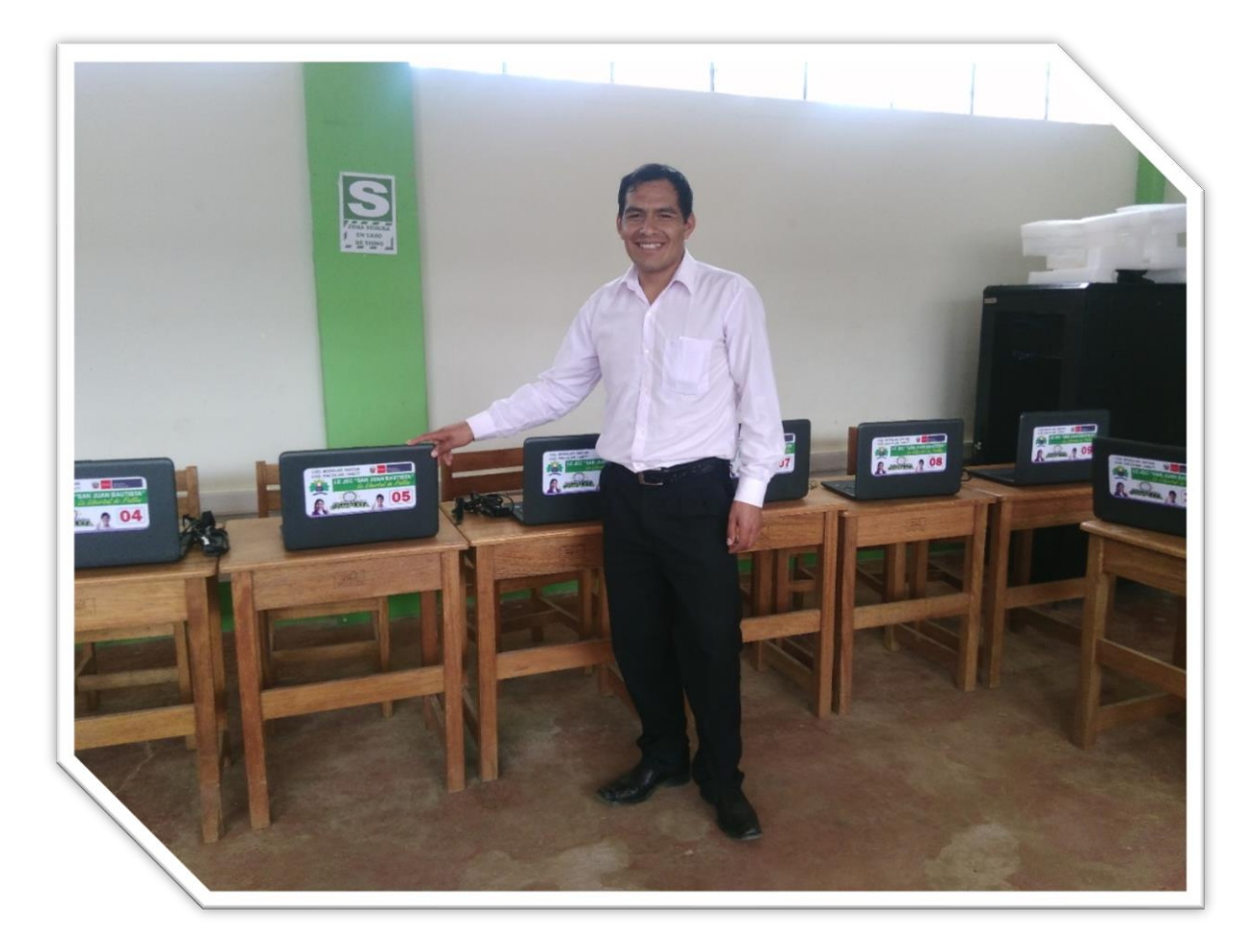

*Instalando el programa CorelDraw versión 2018, en las laptops de I.E.P JEC "San Juan Bautista"- La Libertad de Pallán, para la ejecución del proyecto de investigación* 

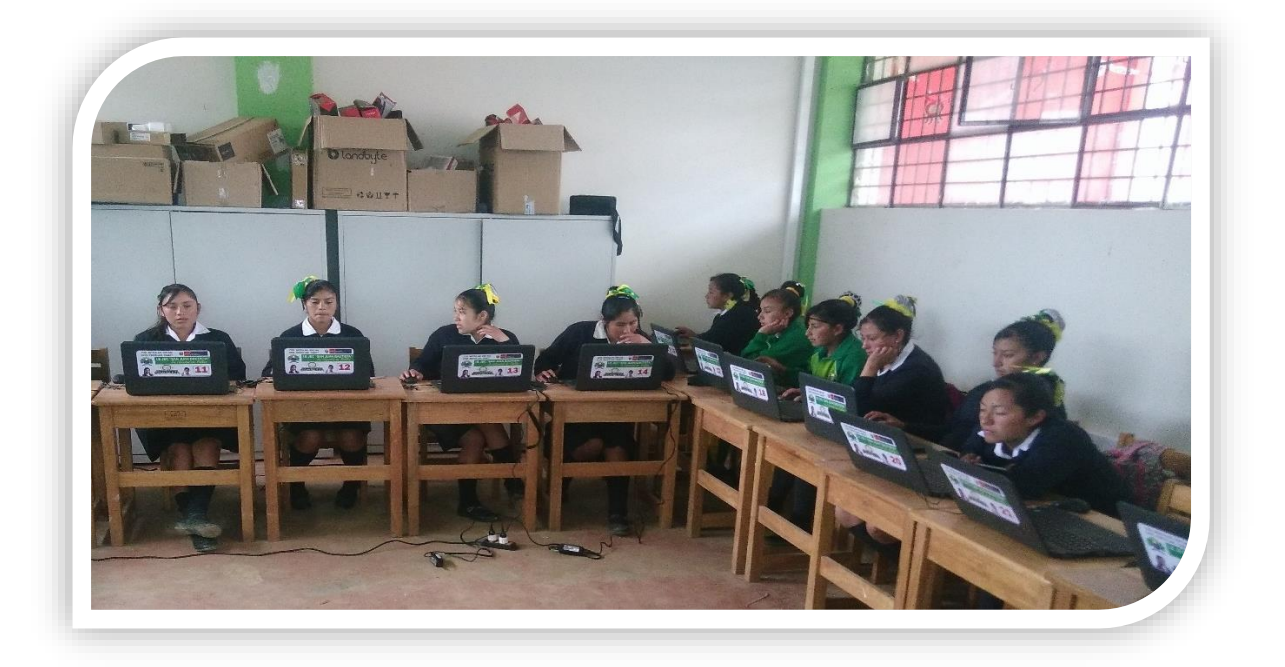

*Las estudiantes de tercero grado "A" de I.E.P JEC "San Juan Bautista"- La Libertad de Pallán, aprendiendo a diseñar en el programa CorelDraw.*

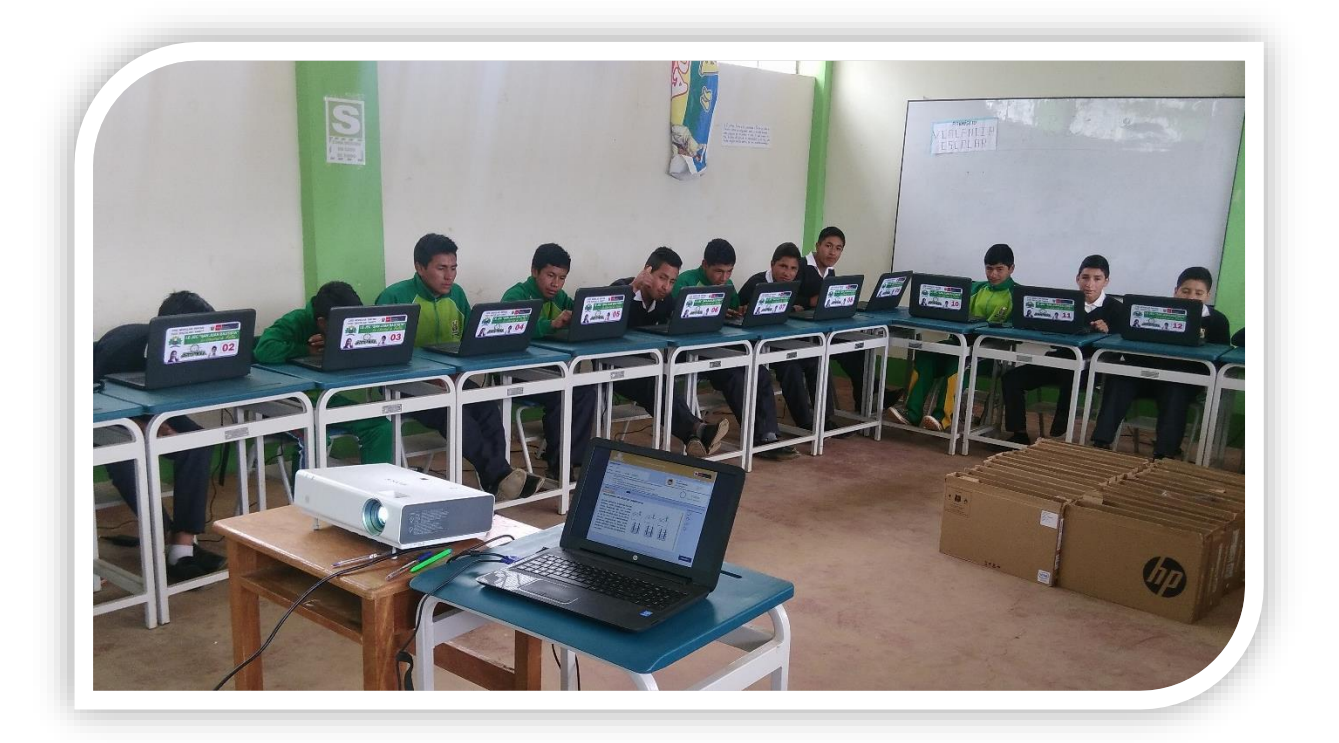

*Los estudiantes de tercero grado " A" de I.E.P JEC "San Juan Bautista"- La Libertad de Pallán, desarrollando las habilidades informáticas con el software de diseño gráfico CorelDraw.*

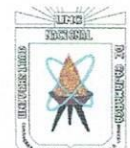

niversidad Nacional de Cajamarca

Av. Atahualpa Nº 1050

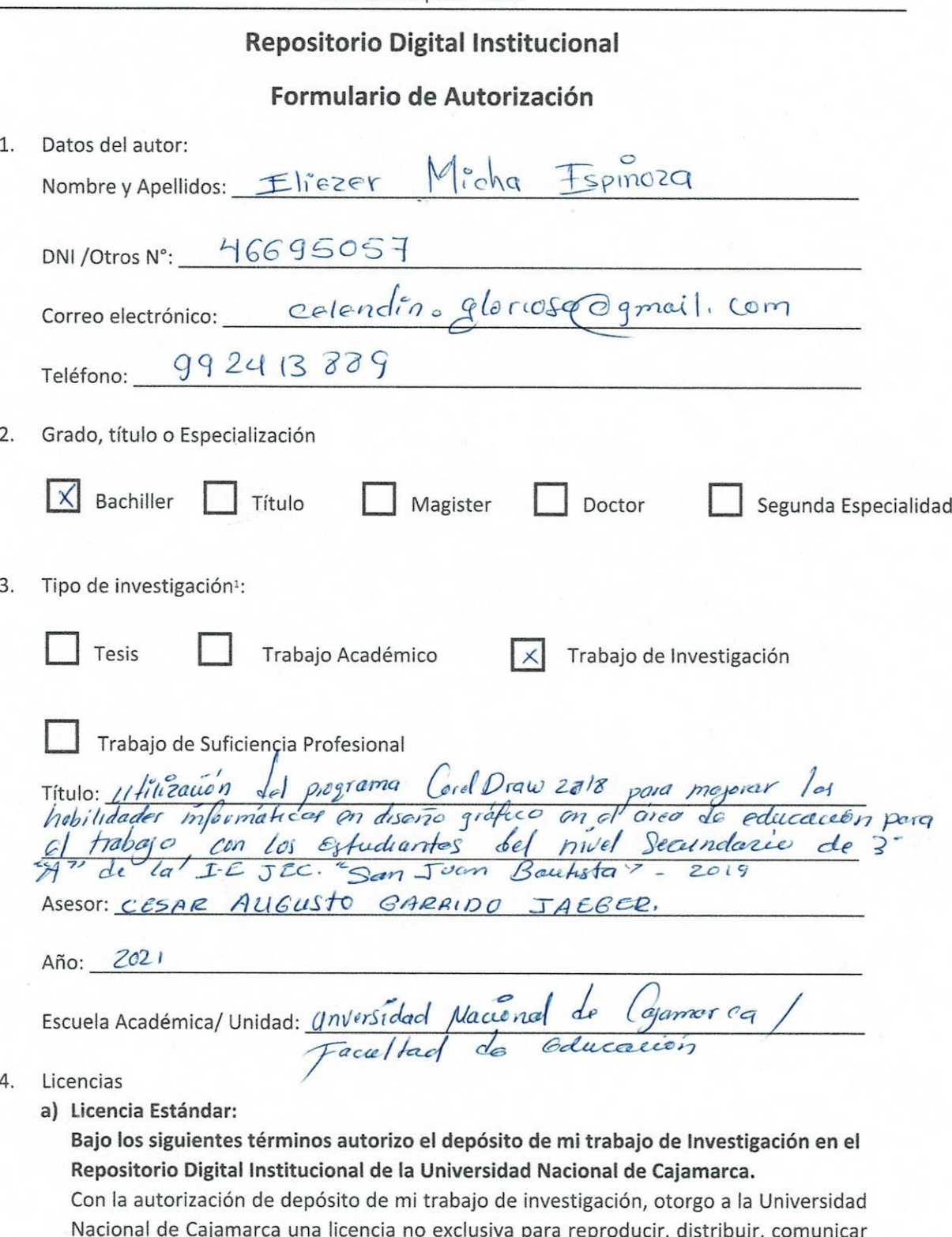

Trabajo de Investigación: Para Bachiller y Maestría.

<sup>&</sup>lt;sup>1</sup>Tipos de Investigación:

Tesis: Para Título Profesional, Maestría, Doctorado y Programas de Segunda Especialidad.

Trabajo Académico: Para Programas de Segunda Especialidad.

Trabajo de Suficiencia Profesional: Proyecto profesional, Informe de experiencia profesional.

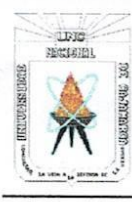

Universidad Nacional de Cajamarca

"NORTE DE LA UNIVERSIDAD PERUANA" Av. Atahualpa Nº 1050

al público, transformar (únicamente mediante su traducción a otros idiomas) y poner a disposición del público mi trabajo de investigación, en formato físico o digital, en cualquier medio, conocido por conocerse, a través de los diversos servicios provistos por la Universidad, creados o por crearse, tales como el Repositorio Digital de la UNC, Colección de Tesis, entre otros, en el Perú y en el extranjero, por el tiempo y veces que considere necesarias, y libre de remuneraciones.

En virtud de dicha licencia, la Universidad Nacional de Cajamarca podrá reproducir mi trabajo de investigación en cualquier tipo de soporte y en más de un ejemplar, sin modificar su contenido, solo con propósitos de seguridad, respaldo y preservación.

Declaro que el trabajo de investigación es una creación de mi autoría y exclusiva titularidad, o coautoría con titularidad compartida, y me encuentro facultado a conceder la presente licencia y, asimismo, garantizo que dicho trabajo de investigación no infringe derechos de autor de terceras personas. La Universidad Nacional de Cajamarca consignará el nombre del/los autor/es del trabajo de investigación, y no le hará ninguna modificación más que la permitida en la presente licencia.

Autorizo el deposito (marque con una X)

 $X$  Sí, autorizo que se deposite inmediatamente.

 $\frac{\chi}{\chi}$  Sí, autorizo que se deposite a partir de la fecha (dd/mm/aa): 05/01/2021

No autorizo

b) Licencias Creative Commons<sup>2</sup>:

Autorizo el deposito (marque con una X)

 $\frac{1}{10}$  Sí autorizo el uso comercial y las obras derivadas de mi trabajo de investigación.

No autorizo el uso comercial y tampoco las obras derivadas de mi trabajo de

investigación.

- 20

um **Elem**a

01 Fecha

<sup>&</sup>lt;sup>2</sup> Licencias Creative Commons: Las licencias Creative Commons sobre su trabajo de investigación, mantiene la titularidad de los derechos de autor de ésta y, a la vez, permite que otras personas puedan reproducirla, comunicarla al público y distribuir ejemplares de ésta, siempre y cuando reconozcan la autoría correspondiente. Todas las licencias Creative Commons son de ámbito mundial. Emplea el lenguaje y la terminología de los tratados internacionales. En consecuencia, goza de una eficacia a nivel mundial, gracias a que tiene jurisdicción neutral.